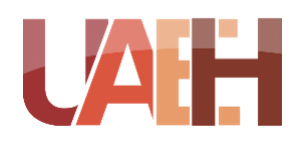

UNIVERSIDAD AUTÓNOMA DEL ESTADO DE HIDALGO<br>INSTITUTO DE CIENCIAS BÁSICAS E INGENIERÍA<br>APEA ACADÉMICA DE COMPUTACIÓN Y ELECTRÓNICA **INSTITUTO DE CIENCIAS BÁSICAS E INGENIERÍA ÁREA ACADÉMICA DE COMPUTACIÓN Y ELECTRÓNICA**

# **BOSQUEJO DE NOVELA CON DISPOSITIVOS MÓVILES UTILIZANDO LA METODOLOGÍA DE DISEÑO INSTRUCCIONAL JONASSEN**

# **QUE PARA OBTENER EL TÍTULO DE LICENCIADA EN CIENCIAS COMPUTACIONALES**

# **PRESENTA:**

QUEZADA ARGUIJO JACQUELINNE ALONDRA

**ASESOR:** M. en C. MARIANO JAVIER POZAS CÁRDENAS M. en C. ARTURO CURIEL ANAYA

Pachuca de Soto, Hidalgo, agosto 2020

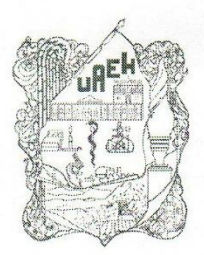

Universidad Autónoma del Estado Instituto de Ciencias Básicas e Ingeniería School of Engineering and Basic Sciences Area Académica de Computación y Electrónica Department of Electronics and Computer Science

Mineral de la Reforma, Hgo., a 17 de marzo del 2020

Número de Control: ICBI-AACyE/573/2020 Asunto: Autorización de impresión

#### PLCC. Jacquelinne Alondra Quezada Arguijo

Por este conducto le comunico que el Jurado que le fue asignado a su trabajo de tesis denominado "Bosquejo de novela con dispositivos móviles utilizando la metodología de diseño instruccional jonassen ", y que después de revisarlo en reunión de sinodales han decidido autorizar la impresión del mismo, hechas las correcciones que fueron acordadas.

A continuación se anotan las firmas de conformidad de los integrantes del Jurado

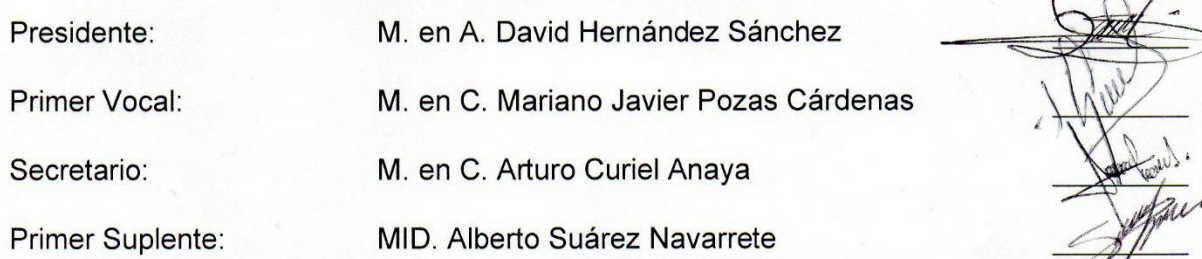

Sin otro particular, reitero a usted la seguridad de mi atenta consideración.

UNIVERSIDAD AUTONOMA DEL ESTADO DE HIDALGO

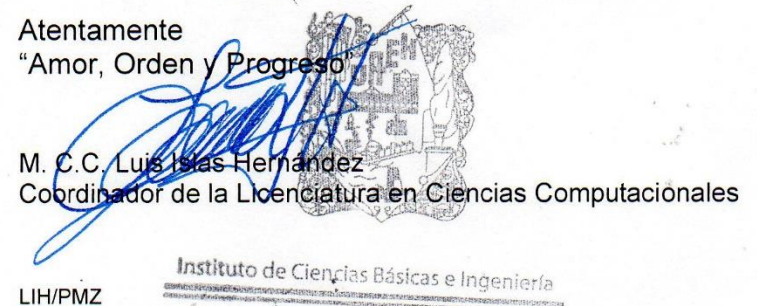

Area Académica de Computación y Electrónica

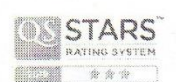

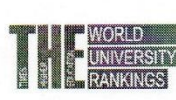

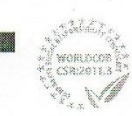

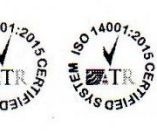

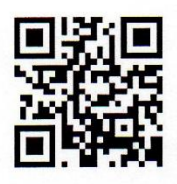

Ciudad del Conocimiento Carretera Pachuca-Tulancingo km 4.5 Colonia Carboneras, Mineral de la Reforma, Hidalgo, México, C.P. 42184 Teléfono: +52 (771) 71 720 00 ext. 2250, 2251 Fax 2109 aacye\_icbi@uaeh.edu.mx

www.uaeh.edu.mx

#### *Esta tesis está dedicada a:*

*A mis padres y hermano que siempre depositaron su confianza, me apoyaron durante este largo camino, que me guiaron con sus consejos y me enseñaron a nunca rendirme, aun cuando las posibilidades parecían imposibles.* 

*A mis profesores que siempre compartieron sus conocimientos día con día, a aquellos que hicieron posible la preparación profesional y en especial a mis asesores de tesis posible la realización de este proyecto.*

*Pero sobre todo a mi maestra de primer año de primaria que también es mi mamá, quien me enseñó las dos armas más poderosas que se le pude enseñar a una persona, leer y escribir, gracias a eso ahora el camino es infinito.* 

# Resumen

<span id="page-3-0"></span>En el mercado existen diversas herramientas que son de ayuda para los escritores novelísticos hoy en día, como lo son los editores de código, sin embargo, también es necesario que al momento de escribir se tengan una guía, un método de planificación; y que cuyas herramientas utilizadas no son lo suficiente, es por esto mismo que se desarrolló una aplicación.

El objetivo de este proyecto es la creación de una aplicación que permita la generación de un bosquejo de novela, es por ello que se incluyen un método de Diseño Instruccional que será de ayuda en el proceso de adquisición y aplicación de conocimientos, además de complementarlo con la Metodología OOHDM, la cual es utilizada para el desarrollo de aplicaciones Hipermedia, y un método de planificación para una novela como lo es Snowflake o en español Copo de Nieve.

Como resultado se tiene una aplicación móvil eficaz que permite a los usuarios la creación de un bosquejo de novela, la cual se ha estado probando en algunos escritores y el resultado ha sido favorable.

# Índice

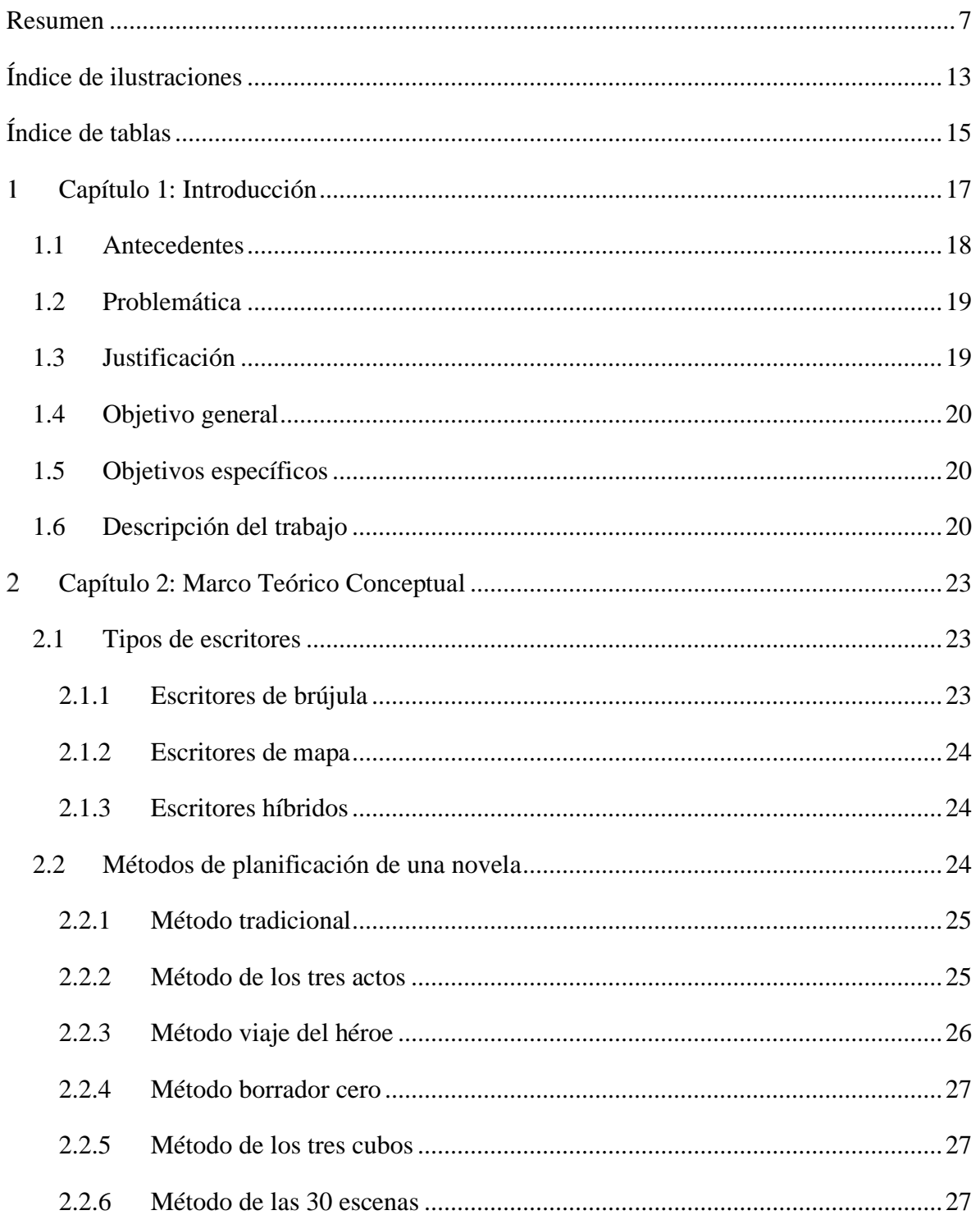

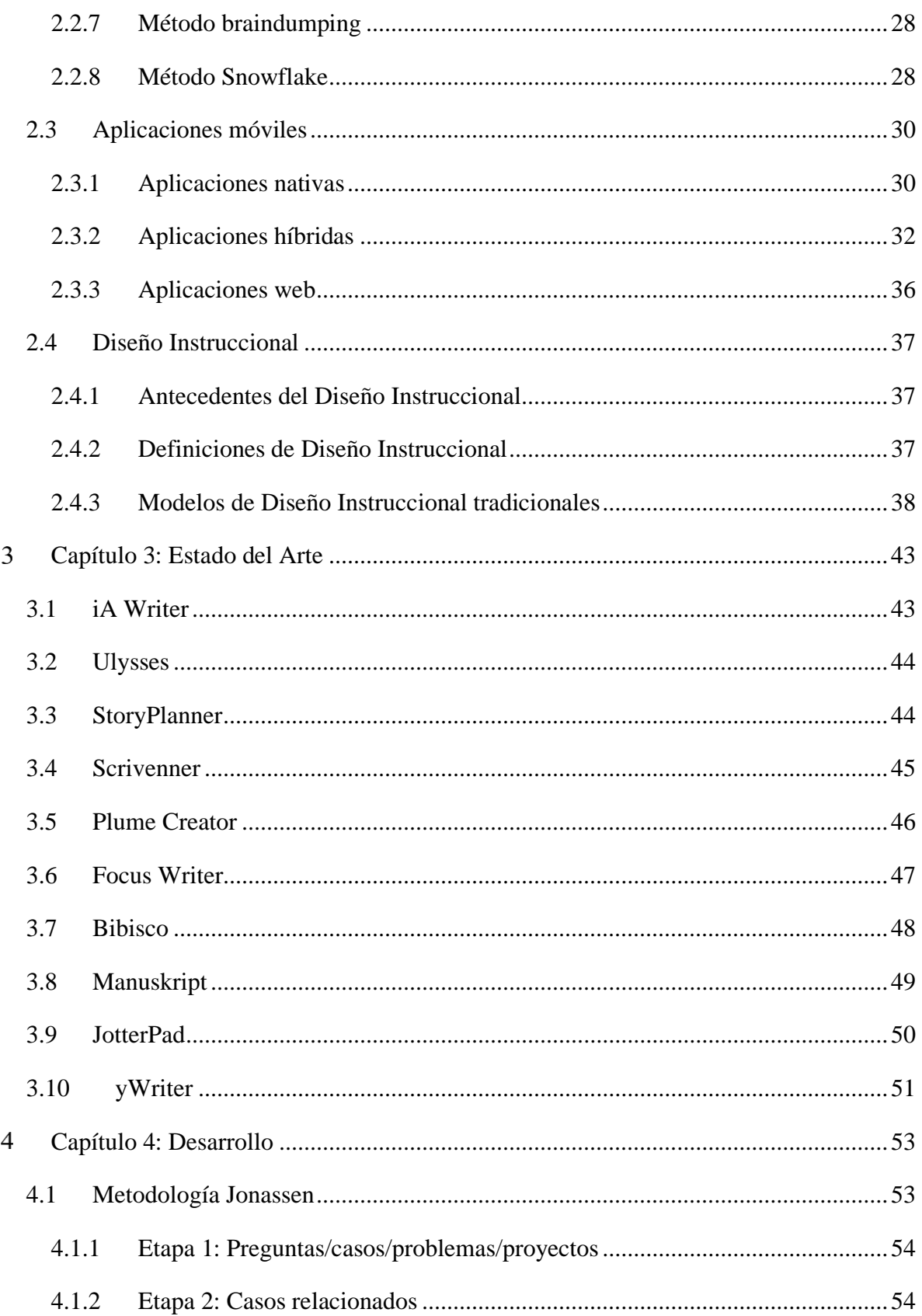

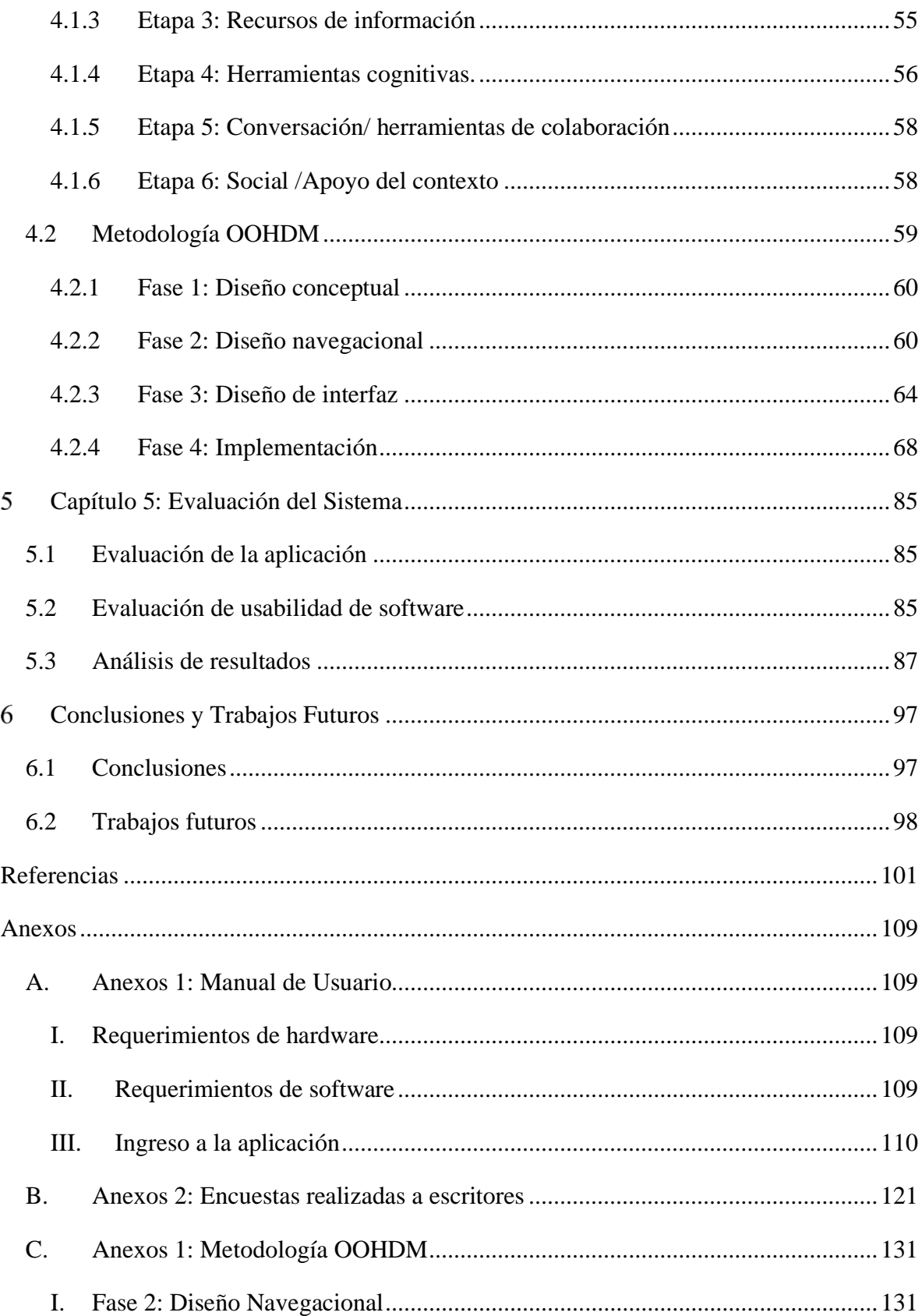

# Índice de ilustraciones

<span id="page-7-0"></span>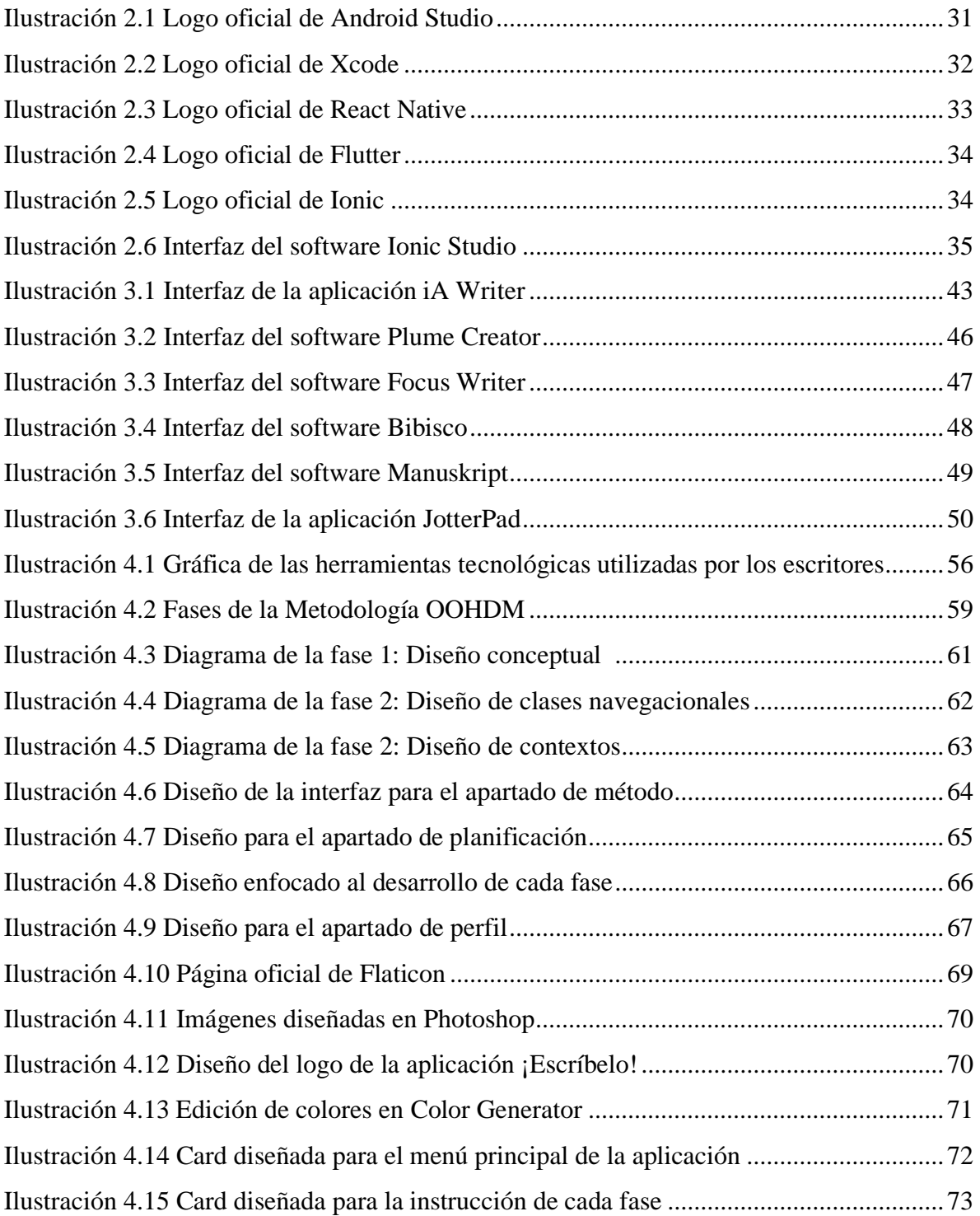

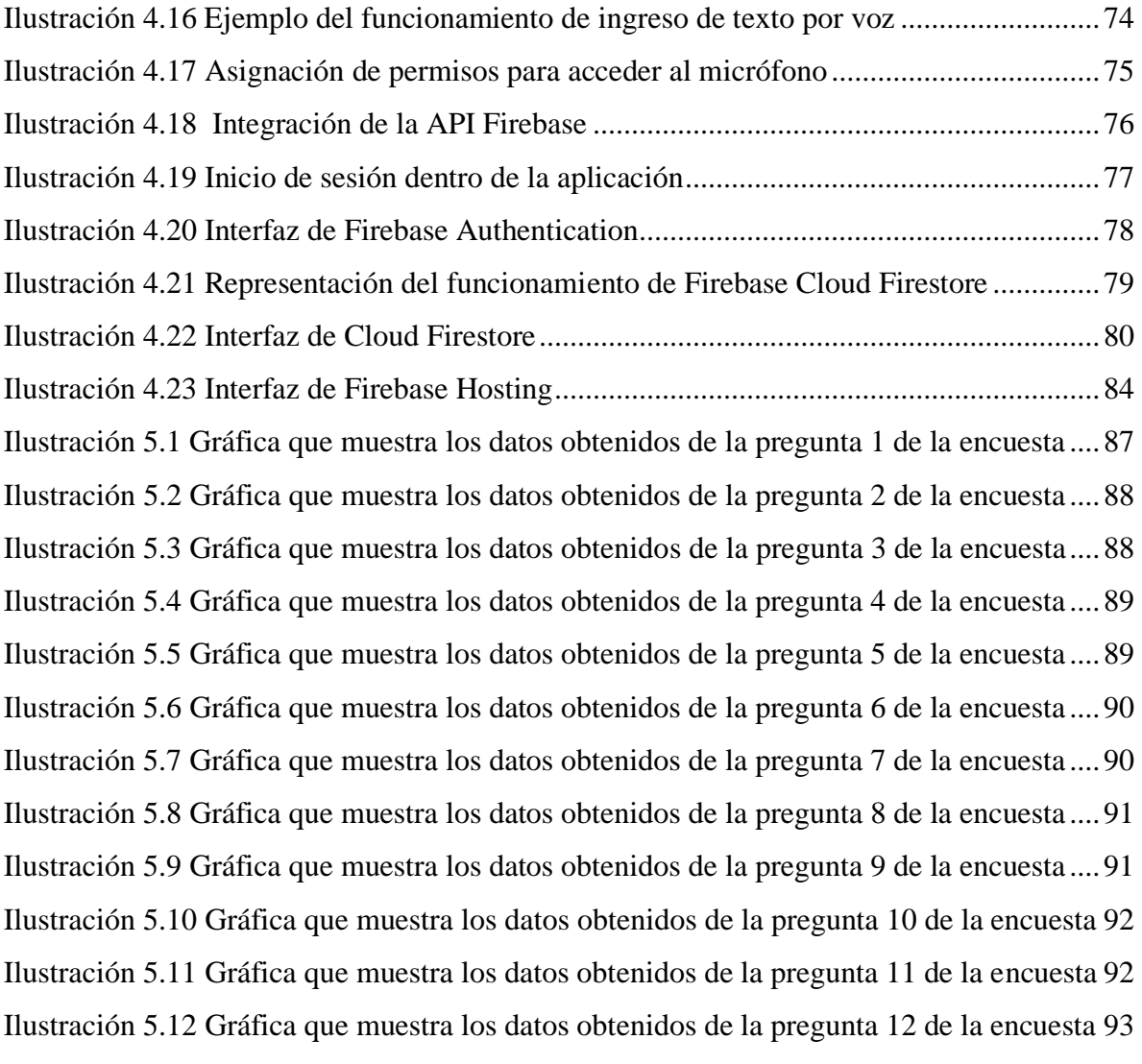

# Índice de tablas

<span id="page-9-0"></span>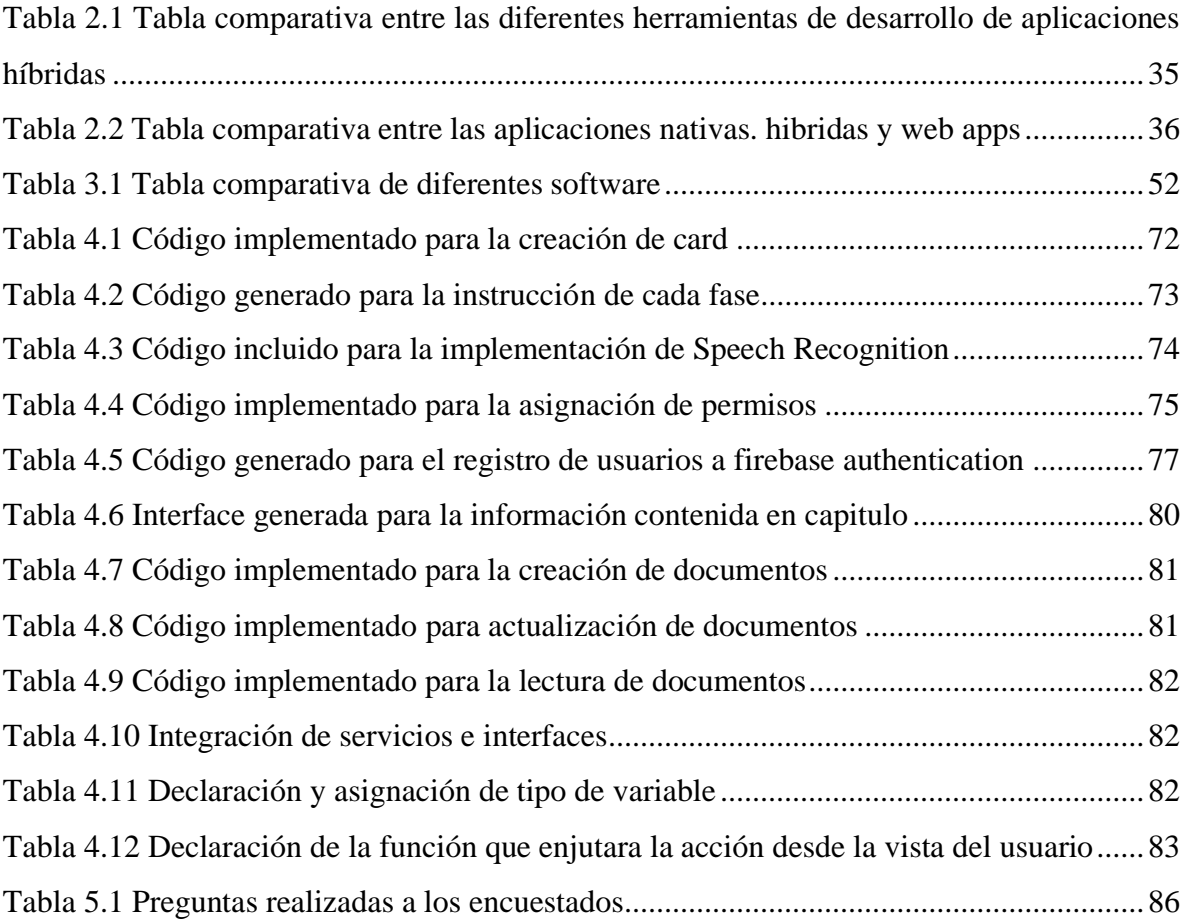

# Capítulo 1: Introducción

<span id="page-10-0"></span>En la actualidad el uso de aplicaciones móviles se ha visto en aumento, los usuarios buscan tener acceso a herramientas que estén al alcance de sus manos para realizar diversas actividades, que si bien se puede desarrollar dentro de un computadora o libreta se han visto en la necesidad a cambiarlas por una aplicación móvil, gracias a la forma práctica y fácil de acceder a su información.

En el mercado existe una gran variedad de aplicaciones móviles, entre las que se incluyen como lo son juegos, redes sociales, aplicaciones educativas, de entretenimiento, entre otras, este trabajo se centra en la creación de una aplicación que permite la generación de un bosquejo de novela, tomando como referencia los métodos de planificación de una novela.

Existen diversos métodos de planificación de una novela, los cuales son desarrollados por escritores y en ocasiones son publicados en sus páginas oficiales, en libros que publican con alguna editorial o en talleres que imparten, con el fin de compartirlo con el público en general, entre los métodos se puede encontrar un método más completo y detallado que otro, incluso en ocasiones no se ajustan del todo al proyecto en el que se trabaja ya que puede que estén enfocados únicamente a un género novelístico, en este caso se toma como base el método de planificación de una novela conocido como "Snowflake" o en español "Copo de Nieve".

#### <span id="page-11-0"></span>**1.1 Antecedentes**

El escribir una novela suele ser un proceso largo, en el que el escritor debe desenvolverse y adentrarse de fondo en la trama, en cada uno de los detalles, sucesos y personajes que darán vida a su historia que desea contar, es por esto que desde la época de Aristóteles, éste menciona seis principios que debe tener la tragedia, uno de ellos: "La unidad de la acción", lo que según esto significa que una tragedia relata una historia que puede ser recordada como una unidad, lo que da principio a que una historia debe tener un inicio, desarrollo y un final, a partir de ésta surge la estructura de los tres actos, uno de los métodos que ha sido utilizado para la planificación de una novela (Armedu, 2016).

Estos tipos de métodos surgen a partir de que el escritor tenga una estructura antes de que comience a escribir su novela, con el fin de identificar puntos claves que se abarcarán dentro de su historia, ya que una planificación antes de comenzar a escribir una novela suele prevenir los bloqueos mentales. Existen diferentes métodos, desde los que se han enfocado a un solo género de novela, como lo es el "Método viajero del héroe" para novelas de fantasía, o métodos que pueden ser aplicados a cualquier género o propósito de la novela, como lo son el "Método de las treinta escenas", "Método Braindumping", "Método Snowflake", entre otros.

En el año 2014, Randy Ingermanson decide publicar en su página de internet su método de planificación de una novela, que a su vez publica su libro con la misma temática, explicando de manera más detallada este método, conocido como el "Método Snowflake", el cual permite encapsular y unir un poco de los demás métodos, por lo que lo hace un método completamente estructurado (Ingermanson R. , 2014).

Por otro lado, el software enfocado para la escritura y planificación de una novela que existen actualmente y que sirven de apoyo para la escritura de textos, suelen ser aquellos que permiten la edición y corrección de texto, como es el caso de Microsoft Word, entre otros.

#### <span id="page-12-0"></span>**1.2 Problemática**

Comenzar a escribir una novela para algunas personas es una limitación por el hecho de no tener las bases suficientes para hacerlo, como lo son las reglas de la gramática, ortografía y redacción, de igual manera se suele tener problemas en la estructura que debe tener la misma, sobre todo cuando es de los primeros escritos, esto en virtud de la falta de experiencia, entre otras complicaciones. Consiste en la lógica que debe llevar la historia, debido que la idea aún no está muy clara, lo cual suele ser consecuencia de la ausencia de una planificación, es por esto que se pretende desarrollar una aplicación para dispositivos móviles que sea de ayuda a usuarios para planificar su propia historia, evitando uno de los puntos anteriores: lógica de la historia y prevenir las lagunas argumentales.

Esta aplicación servirá como guía para planear y estructurar cada una de las partes de la novela entre las que se incluye la creación de la trama, personajes y el desarrollo de la historia, entre otros. De esta manera podemos decir que los usuarios pueden tener una guía siguiendo el método Snowflake, el cual es tratado como una fórmula que intenta acercarse al proceso de escribir una novela de una manera científica y lógica, por lo que se resalta entre los otros métodos enfocados a este fin (Campbell G. , 2012).

La necesidad identificada corresponde a una necesidad por demanda, ya que actualmente en el mercado existen aplicaciones que sirven de ayuda, sin embargo, no ofrecen lo necesario y en algunos casos son de paga o están en otro idioma y la interfaz es compleja y poco amigable para los usuarios.

#### <span id="page-12-1"></span>**1.3 Justificación**

El presente trabajo se enfoca en desarrollar una aplicación móvil para la planificación de una novela, debido a que este tipo de aplicaciones son poco comunes y las que existen en el mercado suelen ser poco comerciales, también se debe a que el software no es libre, suelen estar en otro idioma diferente al español y en ocasiones no cuentan con las herramientas óptimas para lograr una buena planificación de la novela, por lo que los usuarios optan por utilizar un software alterno que suelen ser básico, como lo son los editores de texto. Es por ello que esta aplicación tiene como propósito ser una herramienta útil para usuarios cuyo fin

sea escribir una novela, incluyendo elementos esenciales que permitan generar un bosquejo de novela.

# <span id="page-13-0"></span>**1.4 Objetivo general**

Proveer de una herramienta útil que sirva como auxiliar para la realización de un bosquejo de novela, que sea atractiva para los usuarios, para el desarrollo necesita la aplicación de un modelo de Diseño Instruccional, una metodología de la hipermedia para su diseño y un método de planificación de una novela.

# <span id="page-13-1"></span>**1.5 Objetivos específicos**

- Incorporar un método de planificación de una novela que guie el proceso de desarrollo a través de una aplicación móvil.
- Aplicar un Diseño Instruccional durante el desarrollo del proyecto con el fin de incorporar y adquirir nuevos conocimientos.
- Crear interfaces intuitivas que representen las fases de un método de planificación de una novela, a través de herramientas de diseño para la creación de aplicaciones multimedia.
- Desarrollar una aplicación web orientada a móviles utilizando herramientas híbridas para incorporar más de un sistema operativo móvil.

# <span id="page-13-2"></span>**1.6 Descripción del trabajo**

Este proyecto se compone de 5 capítulos y 3 anexos, además de índices (contenido, ilustraciones y tablas), que facilitara la búsqueda de información.

En el capítulo uno se aborda la introducción al proyecto, integrando el problema que se ha encontrado, la justificación y los objetivo general y específicos.

El capítulo dos presenta un resumen de algunos métodos de planificación de novelas, entre los que destacan: método de las 30 escenas, propuesto por C.S. Lankin; método Braindumping, de Chadler Bolt; método viaje del héroe, por Joseph Campbell, y el método

Snowflake, por Randy Ingermanson, en el que nos enfocaremos. Además, podrá encontrar algunas metodologías de Diseño Instruccional y herramientas para el desarrollo de aplicaciones móviles.

En desarrollo del capítulo tres se abordan los diferentes softwares enfocados para el desarrollo y planificación de una novela, entre los que podemos encontrar: Story Planner, yWriter, Bibisco, entre otros. Para conocer un poco más sobre la importancia de este tipo de software se realizaron encuestas a escritores novelistas (Alberto Chimal, Raquel Castro, Irán Flores, entre otros), con el fin de obtener información relevante; de los resultados se destaca que más del 90% suele utilizar un método de planificación, además que el software que suelen utilizar no está totalmente enfocado para realizar la planificación de una novela.

Dentro del capítulo cuatro, se muestran las metodologías que se utilizaron durante desarrollo de este proyecto, la cuales consisten en la metodología de Diseño Instruccional Jonassen, la metodología de la hipermedia OOHDM para el diseño y desarrollo de la aplicación, y el método de planificación de una novela Snowflake.

Así mismo, el capítulo cinco presenta la evaluación del sistema, que consiste en la integración de las encuestas realizadas a un grupo de personas para conocer sus opiniones respecto al resultado de la aplicación creada.

Por último, en el capítulo siete se muestran los resultados obtenidos de la aplicación generada con la herramienta de desarrollo de aplicaciones híbridas, esto quiere decir que podrá ser utilizada en dispositivos móviles con Sistema Operativo Android, iOS y dentro de un navegador web; para el almacenamiento de datos se utilizó la API de Firebase, que nos permite mantener la información almacenada en la nube.

En el Anexo 1, al final de este documento, se puede encontrar un manual de usuario que permitirá conocer el funcionamiento y manejo de la aplicación, así como sus requerimientos de software y hardware; en el Anexo 2 se integran las encuestas realizadas a diferentes escritores que se presentaron en la Feria Universitaria del Libro (FUL, 2019).

# <span id="page-15-0"></span>Capítulo 2: Marco Teórico Conceptual

# <span id="page-15-1"></span>**2.1 Tipos de escritores**

Los tipos de escritores se definen por la manera en cómo toma el proceso de escritura, en este caso por la manera en que comienzan a escribir una novela, por lo que existen tres tipos: escritor de brújula, de mapa e híbrido. A continuación, se hablará con más detalle de cada uno.

### <span id="page-15-2"></span>**2.1.1 Escritores de brújula**

El escritor de brújula es aquel que, en un principio, tiene una idea y punto de partida, un indicio de hacia dónde quiere ir con su historia, sólo tienen una idea vaga sobre sus personajes, escenas que detonarán dentro del desarrollo, aun así, se lanzan a narrar la historia, con sólo indicaciones y sin algún tipo de planificación.

Entre las desventajas que podemos tener con este tipo de escritor, es la falta de una guía y el bloqueo de escritura que sin duda será el mayor enemigo, ya que en algún punto podría perder el rumbo, tomando en cuenta si las decisiones que se han tomado son las mejores, incluso perder la coherencia con sucesos, lo que representa horas perdidas al corregir eventos pasados que ya se han escrito para recobrar el hilo de la historia, en ocasiones hasta rescribirla completamente.

De los escritores encuestados que se presentan en el Anexo 2, se encontró que el mexicano Alberto Chimal es el único que pertenece a este tipo de escritores.

En principio, el escritor de brújula debería ser un escritor experimentado. Su veteranía le otorga la pericia suficiente para moverse con soltura por el territorio de la trama, sin caer en lagunas argumentales y escalando sin cuerda los picos de tensión (Sinjania, 2017).

#### <span id="page-16-0"></span>**2.1.2 Escritores de mapa**

El escritor de mapa es todo lo contrario al escritor de brújula, en este caso primero nace una idea, suele detenerse una semana, incluso meses para planificar, tomando en cuenta sus personajes, puntos de giro, escenas, lugares, similar a una investigación si la historia lo amerita (Millet, 2019).

Este tipo de escritores suelen desarrollar su propio método de planificación, de acuerdo con sus gustos y régimen de trabajo, entre los que más destacan son el método de la escaleta o por escenas.

Entre los escritores que fueron encuestados que se presentan en el Anexo 2 se encontró que las escritoras mexicanas Raquel Castro, Lourdes Laguarda y Aura García Junco, entre otros, pertenecen a este tipo.

Podemos decir que los escritores de mapa no tendrán las mismas dificultades que un escritor de brújula, ya que al momento de planificar incluso podría darse cuenta si su historia no tiene futuro e inmediatamente buscar una nueva idea o arreglarla en ese momento y no cuando ya le invirtiera horas, sin embargo, la desventaja es que esto mismo podría limitar en cierto punto su creatividad al tener ya todo planificado y la libertad de descubrir durante el proceso se verá afectada.

#### <span id="page-16-1"></span>**2.1.3 Escritores híbridos**

Los escritores híbridos, como su nombre lo dice, es una combinación de escritores de brújula y de escritores de mapa, no planean tanto ni se embarcan a escribir un segundo después de que la idea haya surgido.

#### <span id="page-16-2"></span>**2.2 Métodos de planificación de una novela**

Los métodos de planificación de una novela tienen como objetivo ser una guía para el escritor, ya que permiten establecer escenas, trama y personajes de una novela. A continuación se abordan algunos de los métodos mas utilizados por escritores.

#### <span id="page-17-0"></span>**2.2.1 Método tradicional**

El método tradicional también conocido como el método de escaleta es una herramienta narrativa técnica en la que se definen aquellos elementos que componen todas y cada una de las escenas que puede ser parte de una obra dramática, durante la cual permanecen los mismos personajes y lugar de una novela (megustaescribir, 2015).

Este método es de ayuda para conocer a fondo las ideas que podemos tener sobre la trama de nuestra novela, debido a que se desarrolla por medio de escenas, las cuales pueden partir de una sinopsis que poco después explican paso a paso los sucesos que acontecerán nuestra novela, de esta manera evitar conjeturas al momento de la redacción.

Algunos de los puntos clave al elaborar una escaleta, según el portal *megustaescribir,* que es una subunidad de Penguin Random House Grupo Editorial son:

- Número de escena Fecha Lugar
- Personaies
- Objetivos: El objetivo que tiene esta escena dentro de la historia
- Escena: Se escribe todo lo que se planea para esta escena, con lo son lugares, sucesos, incluso fragmentos de diálogos (megustaescribir, 2015).

#### <span id="page-17-1"></span>**2.2.2 Método de los tres actos**

Este método, como su nombre lo dice, consiste en dividir nuestra novela en tres actos que son los siguientes:

- Acto primero: Introducción o Exposición. Se establecen los personajes y el problema
- Acto segundo: Confrontación, nudo o desarrollo. Sucede algún evento que causa problemas a los personajes
- Acto tercero: Resolución. Se trata de crear otro conflicto que impacte dentro de la historia y darle una solución.

El método de los tres actos es muy sencillo, suele ser de gran ayuda para las novelas de fantasía, para lograr nuestro objetivo al usarlo es necesario tener en cuenta lo que nos propone "NowNovel" en su portal (McNulty, 2017): "*El primer y último acto debe abarcar un cuarto cada uno y el segundo acto el 50% restante*" .

### <span id="page-18-0"></span>**2.2.3 Método viaje del héroe**

El método del viaje del héroe tiene su origen en un libro llamado *El héroe de las mil caras,*  publicado por Joseph Campbell en 1949 (Sellés, 2015).

El desarrollo de este método consta de doce etapas, en los cuales relata sucesos que permiten que el protagonista relate todo un viaje dramático a través de su historia, esas etapas constan de lo siguiente:

- 1. El mundo ordinario: Se presenta al protagonista en su vida actual.
- 2. La llamada de la aventura: En esta parte entra en juego un elemento o suceso que va a comenzar a cambiar la vida del personaje principal.
- 3. Rechazo de la llamada: Al protagonista se le presenta la oportunidad de emprender un viaje que a la vez es rechazada.
- 4. Encuentro con el maestro: El protagonista tiene un encuentro con otro personaje que será el maestro, quien lo empujará a aceptar la llamada a la aventura. Preparando al protagonista en su camino.
- 5. Cruce del primer umbral: Después del encuentro con *el maestro* el personaje enfrentara el primero conflicto.
- 6. Pruebas, aliados y enemigos: El protagonista deberá enfrentarse a los conflictos causados por sus enemigos y en esta parte buscará ayuda, en este caso los aliados.
- 7. Acercamiento: El protagonista buscará la manera de resolver los conflictos, enfrentándose a las pruebas.
- 8. Prueba suprema: El protagonista se deberá de enfrentar al mayor reto de todos.
- 9. Recompensa: Al protagonista se le da una recompensa por haber superado las pruebas.
- 10. El camino de vuelta: En esta parte el protagonista deberá superar una prueba más, que pone en riesgo todo.
- 11. La resurrección: En su última lucha que se presenta en el paso anterior, el protagonista sale victorioso y listo para el regreso.
- 12. El retorno: En este último paso el protagonista regresa a su vida cotidiana.

Este método, por la manera en que se desarrolla, suele ser utilizado en novelas del género de fantasía.

#### <span id="page-19-0"></span>**2.2.4 Método borrador cero**

El método de borrador cero es comúnmente utilizado por escritores de brújula, ya que no tiene que planificar nada, el único paso que deberás seguir es escribir y escribir, puedes evitar algunos detalles y seguir el flujo de la historia, este borrador puede incluso contener de 100 a 200 páginas, es un método que ayudará a escritores a evitar inseguridades y bloqueos, descubrir conjeturas durante su elaboración y una vez finalizado deberá editarse, documentar y aplicar información que se omitió en un principio.

#### <span id="page-19-1"></span>**2.2.5 Método de los tres cubos**

Este método fue propuesto por Jeff Goins un escritor acreedor de 5 *best-seller*, propone este método como alternativa para aumentar la productividad escritora. Puede ser utilizado para la creación de una novela, un guion, incluso la entrada de un blog (Goins, 2018).

Como su nombre lo indica, consta de tres cubos o de tres fases, que cada uno representado como si fuera una caja, se desglosa de la siguiente manera:

- Primer cubo: Se escriben y almacenan todas las ideas que surjan en notas, puede usarse una libreta, una aplicación móvil o en notas adheribles.
- Segundo cubo: Goins propone escribir 500 palabras por sesión o por idea, lo que mejor se acople al objetivo.
- Tercer cubo: Editar lo que se ha escrito, en esta parte según Goins se tiene un 90% del proyecto listo, por lo que editar será de gran ayuda para pulirlo por completo y estará listo para salir a la luz.

Para Goins, el objetivo de este sistema es pensar lo menos posible y simplemente hacer lo siguiente (Goins, 2018).

#### <span id="page-19-2"></span>**2.2.6 Método de las 30 escenas**

Este método es propuesto por la novelista, editor y entrenadora de escritura C.S. Lankin, también es conocido como el método 10-20-30 o como el método de las capas, el cual propone la creación como su nombre lo dice, 30 escenas las cuales define de la siguiente manera:

- Las primeras 10 escenas constituyen la trama o las escenas principales
- Las siguiente 10 componen a la subtrama o escenas secundarias
- Las últimas 10 escenas servirán de puente entre las escenas principales y las subtramas (Lankin, 2016).

Lankin nos dice que durante el desarrollo de nuestra obra debemos de ser consistentes con el "ciclo natural de acción-reacción-proceso-decisión", por lo que nuestras últimas escenas deben de estar enfocadas en dar coherencia entre nuestras tramas y subtramas.

#### <span id="page-20-0"></span>**2.2.7 Método braindumping**

Este método es propuesto en el libro titulado "Book Launch: How to Write, Market & Publish Your First Bestseller in Three Months or Less and Use it to Start and Grow a Six Figure Business", escrito por Chadler Bolt en el año 2015.

En la planificación de una novela con este método puede ser de ayuda si el género que se planea escribir es tipo clásico, con una estructura normal de capítulos y exposición-nudodesarrollo, este método podría ser de gran ayuda (Campbell G. , 2015).

La implementación de este método consiste en los siguientes puntos:

- 1. 1. Realizar un mapa mental con todas las ideas principales y secundarias de la novela.
- 2. 2. Tomar todas esas ideas y convertirlas en el esquema del libro.
	- 2.1. Organizar las ideas a través de grupos o secciones.
	- 2.2. Tomar esas ideas en grupos y crear un orden, se podrá empezar haciéndolo cronológicamente y lógicamente.

Al finalizar estos pasos se obtendrá el esquema del desarrollo de una novela, sin embargo, Bolt propone agregar unos pasos adicionales, que consisten en tomar el primer capítulo de nuestra novela y repetir los pasos, esto con cada uno de los capítulos.

#### <span id="page-20-1"></span>**2.2.8 Método Snowflake**

Este método también conocido como Copo de Nieve en español, es propuesto por el escritor y programador Randy Ingermanson dentro de sus dos libros titulados "*How to Write a Novel* 

*Using the Snowflake Method: Volume 1,2 (Advanced Fiction Writing)"* (Ingermanson R. , 2014).

El nombre de este método surge a partir de la forma de un triángulo que va tomando forma a un fractal o copo de nieve, formando cada vez una figura más compleja, de esta manera se va formando nuestra novela al momento de planificarla con este método.

El desarrollo de este método consiste en diez fases, que se deben de ir siguiendo uno tras otro, ya que de esta manera se le dará mejor forma y claridad a nuestra obra, son las siguientes:

- 1. En una hora se deberá de escribir la frase de nuestra novela en no más 20 palabras, esto puede tomarse a manera de un slogan, que servirá para vender el libro, en ocasiones podría considerarse esta frase en el título de la obra.
- 2. En una hora se deberá tomar la frase que se escribió en la fase anterior y expandirla a un párrafo de cinco líneas, que servirá como una pequeña sinopsis
- 3. En este paso se deberá crear cada uno de los personajes, se deberá indicar nombre, resumen, motivación, meta, conflicto, que aprenderá, entre otros aspectos que se pueden considerar.
- 4. Al llegar a este punto es necesario tomar en cuenta el paso número 2**,** aquí se deberá expandir cada una de las frases/reglón hasta expandirla a un párrafo cada una, tomando en cuenta que el último párrafo deberá de ser el final.
- 5. En este punto es necesario retomar a los personajes que se han creado, será necesario tomar una página completa y media para personajes secundarios, esta sinopsis deberá incluir puntos como la historia vista desde cada uno de los personajes, de esta manera tener en cuenta la manera de pensar y actuar de cada uno de ellos.
- 6. Consiste en expandir cada párrafo del paso 4 en una página completa, de esta manera poder tener la lógica y decisiones que se van a presentar a lo largo de la historia.
- 7. En este punto es momento de detallar más información acerca de nuestros personajes, como gustos, información personal historia, motivaciones, etc., y lo más importante la evolución y propósitos de cada uno de los personajes.
- 8. Al llegar a este punto se cuenta con la creación de resúmenes detallados de los sucesos que pasan a lo largo de nuestra novela, ahora es necesario apuntar en una lista de todas las escenas que necesitarás a lo largo de tu historia.
- 9. Este paso es opcional, se toma cada una de las escenas que se crearon en el paso 8 y expandir a una descripción de varios párrafos de la escena
- 10. Comenzar a escribir la novela de manera completa, creando los capítulos e integrando los puntos fundamentales se han desarrollado en todas las fases anteriores, obteniendo nuestro primer borrador.

Este es uno de los métodos que se ha encontrado más detallado y estructurado, por la manera en que se aborda, por lo que podría ser utilizado por escritores con experiencia o escritores novatos que comienzan a adentrarse al mundo de la escritura.

# <span id="page-22-0"></span>**2.3 Aplicaciones móviles**

Las aplicaciones móviles son un tipo de software se descargan e instalan en nuestros dispositivos móviles, este tipo de software suele denominarse como "App", por su nombre en inglés "application". Existen 3 tipos de aplicaciones: aplicaciones nativas, aplicaciones web y aplicaciones híbridas.

#### <span id="page-22-1"></span>**2.3.1 Aplicaciones nativas**

Las aplicaciones nativas son aquellas que son desarrolladas exclusivamente para un sistema operativo móvil en concreto ya sean Android, iOS y anteriormente Windows Phone, por esta misma razón el desarrollar una aplicación para cada plataforma implica utilizar su lenguaje de desarrollo: Objective-C para iOS, Java y Kotlin para Android y .Net para Windows Phone (Nolasco, 2018).

Los entornos de desarrollo o IDE (Integrated Development Environment, por sus siglas en ingles), para las aplicaciones nativas son los siguientes:

a) Android Studio

Android Studio es la herramienta oficial para el desarrollo de aplicaciones de Sistemas Operativos Android lanzada en el año 2014, su logo oficial se encuentra en la *Ilustración 2.1.*

 $\sim$  30  $\sim$ 

Este software es compatible para sistemas operativos Windows 7/8/10, Mac Os X 10.8.5 o superior y Linux.

Para poder utilizar Android Studio es necesario tener las siguientes características en nuestra computadora:

- $\triangleright$  SDK Java mayor a 6
- ➢ Memoria RAM de 2 a 8 GB mínimo puede variar dependiendo del sistema operativo que estemos utilizando
- ➢ Almacenamiento interno: 2GB mínimo de espacio libre en el disco
- ➢ Resolución de pantalla mínima de 1280x800 px.

Cabe resaltar, que algunas de estas características pueden variar dependiendo del sistema operativo que estemos utilizando.

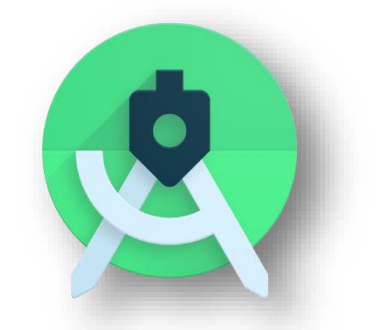

*Ilustración 2.1 Logo oficial de Android Studio Fuente:* (AndroidDeveloper, 2020)

<span id="page-23-0"></span>Para poder crear nuestras aplicaciones dentro de este IDE, es necesario tener conocimientos mínimos de Java o Kotlin para crear la lógica y para la interfaz o frontend se utiliza XML (Extensible Markup Language por sus siglas en inglés).

b) Xcode

Xcode es el IDE enfocado para la realización de aplicaciones nativas para dispositivos móviles iOS Mac, (iPhone, iPad, Apple Watch y Apple TV). Xcode ofrece también el autocompletado de código Objective-C, C y C++, para ahorrar tiempo, así como análisis de comportamiento y uso de CPU, disco, memoria y uso de OpenGL. Su logo oficial se encuentra en la *Ilustración 2.2.*

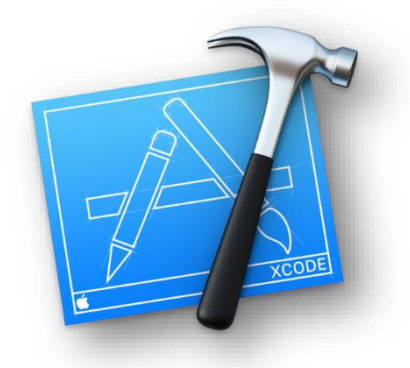

*Ilustración 2.2 Logo oficial de Xcode*

*Fuente:* (Apple, 2019)

<span id="page-24-1"></span>Este tipo IDE solo es compatible con dispositivos Mac de la compañía Apple, por lo que, si no contamos con un equipo de este tipo, la alternativa seria conseguir una máquina virtual que requiere un costo.

Requerimientos:

- ➢ Sistema Operativo: Mac OS x 10.13.6 o superior, aunque se recomienda la utilización de la última versión disponible
- ➢ Procesador: PowerPC G3 o superior: o Intel i5 o i7
- ➢ Memoria RAM :4 GB mínimo
- ➢ Almacenamiento interno: 4 GB mínimo de espacio libre en el disco duro

En la actualidad Xcode utiliza Swift 5.1.13, este lenguaje de programación fue creado por Apple, por lo que es necesario tener conocimientos para poder crear nuestras aplicaciones para dispositivos Apple.

# <span id="page-24-0"></span>**2.3.2 Aplicaciones híbridas**

Las aplicaciones híbridas no se ejecutan de la misma manera como las nativas, este tipo de aplicaciones utilizan un canal intermedio para poder ejecutarse, en muchos casos el navegador web.

El desarrollo de estas aplicaciones suele estar orientado a la utilización de tecnologías web, como lo es JavaScript, HTML, CSS, lo que nos permite generar un mismo código tanto para sistemas operativos Android, iOS y anteriormente Windows Phone.

a) React Native

React Native es un Framework de JavaScript para la creación de aplicaciones móviles hibridas, utiliza el mismo diseño como lo hace ReactJS, lo cual nos permite crear una interfaz de usuario a partir de componentes propios del Framework, este es desarrollado por la compañía Facebook Inc., su logo oficial se encuentra en la *Ilustración 2.3.*

En la generación de aplicaciones móviles en React Native se obtiene como resultado una aplicación muy similar a las aplicaciones nativas, ya que no se trata de una aplicación web móvil, como lo hacen otros Frameworks, también nos permite la creación de componentes visuales con los que interactúa el usuario, tal como nos lo permite la creación de aplicaciones nativos como Android y iOS (Blanes, 2019).

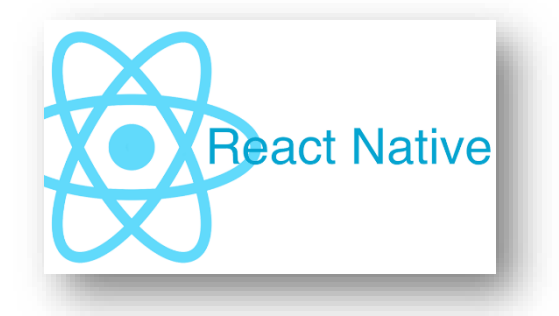

*Ilustración 2.3 Logo oficial de React Native Fuente:* (Karboulonis, 2020)

# <span id="page-25-0"></span>b) Flutter

Flutter es un SDK (Software Development Kit) para desarrollo de aplicaciones móviles multiplataforma, es decir que con el mismo código fuente puedes crear aplicaciones móviles para sistemas operativos Android y iOS. Las aplicaciones desarrolladas en Flutter son 100% nativas, no híbridas, no pseudo nativas, sino aplicaciones que se compilan directamente para el procesador del dispositivo (Felipe, 2019).

Para el desarrollo de las aplicaciones es necesario usar su lenguaje de programación Dart, también hace uso de los que se conoce como Widgets, que son similares a plantillas ya prestablecidas para el diseño de sus interfaces sin partir de un código en cero y que dependiendo del sistema operativo en el que esté corriendo se acopla a su pantalla.

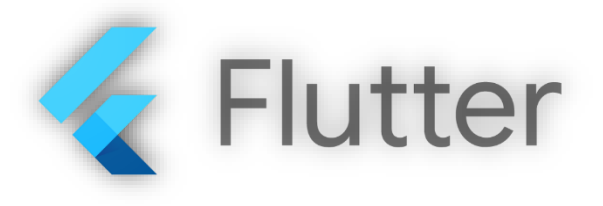

*Ilustración 2.4 Logo oficial de Flutter Fuente:* (Flutter, 2019)

<span id="page-26-0"></span>c) Ionic

Ionic es un Framework con el que podemos desarrollar aplicaciones con tecnologías web, esto quiere decir que utiliza HTML5, CSS y JavaScript, lo que nos permite usar el mismo código para hacerlo funcionar en plataformas como iOS o Android y navegadores Web. Este Framework es el utilizado para realizar nuestra aplicación, que se explicará a profundidad en el Capítulo 4: Desarrollo.

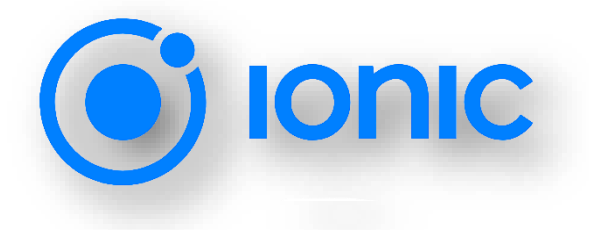

*Ilustración 2.5 Logo oficial de Ionic Fuente:* (Ionic, 2019)

<span id="page-26-1"></span>Este framework cuenta con un software llamado Ionic Studio que se presenta en la *Ilustración 2.6*, el cual integra una paleta de componentes que podemos simplemente arrastrar a nuestra pantalla e integrar todas sus funcionalidades y sus librerías que necesita, esta herramienta es de paga por lo que limita su uso a desarrolladores. Sin embargo, existen alternativas, que consiste en la utilización de cualquier editor de código, e ir construyendo nuestro proyecto con la utilización de los "*components*" (como lo llama Ionic a sus elementos de la interfaz) que nos brinda en la documentación oficial.

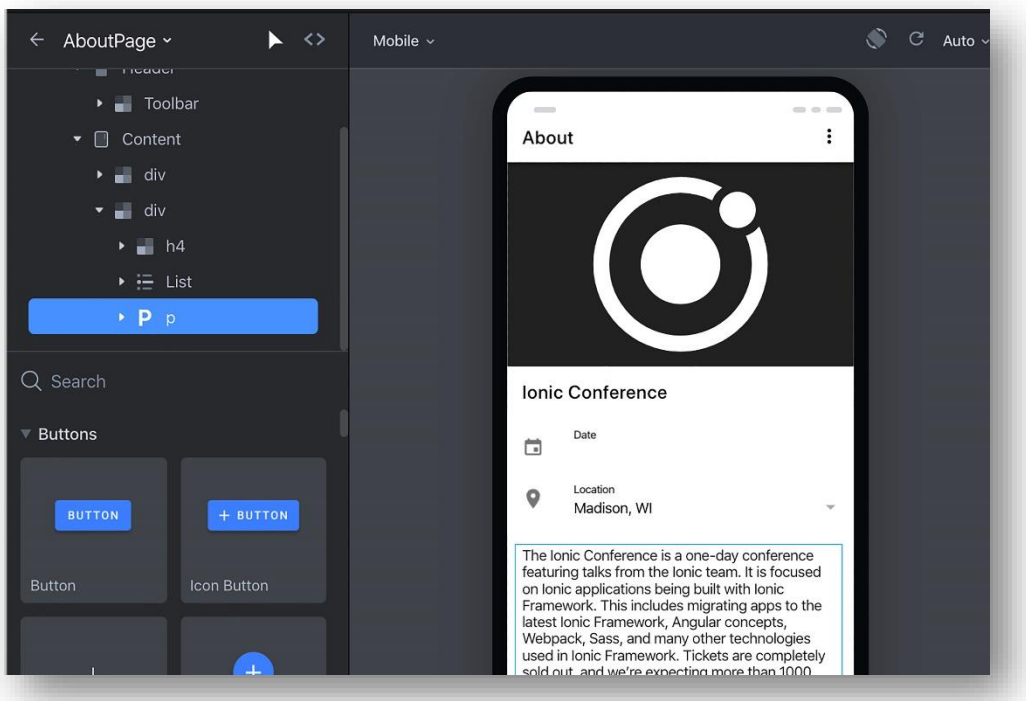

*Ilustración 2.6 Interfaz del software Ionic Studio*

Fuente: *(Ionic, Ionic Studio, 2019)*

# <span id="page-27-0"></span>• *Cuadro comparativo de las herramientas de desarrollo de aplicaciones híbridas*

En el siguiente cuadro comparativo *Tabla 3.1* se presentan las principales características de aquellas herramientas que nos permite la creación de aplicaciones hibridas.

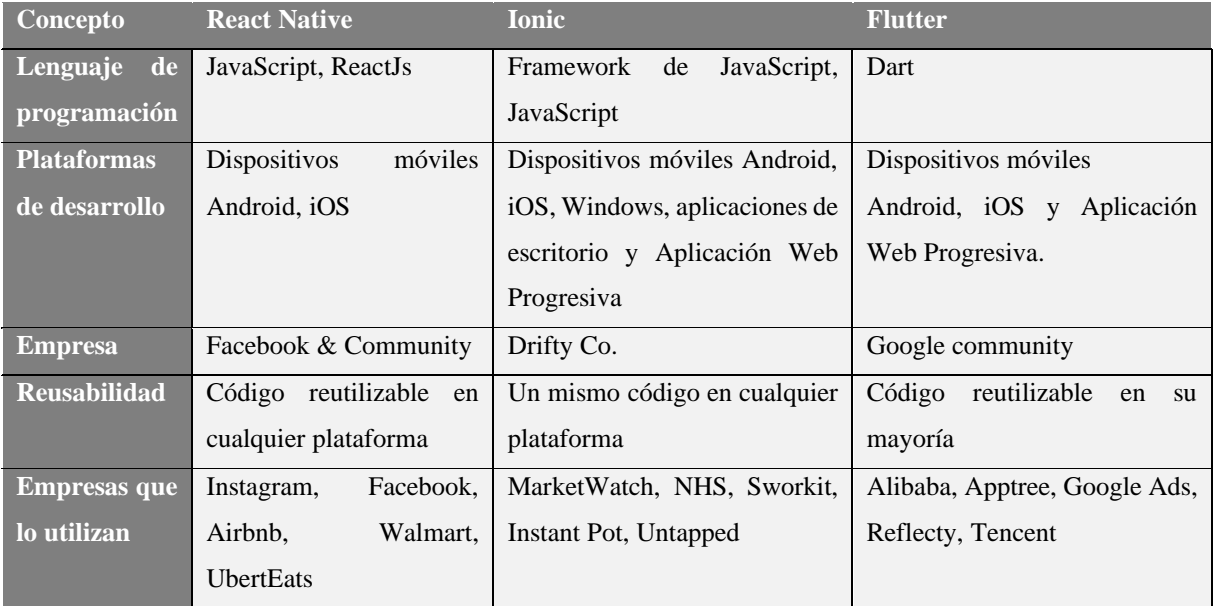

<span id="page-27-1"></span>*Tabla 2.1 Tabla comparativa entre las diferentes herramientas de desarrollo de aplicaciones híbridas* 

<span id="page-28-0"></span>Las aplicaciones Web o Web Apps son desarrolladas principalmente en los lenguajes HTML5, JavaScript y CSS, este tipo de aplicaciones no emplean un SDK o Software Development Kit como las aplicaciones nativas, lo cual abre camino a desarrolladas en cualquier plataforma que se desee, ya que suelen visualizarse dentro de un navegador web.

#### • *Cuadro comparativo entre los tipos de aplicaciones móviles*

En el siguiente cuadro comparativo *Tabla 2.2* se presentan las ventajas y desventajas de acuerdo con los tipos de aplicaciones móviles.

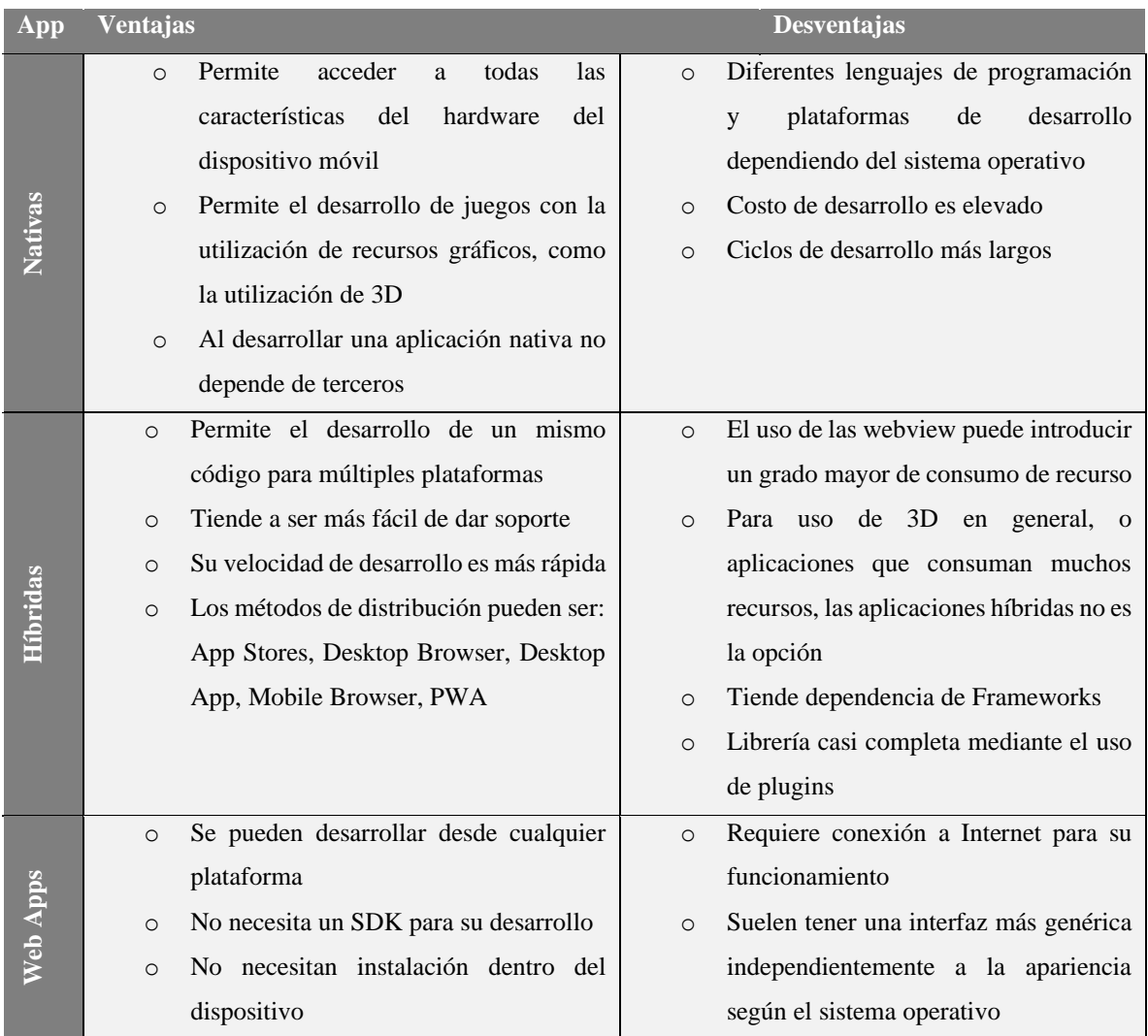

<span id="page-28-1"></span>*Tabla 2.2 Tabla comparativa entre las aplicaciones nativas. hibridas y web apps*

#### <span id="page-29-0"></span>**2.4 Diseño Instruccional**

#### <span id="page-29-1"></span>**2.4.1 Antecedentes del Diseño Instruccional**

La aparición del Diseño Instruccional ha tenido orígenes que se remonta a los sofistas, método socrático, Aristóteles, Platón y Jenofonte, método escolástico, Johann Amos Comenius (considerado como el precursor de la tecnología educativa por sus principios del método instruccional) (Rodríguez & Carmen, 2009).

La aplicación del Diseño Instruccional surge durante y después de la Segunda Guerra Mundial, esto debido a las necesidades de sistematizar la producción y la capacitación para el personal, principalmente militar, que surge mediante la incorporación de videos de capacitación en la Fuerza Aérea y Ejército americano.

A partir de la década de los sesentas surgieron los modelos de Diseño Instruccional, empezando en orden de aparición tenemos: B.F. Skinner con su artículo "La ciencia de aprendizaje y el arte de la enseñanza" (1954), Bloom Benjamin identifica tres principales dominios del aprendizaje (1962), Gagné logra identificar los 9 niveles de la instrucción (1965), se considera el nacimiento de e-learning, ya que métodos comienza a integrar las computadoras en un contexto académico e interactivo (1980) (Sharif & Cho, 2015).

#### <span id="page-29-2"></span>**2.4.2 Definiciones de Diseño Instruccional**

Existen diferentes definiciones acerca de Diseño Instruccional, a continuación, presentamos el concepto de Diseño Instruccional desde diferentes perspectivas de diferentes autores:

Según Shrock (1995) el desarrollo instruccional es un enfoque de sistemas de autocorrección que buscan aplicar principios derivados de la ciencia al planeamiento, diseño, creación, implementación y evaluación de una instrucción eficiente y efectiva (Sharif & Cho, 2015).

Mientras que Berger y Kam (1996) lo definen como la ciencia de creación de especificaciones detalladas para el desarrollo, implementación, evaluación, y mantenimiento de situaciones que facilitan el aprendizaje de pequeñas y grandes unidades de contenidos, en diferentes niveles de complejidad (Belloch, 2017).

Por otro lado, Broderick (2001) indica que el Diseño Instruccional es el proceso a través del cual se crea un ambiente de aprendizaje, así como los materiales necesarios, con el objetivo de ayudar al alumno a desarrollar la capacidad necesaria para lograr ciertas tareas (Belloch, 2017).

Para Reiser (2001) el Diseño Instruccional incluye todos los procesos involucrados en optimizar aprendizaje y desempeño (Sharif & Cho, 2015) .

Por lo que podemos decir que el Diseño Instruccional incluye procesos con los cuales nos permite diseñar, crear y ejecutar, los materiales y/o actividades necesarias para la creación de contenidos que nos permite fomentar el aprendizaje, siendo este un canal entre el profesor y el alumno.

# <span id="page-30-0"></span>**2.4.3 Modelos de Diseño Instruccional tradicionales**

Existen varios modelos de Diseño Instruccional, enfocados al diseño de cursos, programas y diversos tipos de materiales para el aprendizaje. A continuación, se presentan algunos modelos de Diseño Instruccional tradicionales:

# **a) Modelo ADDIE**

Es un modelo que propone el desarrollo de cada una de sus fases para la realización de materiales instruccionales, educativos o para el logro de un objetivo; está enfocado principalmente al ámbito pedagógico.

- Fase 1: Analizar de los problemas y objetivos.
- Fase 2: Diseño de instrumentos de evaluación.
- Fase 3: Desarrollo de los instrumentos educativos.
- Fase 4: Implementación.
- Fase 5: Evaluación.

# **b) Modelo de Dick y Carey**

Es un modelo enfocado en la idea del estímulo-respuesta, haciendo referencia a la teoría del aprendizaje conductista, esto se genera por medio del diseñador haciendo uso de materiales didácticos y las respuestas se producen los alumnos, la cual se traduce como el aprendizaje obtenido.

Este modelo utiliza al Diseño Instruccional como modo de descomponer los elementos del proceso a componentes más pequeños.

# **Elementos del modelo:**

- Fase 1: Identificar la meta instruccional.
- Fase 2: Análisis de la instrucción.
- Fase 3: Análisis de los estudiantes y del contexto.
- Fase 4: Redacción de objetivos.
- Fase 5: Desarrollo de Instrumentos de evaluación.
- Fase 6: Elaboración de la estrategia instruccional.
- Fase 7: Desarrollo y selección de los materiales de instrucción.
- Fase 8: Diseño y desarrollo de la evaluación formativa.
- Fase 9: Diseño y desarrollo de la evaluación sumativa.
- Fase 10: Revisión de la instrucción.

# **c) Modelo ASSURE de Heinich y Col.**

Es un modelo basado en el tipo de aprendizaje constructivista, esto debido a las características de sus fases, que se enfoca principalmente en los estudiantes y sus estilos de aprendizaje, involucrando de manera activa a los estudiantes.

- Fase 1: Analizar características de los estudiantes.
- Fase 2: Establecer objetivos de aprendizaje basado en los estudiantes.
- Fase 3: Selección de estrategias, tecnologías, medios y materiales.
- Fase 4: Organizar el escenario de aprendizaje.
- Fase 5: Participación de los estudiantes.

• Fase 6: Evaluación y revisión de la implementación y resultados del aprendizaje.

# **d) Modelo Gagne**

Este modelo está enfocado en aspectos de las teorías de estímulos-respuesta, lo que quiere decir que retoma puntos de aprendizaje conductivista.

El modelo de Gagne consta de 10 fases que deben cumplirse para que el aprendizaje tenga un verdadero valor significativo.

# **Elementos del modelo:**

- Fase 1: Estimular la atención y motivar.
- Fase 2: Dar información sobre los resultados esperados.
- Fase 3: Estimular el recuerdo de los conocimientos y habilidades previas, esenciales y relevantes.
- Fase 4: Presentar el material a aprender.
- Fase 5: Guiar y estructurar el trabajo del aprendiz.
- Fase 6: Provocar la respuesta.
- Fase 7: Proporcionar retroalimentación.
- Fase 8: Promover la generalización del aprendizaje.
- Fase 9: Facilitar el recuerdo.
- Fase 10: Evaluar la realización.

# **e) Metodología DECADE/COM**

La metodología DECADE/COM (Desarrollo de Capacidades y Destrezas por Computadora), está enfocada al desarrollo de materiales educativos, que a su vez permite integrar la computadora para desarrollar destrezas y capacidades en sus alumnos, esta metodología consta de 6 etapas, una consecuente de otra. (Pozas, Hernández, Curiel, & Suárez, 2017)

- Fase 1: Análisis
- Fase 2: Planeación
- Fase 3: Diseño
	- o Diseño educativo/pedagógico
- o Diseño de la interfaz
- o Diseño computacional
- Fase 4: Desarrollo
- Fase 5: Pruebas
- Fase 6: Implantación

# **f) Modelo Jonassen**

El modelo Jonassen está dirigido a aprendizajes constructivistas, esto porque sobresale el papel del estudiante en la construcción de su propio aprendizaje, en donde el estudiante/aprendiz aprende haciendo, es por esto mismo que se eligió este modelo que se explicara más a detalle en el Capítulo 4: Desarrollo. Las etapas en las que se componen son las siguientes:

- Fase 1: Preguntas/casos/problemas/problemas.
- Fase 2: Casos relacionados.
- Fase 3: Recursos de información.
- Fase 4: Herramientas cognitivas.
- Fase 5: Conversación/ herramientas de colaboración.
- Fase 6: Social /Apoyo del contexto.

# Capítulo 3: Estado del Arte

<span id="page-34-0"></span>A continuación, se presentan algunos software que han sido utilizados y enfocados para el proceso de escritura, entre los que consiste la planificación y creación de una novela.

### <span id="page-34-1"></span>**3.1 iA Writer**

Es un software diseñado para escritores que permite crear manuscritos, ya sea para una novela o guion teatral. Es un sistema de organización de textos sencillo y básico (Max, 2018).

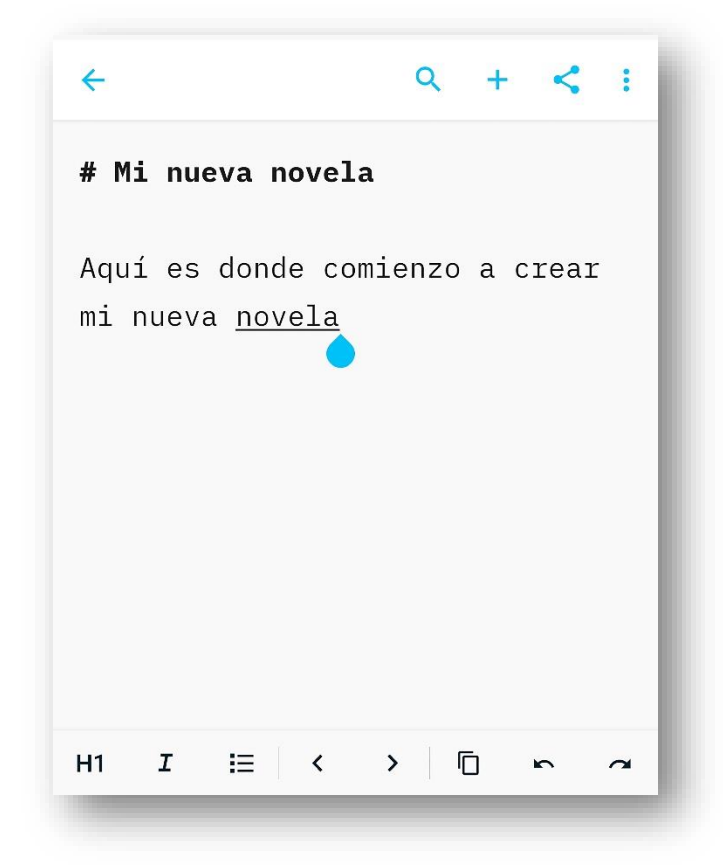

*Ilustración 3.1 Interfaz de la aplicación iA Writer*

<span id="page-34-2"></span>*Fuente:* (InformationArchitects, 2020)

iA Writer funciona en dispositivos móviles Android, iOS, Windows, Mac Os, su principal característica es que permite quitar todas las distracciones del dispositivo mientras se está ejecutando, esto según su página oficial, con la finalidad de que el usuario se pueda concentrar ejemplo en la *Ilustración 3.1*. Durante su evolución desde el 2010, el año en que fue lanzada, ha sido mejorada e integrando nuevas funcionalidades en cada actualización, entre las que podemos destacar: resaltado de sintaxis (permite resaltar, verbos, adverbios y sustantivos), modo de enfoque (resalta el texto-oración que en ese momento se está escribiendo), tiempo de lectura, bloques de contenido, exportar archivos a extensiones de almacenamiento externos que son: .docx y .pdf.

#### <span id="page-35-0"></span>**3.2 Ulysses**

Ulysses es un software para dispositivos de la familia Apple, como lo son iMac, Macbook, iPhone y iPad, permite al usuario, enfocarse, organizar, gestionar, compartir, escribir y editar desde simples notas hasta novelas, por su diseño minimalista lo convierte en una herramienta perfecta para escribir, ya que permite centrarse en lo importante y evitar cualquier tipo de distracción (Tregolam, 2018).

Este software ofrece un espacio de trabajo simple e intuitivo que puede ser personalizado, además integra un conjunto de herramientas que nos permite organizar nuestros documentos, una de sus características más atractivas es la opción de exportar nuestros en formatos, HTML5, ePub, .pdf, .docx, y la opción de publicación en espacios de WordPress y en Medium de esta manera los usuarios pueden compartir sus escritos de manera automática.

Si bien Ulysses es una de las herramientas con grandes características excluye a usuarios que no cuentan con un dispositivo de la familia Apple, lo cual ha limitado su uso a usuarios.

#### <span id="page-35-1"></span>**3.3 StoryPlanner**

Es una aplicación móvil desarrollada y promocionada por Literautas un sitio web dedicado a compartir apuntes, tutoriales, ejercicios y recursos sobre la escritura.
Story planner al ser una aplicación diseñada y pensada exclusivamente en usuarios que gozan de la escritura, cuenta con la opción planificar guiones, novelas y cuentos de manera fácil y en cualquier lugar como su misma página lo dice.

Dentro de la interfaz de la aplicación ofrece características especiales para cada una de sus opciones, entre las que se pueden mencionar es: la organización por proyectos, creación de personajes y escenarios, la opción de enlazar personajes y lugares a las escenas; permite crear escenas de nuestro proyecto, además de tener estadísticas de todas tus historias, tales como nuestros personajes más utilizados y escenas.

Actualmente esta aplicación ha sido retirada para dispositivos Android, únicamente se encuentra únicamente para dispositivos Apple con un costo al momento de adquirirla.

# **3.4 Scrivenner**

Scrivenner es un software desarrollado por Literature & Datte, una compañía de software fundada por escritores. Es un software pensado para la planificación de novelas a partir de la creación de fichas, esto surge a partir del método planteado en "The Angony and the Ego", un libro de ensayos sobre la escritura por Hilary Mantel donde describe su método de escritura. El cual lo resume a ideas en trozos de papel que coloca en un tablero y poco a poco comienzan a tomar forma y orden. En este proceso está basado este software (Literature & Datte, 2019).

Tal como el método de Hilary Mantel, Scrivenner permite la creación de tarjetas en las cuales podemos plasmar nuestras ideas y posteriormente se pueden crear capítulos enteros o solo escenas que se pueden ir moviendo arriba o abajo, e ir agrupando de la manera más conveniente, una vez finalizado el manuscrito puede ser exportado a .docx, .pdf y ePub.

Scrivenner se ha vuelto una herramienta eficiente, ya que permite tener a la mano todos los proyectos, no solo se puede utilizar para escribir novelas, también puede utilizarse para realizar proyectos de investigación debido a que nos permite la organización de la información.

## **3.5 Plume Creator**

Es un software creado para Sistemas Operativos Windows y Ubuntu, está enfocado para usuarios que son escritores, novelistas principalmente, entre sus características principales se encuentra la opción de trabajar sin distracciones y el administrador de notas como se muestra en la *Ilustración 3.2*.

Lo que hace Plume Creator es que desde el primer momento en el que el usuario ingresa y crea un proyecto, tiene la opción de elegir el tipo de novela se va a escribir, el número de capítulos, actos y número de personajes, una vez creado esto, es posible navegar dentro de ella, crear personajes, objetos y lugares.

Tiene opciones como lo son el cronómetro, tomar notas, anotar ideas al azar y después acomodarlas como sea conveniente y exportar nuestros proyectos a HTML, .pdf, .txt, .csv, lo cual lo hace útil como una herramienta para los escritores.

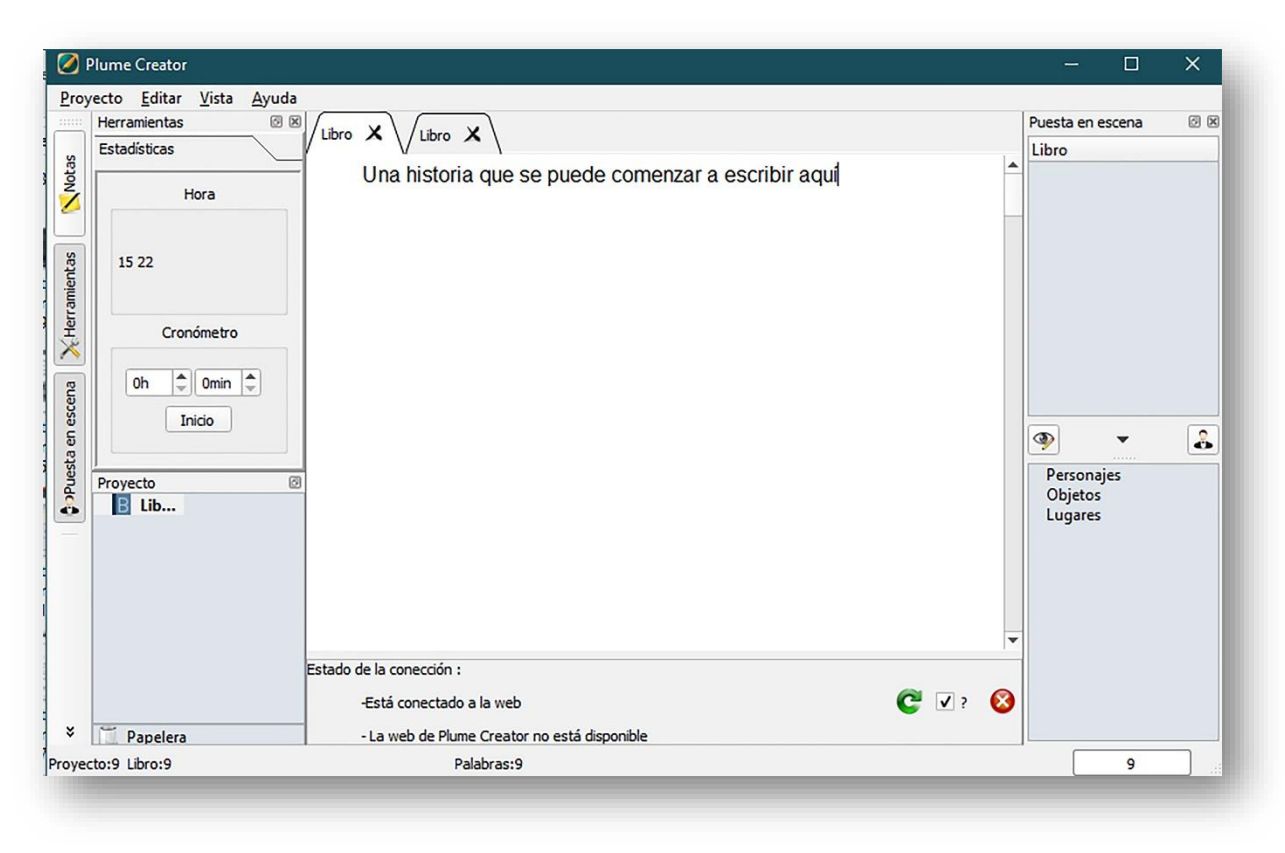

*Ilustración 3.2 Interfaz del software Plume Creator*

*Fuente:* (Jacquet, 2016)

# **3.6 Focus Writer**

Focus Writer es un editor de texto sencillo y fácil de utilizar, dentro de su interfaz oculta sus funcionalidades en la barra lateral, con la finalidad de permitir trabajar en un espacio libre de distracciones una vez que se ha ingresado.

Entre sus características más destacadas es el uso de su pantalla completa, temporizadores, objetivos que el usuario puede agregar, efectos de sonido en las teclas, corrector ortográfico entre otras, su interfaz se muestra en la *Ilustración 3.3.* Este software también permite la opción de exportar nuestro trabajo a archivos .txt. .rtf y .odt.

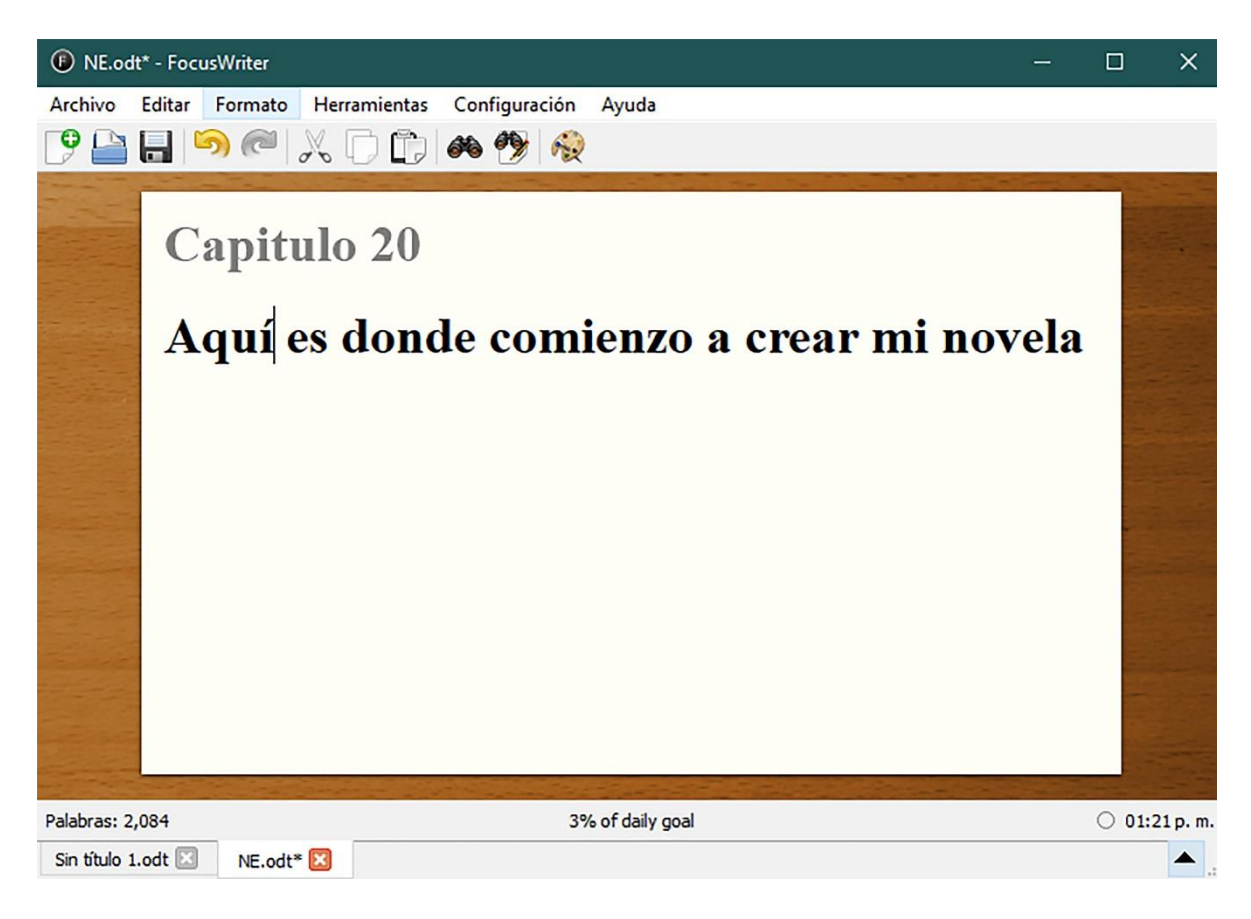

*Ilustración 3.3 Interfaz del software Focus Writer*

*Fuente:* (GreemeGott, 2019)

## **3.7 Bibisco**

Es un software diseñado para novelistas, se encuentra disponible para Sistemas Operativos Windows, Linux, Mac Os.

Bibisco permite generar una estructura completamente elaborada de una novela, en donde cada una de sus apartados da una serie de consejos los cuales permiten tener una idea más clara de lo que debe contener una novela.

Este software permite que, una vez generado nuestro proyecto, la creación personajes, lugares, escalas de tiempos, la creación de lugares, entre otros, estas herramientas son de gran ayuda durante el proceso de escritura, sin embargo, algunas de estas opciones son de paga, por lo que deberás de donar cierta cantidad de dinero para que se habiliten.

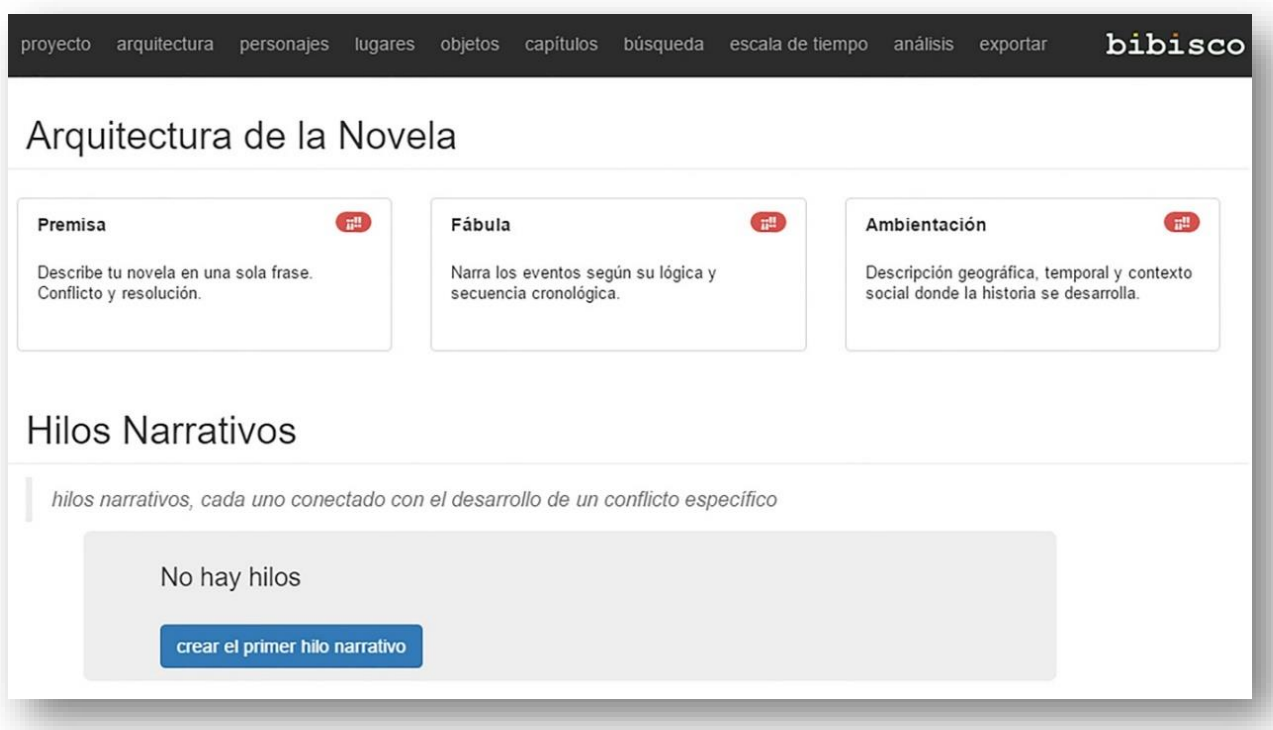

*Ilustración 3.4 Interfaz del software Bibisco*

*Fuente*: (Feccomandi, 2019)

## **3.8 Manuskript**

Manuskript es un software disponible para Sistemas Operativos Windows, Linux y Mac Os. Esta herramienta se basa en el método de planificación de novela "Snowflake", una vez dentro de esta aplicación como se muestra en la *Ilustración 3.5,* permite seguir cada uno de los diez pasos propuestos por el método.

Este software permite la creación de una estructura de una novela planificada, debido a que incluye un método de planificación dentro de su funcionamiento, entre las características que se destacan son: el uso de pantalla completa para eliminar las distracciones, sin embargo entre las desventajas que se encuentran es que no cuenta con la opción de exportar nuestros proyectos a un archivo externos a los del software como .docx y .pdf, además de que en ocasiones suele ser un confusa en su funcionamiento.

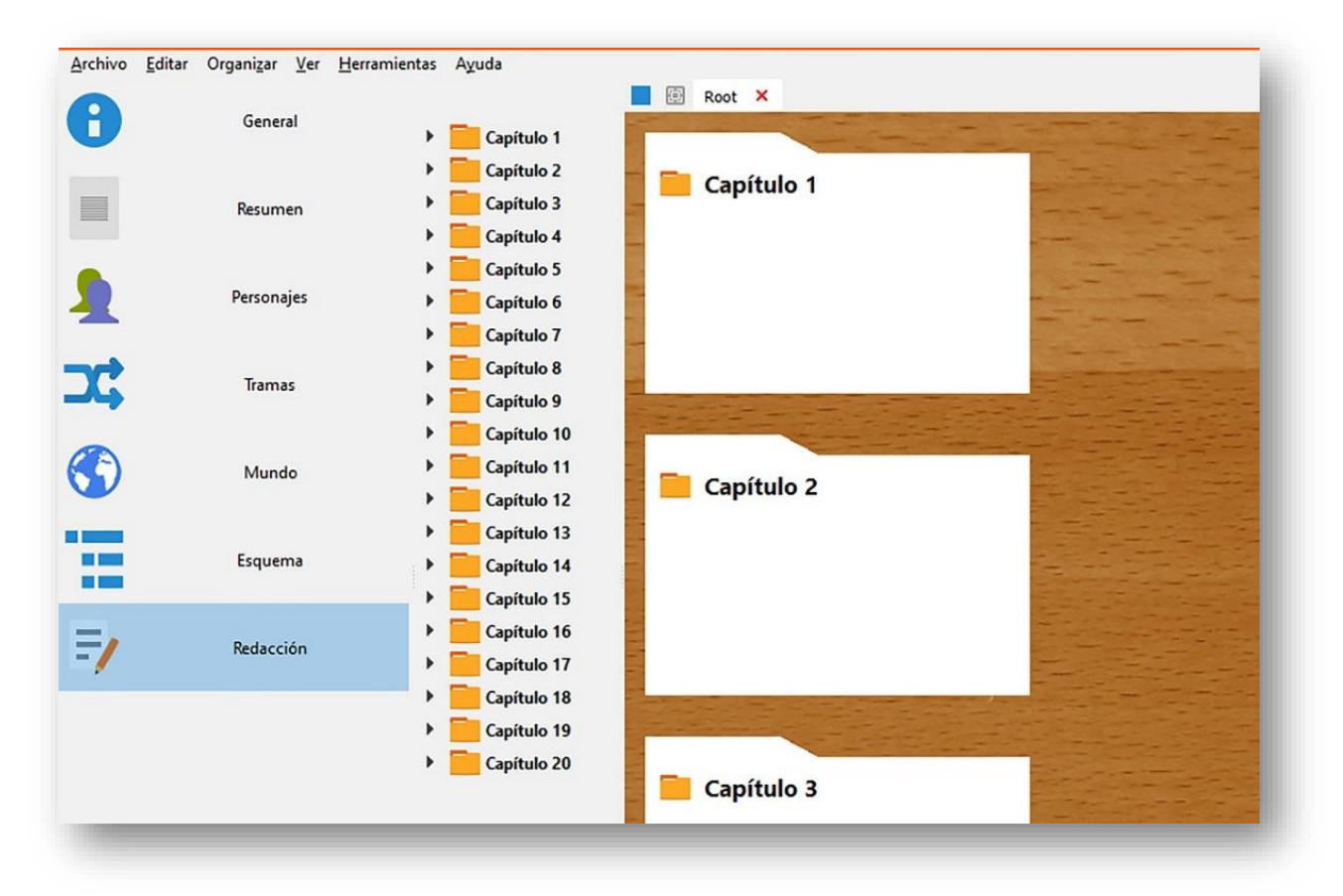

*Ilustración 3.5 Interfaz del software Manuskript*

*Fuente:* (Keshavjee, 2019)

## **3.9 JotterPad**

Es una aplicación disponible para dispositivos móviles con sistema operativo Android, "es el editor de texto sin formato de próxima generación diseñado para la escritura creativa. Es perfecto para escribir novelas, letras, poemas, ensayos, borradores y guiones" (Jotterpad, 2019).

JotterPad permite crear tantos documentos como se necesiten, la desventaja es que no es posible crear divisiones dentro de un mismo documento, como lo es la división por capítulosescenas. En su versión de paga integra funcionalidades en las que se destaca la personalización de su interfaz, guardar nuestros documentos en la nube, entre otros, en la *Ilustración 3.6* se puede ver la interfaz de la aplicación, en la cual integra parte del diccionario integrado el cual permite la búsqueda de palabras, cabe resaltar que este diccionario solo se encuentra disponible para palabras en inglés.

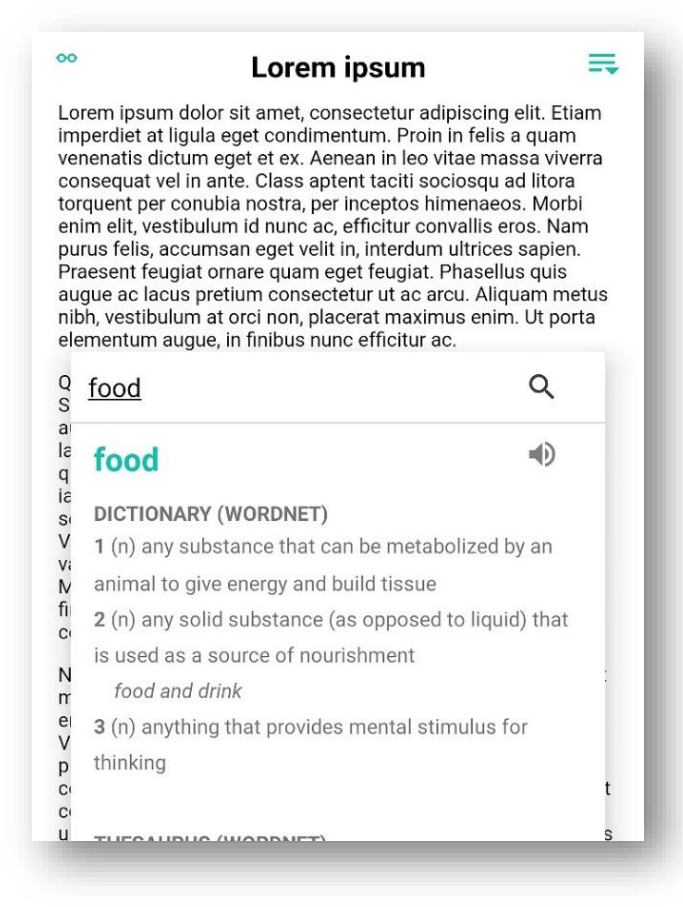

*Ilustración 3.6 Interfaz de la aplicación JotterPad*

*Fuente*: (TwoAppStudio, 2019)

# **3.10 yWriter**

yWriter es un procesador de textos que permite dividir tu texto en capítulos y escenas, lo cual facilita realizar el seguimiento de una novela.

Simon Haynes escritor, diseñador y programador de este software logro integrar características que ayudan a los escritores (Haynes, 2020), las más importantes como: organizar el proyecto por capítulos y escenas, lista de personajes, elementos y ubicaciones que puedes añadir en los capítulos con solo arrastrarlos dentro del documento, cuenta con un registro diario que muestra el conteo total de palabras, tiempo de lectura, también permite exportar a documentos como .docx, .pdf y la posibilidad de publicarlos en ePub, entre otras características.

## **a) Tabla comparativa entre algunos del software para la generación de novelas**

En la siguiente *Tabla 2.1* se presenta una comparación entre algunos del software que existen actualmente enfocados para la realización de una novela, se toman en cuenta las plataformas en las cuales está disponible, el método que suele utilizar y archivo al cual se puede exportar.

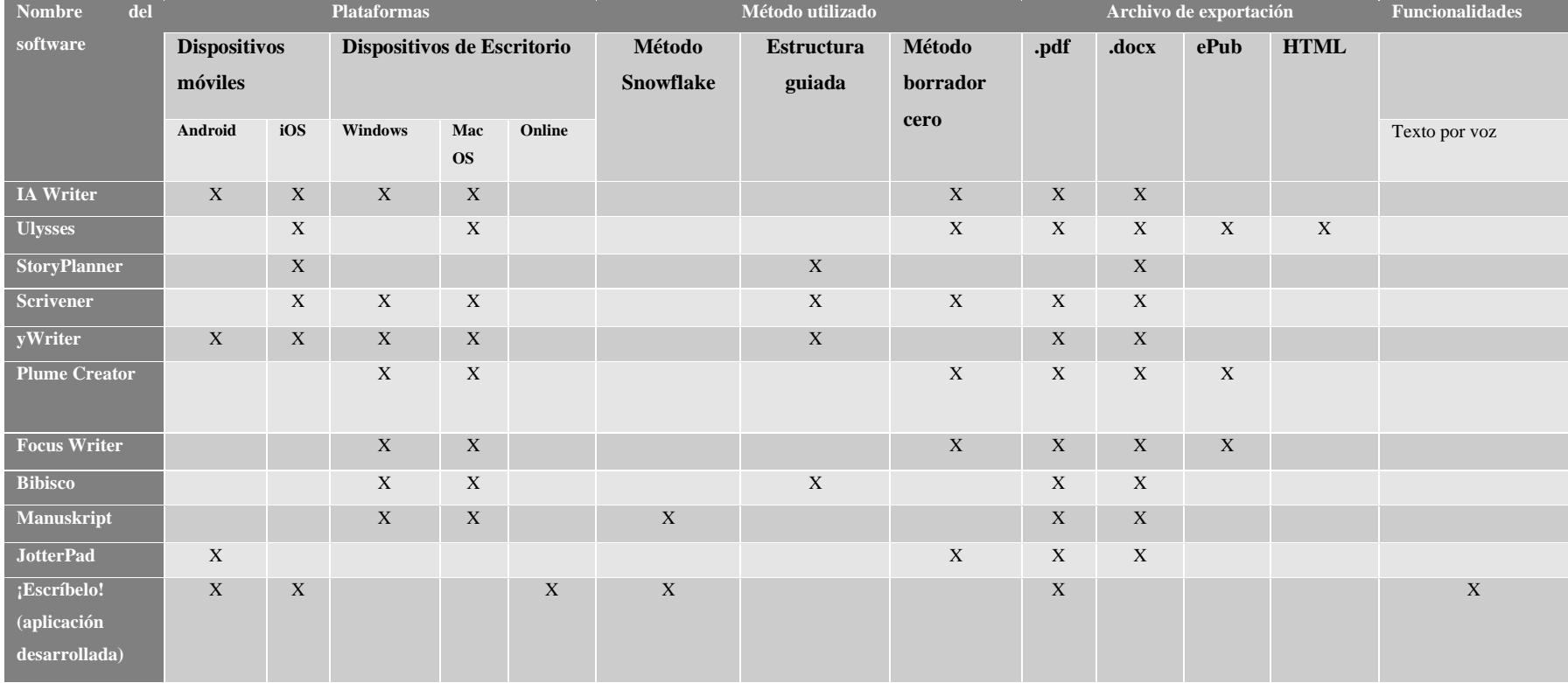

*Tabla 3.1 Tabla comparativa de diferentes software*

# Capítulo 4: Desarrollo

Una metodología nos permite seguir una serie de pasos, es por ello que elegir alguna para el desarrollo de un proyecto es necesario, ya que nos permitirá generar procesos más controlados.

Para el desarrollo de este proyecto se incluye una metodología de Diseño Instruccional, del cual existen diferentes modelos, sin embargo, se ha elegido la Metodología Jonassen, ya que permite que durante el desarrollo del proyecto se integren y generen conocimientos de manera autodidacta.

Por otro lado, para el diseño de interfaz de usuario se integró la metodología OOHDM, la cual es utilizada para el diseño e implementación de aplicaciones enfocadas a la hipermedia y en este caso para la web y aplicaciones móviles, ya que nos permite obtener diagramas navegacionales, un diseño de interfaces y un desarrollo de la aplicación, para que por medio de éstos poder presentar de una manera más precisa elementos propios de la hipermedia.

## **4.1 Metodología Jonassen**

Este método fue aplicado en el desarrollo de la aplicación "¡Escríbelo!", la elección de este método se basó en el objetivo que tiene el proyecto, dar una herramienta a los usuarios que tengan como objetivo la creación de una novela.

Los pasos de esta metodología consisten en los siguientes:

- Fase 1: Preguntas/casos/problemas/ proyectos.
- Fase 2: Casos relacionados.
- Fase 3: Recursos de información.
- Fase 4: Herramientas cognitivas.
- Fase 5: Conversación/ herramientas de colaboración.
- Fase 6: Social /Apoyo del contexto.

Estas fases se abordarán a continuación para el desarrollo del proyecto:

## **4.1.1 Etapa 1: Preguntas/casos/problemas/proyectos**

En la primera etapa se propone la generación de nuestra pregunta, caso, problema o proyecto que a su vez será el objetivo del estudiante. En esta primera etapa se propone el desarrollo de una aplicación móvil que facilite la creación de un bosquejo de novela.

El proceso de la creación de una novela puede ser agotador, que a su vez es un proceso largo, se puede tener la idea fugaz en nuestra mente en muchas ocasiones, sin embargo, solo tenemos fragmentos y no una idea completa que se pueda plasmar en una hoja, es por esto mismo que se suelen utilizar métodos para la planificación de una novela.

Las aplicaciones hoy en día son una herramienta que tenemos al alcance de nuestras manos, esto debido a que se pueden encontrar en la gran parte de telefonía móvil, es por ello que se plantea la creación de una aplicación móvil para realizar esta tarea, generar un bosquejo de novela, que permita a usuarios crear su novela desde cero, integrando un método de planificación.

## **4.1.2 Etapa 2: Casos relacionados**

En esta fase se plantea buscar los casos relacionados con el problema a resolver, en este punto se encontraron los sistemas que son comúnmente utilizados para escribir una novela, mismos que se mencionan a detalle en el Capítulo 3: Estado del arte.

Entre las aplicaciones que se utilizan para este enfoque, suelen ser variadas, tanto para fines como para dispositivos disponibles, en ocasiones esta únicamente disponles para dispositivos de escritorio, en este caso las computadoras, y otras para dispositivos móviles.

Las herramientas que están disponibles para escritorio son aquellas que deben instalarse previamente en una computadora, y únicamente se permite la visualización en ese dispositivo, siempre y cuando el progreso quede guardado en un archivo. También las aplicaciones móviles, que son instaladas en nuestro dispositivo móvil, que por lo común suelen guardarse los archivos en la nube.

A continuación, se mencionan las aplicaciones:

- ➢ iAwritter
- ➢ Ulysses
- ➢ StoryPlanner
- ➢ yWriter
- ➢ Plume Creator
- ➢ Focus Writter
- ➢ Bibisco
- ➢ Manuskript
- ➢ Jotterpad

Muy pocas de las herramientas disponibles suelen estar disponibles para ambos dispositivos, además de que las únicas que suelen incluir un método de planificación dentro de su funcionamiento son: Manuskript, StoryPlanner y Bibisco.

### **4.1.3 Etapa 3: Recursos de información**

En la realización de esta etapa fue necesario tomar en consideración a escritores con experiencia, es por ello que se recopilo información a partir de encuestas a diferentes escritores que se presentaron en la última Feria Universitaria del Libro que organiza la Universidad Autónoma del Estado de Hidalgo, estas encuestas se pueden encontrar en el Anexo 2. Cabe resaltar la pregunta número 6 que la cual es:

"6. Qué herramienta tecnológica utilizó durante el desarrollo de su última obra"

El 90% aproximadamente respondió que la herramienta que más suelen utilizar es Word, como se observa en la *Ilustración 4.1*, cuando se les cuestiono porque solían utilizar este software su respuesta fue por facilidad y en ocasiones porque no conocían un software diferente.

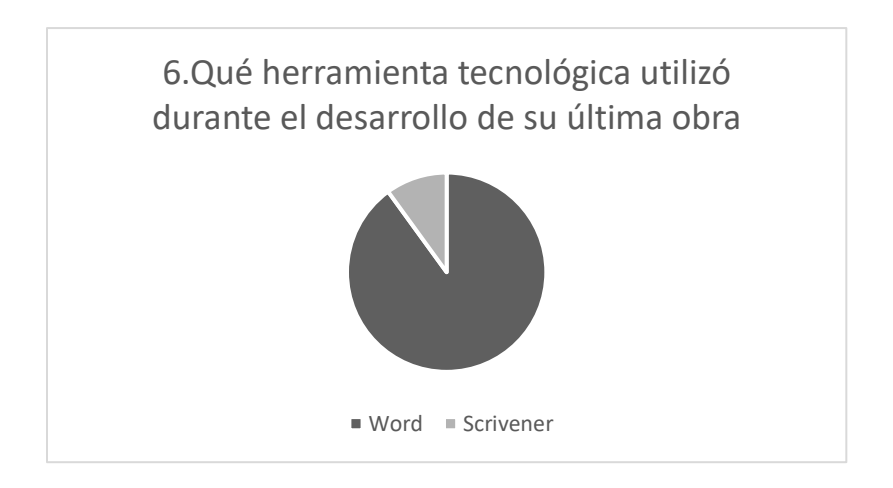

*Ilustración 4.1 Gráfica de las herramientas tecnológicas utilizadas por los escritores*

De acuerdo a esta pregunta se puede entender que los escritores no suelen usar otro tipo de software por la falta de conocimiento, la facilidad que encuentran en Word, la falta de atracción a nuevas tecnologías y en ocasiones la experiencia que han ido adquiriendo a lo largo de los años, sin embargo, esto no suele ocurrir con escritores o personas que comienzan en esta área.

## **4.1.4 Etapa 4: Herramientas cognitivas.**

Para el desarrollo de esta fase se analizaron diferentes puntos, como lo son los métodos de planificación que existen, los frameworks y entornos de desarrollo para aplicaciones móviles, así como las bases de datos que se pueden integrar dentro de las aplicaciones móviles.

Para los métodos que permiten la planificación de una novela que se mencionan a continuación es debido a que se encontraron más recursos de información, mejor organizado, además del sustento que cuenta por sus autores, tales como libros o blogs enfocados a la escritura de novela, estos métodos son los siguientes:

- $\checkmark$  Método de las treinta escenas por C.S Lankin
- ✓ Método braindumping por Chandler Bolt
- ✓ Método Snowflake por Randy Ingermanson

Entre estos métodos de planificación se eligió el Método Snowflake, el cual cuenta con diez pasos, entre los que sé que se pueden destacar a grandes rasgos los siguientes puntos:

➢ Tener una trama bien definida de la novela

- $\triangleright$  La creación de tus personajes bien estructurados, esto quiere decir que deben tener las características e historia claramente reflejada
- ➢ Secuencia de los sucesos dentro de la novela

Estos tres puntos, forma una de las partes fundamentales durante el proceso de planificación de una novela.

Para elegir el entorno de desarrollo de la aplicación móvil, se retoma las herramientas mencionadas en el Capítulo 2: Marco Teórico Conceptual, donde se habla del tipo de aplicaciones móviles (nativas, híbridas y web), es por ello que se opta por elegir las aplicaciones híbridas, las cuales permiten que la aplicación generada no ese únicamente enfocada un solo sistema operativo móvil.

Entre las herramientas que nos permiten la generación de estas aplicaciones son las siguientes:

- ➢ React Native
- ➢ Flutter
- ➢ Ionic

Para la integración de la base de datos es necesario tomar en cuenta el tiempo y el alcance que se desea obtener con esta aplicación, se tomaron como base las siguientes herramientas:

- ➢ MySql
- ➢ SQLite
- ➢ MongoDB
- $\triangleright$  Firestore de firebase

Para la elección de las herramientas de desarrollo se tomó en consideración conocimientos previos, las posibles curvas de aprendizaje y el alcance del proyecto, es por ello que las herramientas seleccionadas son:

➢ Ionic: este framework en su versión 4, permite la generación de aplicaciones hibridas, lo que permite que la aplicación final pueda ser ejecutada en dispositivos móviles con sistema operativo Android, iOS, y navegadores web; nos permite el desarrollo de aplicación integrando conocimiento previo en desarrollo web.

➢ Firebase: esta API que permite desarrollar proyectos de una manera ágil, nos permite integrar Firebase Cloud Firestore (base de datos NoSQL), Firebase Authentication (autenticación) y Firebase Hosting (almacenamiento web), entre otros.

En esta etapa se enfocó en el desarrollo de la aplicación, por lo que se incorporó la metodología OOHDM, que permite el diseño y desarrollo de aplicaciones integrando la hipermedia, la cual se abordara de manera amplia más adelante.

## **4.1.5 Etapa 5: Conversación/ herramientas de colaboración**

En esta etapa trata de fomentar y apoyar a los usuarios por medio de la computadora, impulsar la colaboración y comunicación, en este caso se decide la utilización de herramientas de colaboración.

Durante el desarrollo de proyecto fueron necesarias las siguientes herramientas:

- $\triangleright$  GitHub: permite subir proyectos y mantener un control de versiones, que a su vez se sincroniza tanto en la nube como en nuestra computadora.
- ➢ Google Drive: La utilización de esta herramienta permitió el almacenamiento de documentos e información.
- ➢ Google Forms: Distribución de los formularios o encuestas, que se presentaran en el Capítulo 5: Evaluación del Sistema.
- ➢ Google Playstore: Distribución de la aplicación para dispositivos móviles con sistema operativo Android.
- ➢ Firebase: Almacenamiento de datos a través de su API.

La utilización de estas herramientas permitió la comunicación, compartir información y fomentar la colaboración entre las personas incluidas para el desarrollo de este proyecto.

## **4.1.6 Etapa 6: Social /Apoyo del contexto**

En esta etapa fue necesario poner la aplicación a prueba con usuarios reales, en un principio se temía que al ser una aplicación nueva y en ocasiones por la falta de este tipo de aplicaciones, los usuarios no mostrarían interés, sin embargo, se pudo comprobar que, al ser una aplicación novedosa, los usuarios mostraron interés por adquirirla y comprobar su funcionamiento.

La aplicación fue probada por sesenta usuarios, a los que se les proporciono los enlaces correspondientes, tanto de la aplicación como del formulario, en el que expresaron sus opiniones y valoraciones.

*Nota: Los resultados de estas encuestas podrán verse en el Capítulo 5: Evaluación del sistema*

# **4.2 Metodología OOHDM**

La metodología OOHDM, por su nombre en inglés significa Object-Oriented Hypermedia Design Method (Método de Diseño Hipermedia Orientado a Objetos, en español), es una metodología orientada a objetos y permite la descripción precisa de los elementos de información compleja que manejara la aplicación, de igual manera se especifican los patrones complejos de navegación y las trasformaciones de la interfaz de usuario (Vilariño, 2010).

Ésta propone cuatro fases que se muestra en la *Ilustración 4.2* cada una consecutiva de la anterior, esta metodología permite a los diseñadores o desarrolladores especificar el funcionamiento de la aplicación, sus fases son las siguientes:

- ➢ Diseño conceptual
- ➢ Diseño navegacional
- ➢ Diseño de interfaz
- ➢ Implementación.

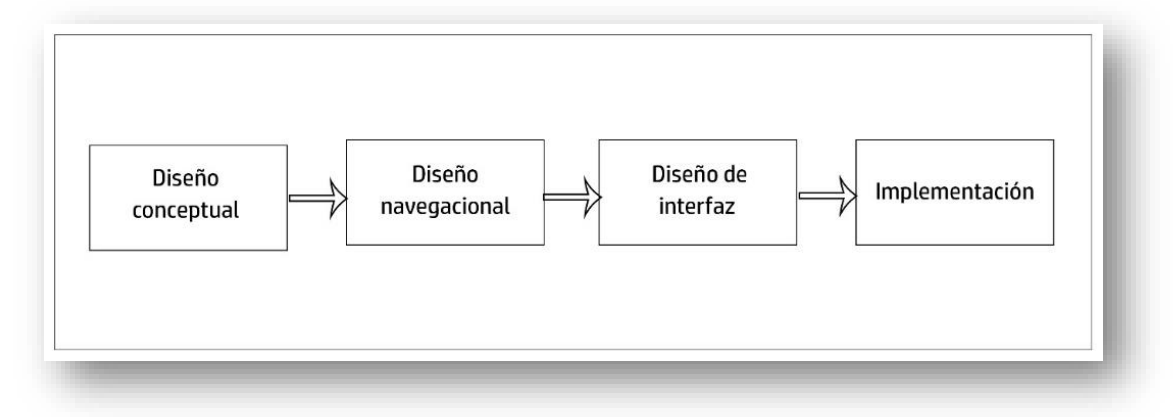

*Ilustración 4.2 Fases de la Metodología OOHDM*

A continuación de desarrollará cada una de estas etapas enfocadas a la creación de la aplicación propuesta en este proyecto.

## **4.2.1 Fase 1: Diseño conceptual**

El diseño conceptual consiste en representar dos tipos de objetos, aquellos que serán percibidos como nodos en el modelo de navegación y aquello que brinda soporte a la aplicación, encapsulando comportamientos como algoritmos, bases de datos, etcétera (Schwabe & Rossi, 1998).

La *Ilustración 4.3* corresponde al diseño conceptual de la aplicación, éste representa clases y sus relaciones, los cuales serán incluidos en la siguiente fase, que corresponde al diseño navegacional como nodos y las relaciones para los enlaces.

## **4.2.2 Fase 2: Diseño navegacional**

El diseño navegacional toma como referencia al diseño conceptual, esta fase sirve para reorganizar la información y la forma en que será mostrada a los usuarios, con el fin de adaptarla a las necesidades del usuario final. (Echeverria, 2009)

Esta fase integra el diagrama de clases navegacionales y el diagrama de contextos. El diagrama de clases navegacionales establece las posibles vistas a través de clases predefinidas, también llamadas clases navegacionales, estas integran: nodos (contenedores de información) y enlaces (relación en la navegación). En la *Ilustración 4.4* se muestra el diagrama de clases realizado para esta aplicación.

El diagrama de contextos se muestra en la *Ilustración 4.5*, caracterizado por mostrar de una manera más precisa cómo será la navegación dentro de la aplicación, ya que nos permite mostrar los enlaces disponibles una vez que se accede a un objeto, en este caso un nodo en un contexto.

*Nota: Para una mejor apreciación de estos diagramas se podrán encontrar en la sección C, de los anexos.* 

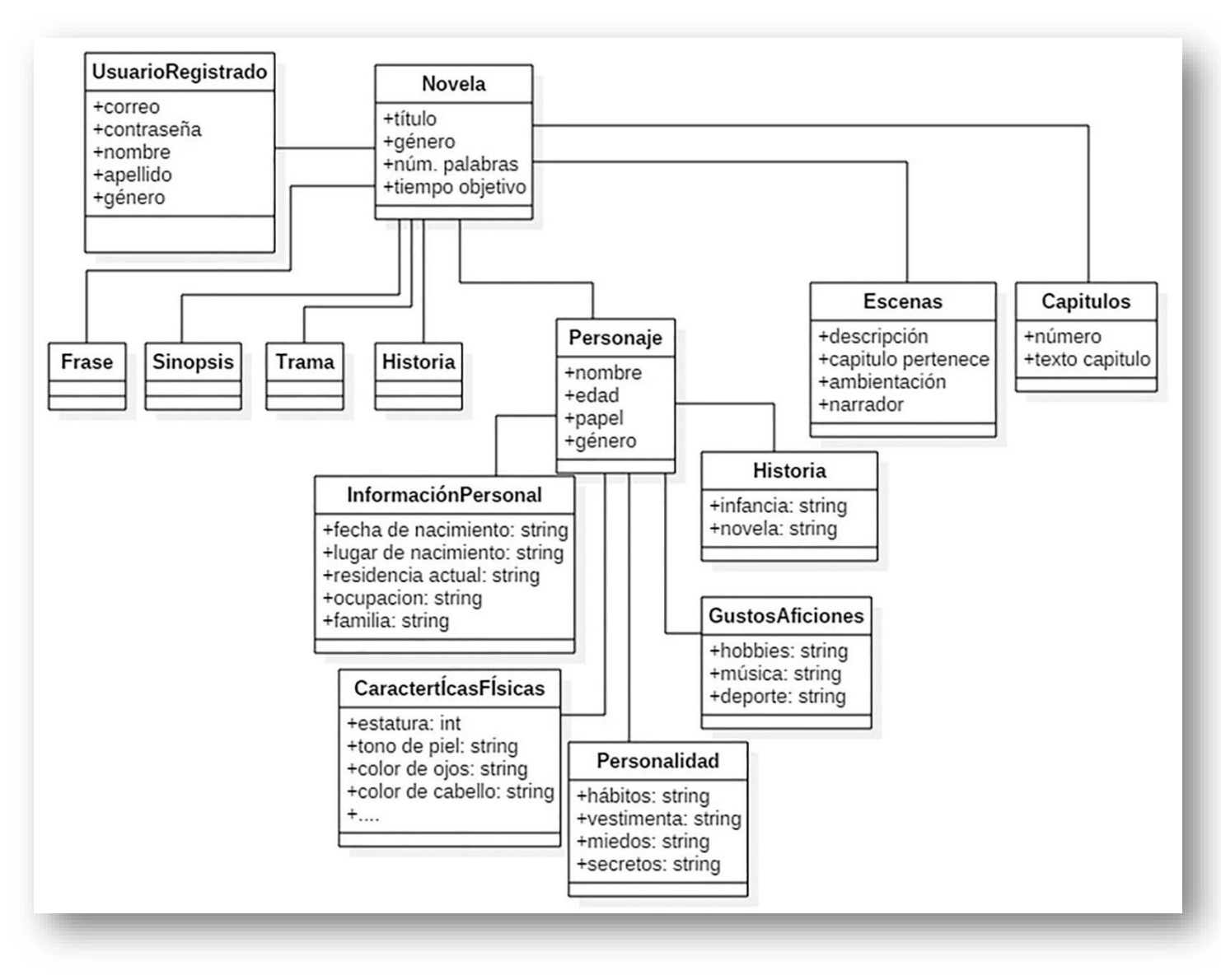

*Ilustración 4.3 Diagrama de la fase 1: Diseño conceptual* 

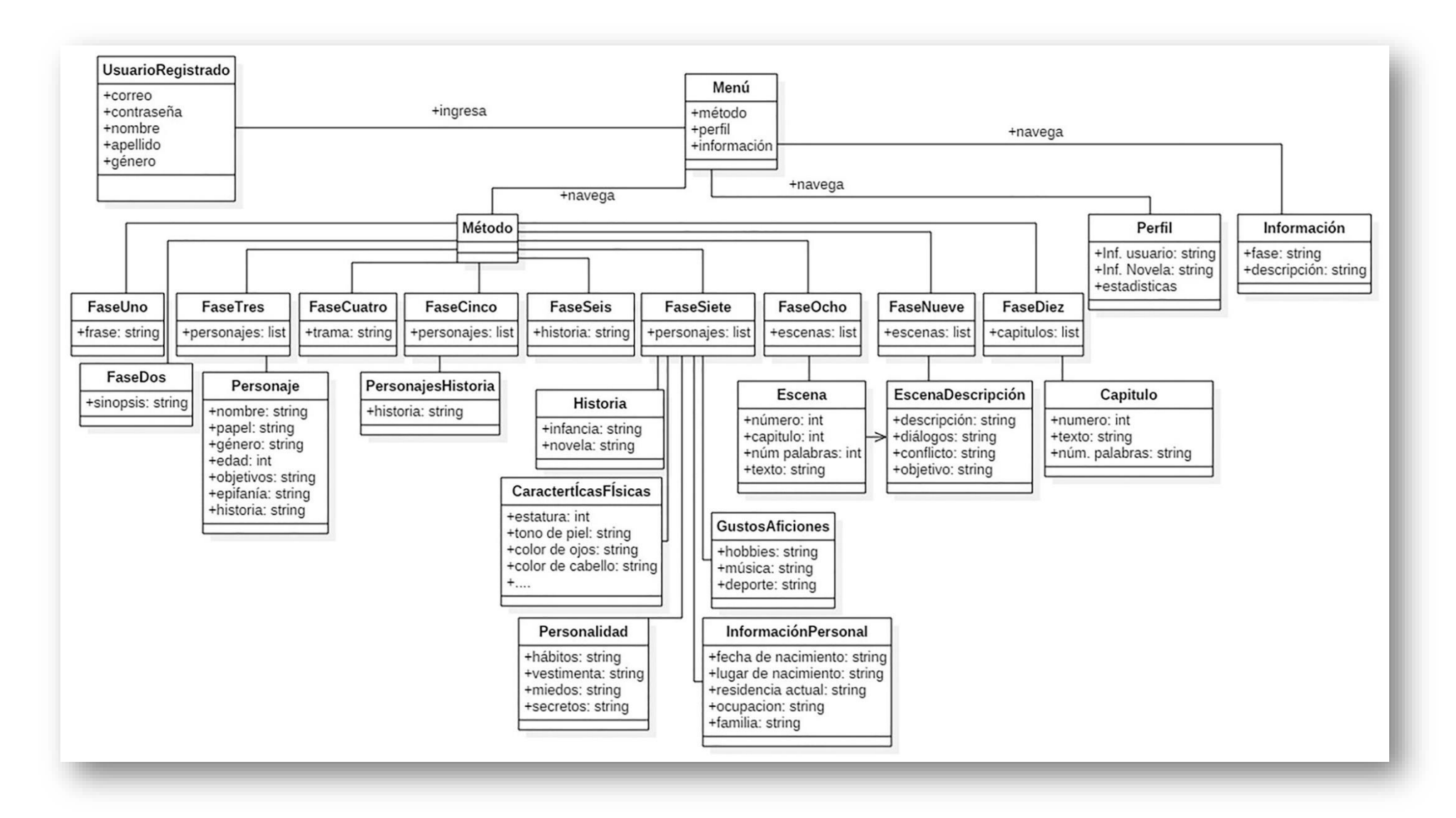

*Ilustración 4.4 Diagrama de la fase 2: Diseño de clases navegacionales*

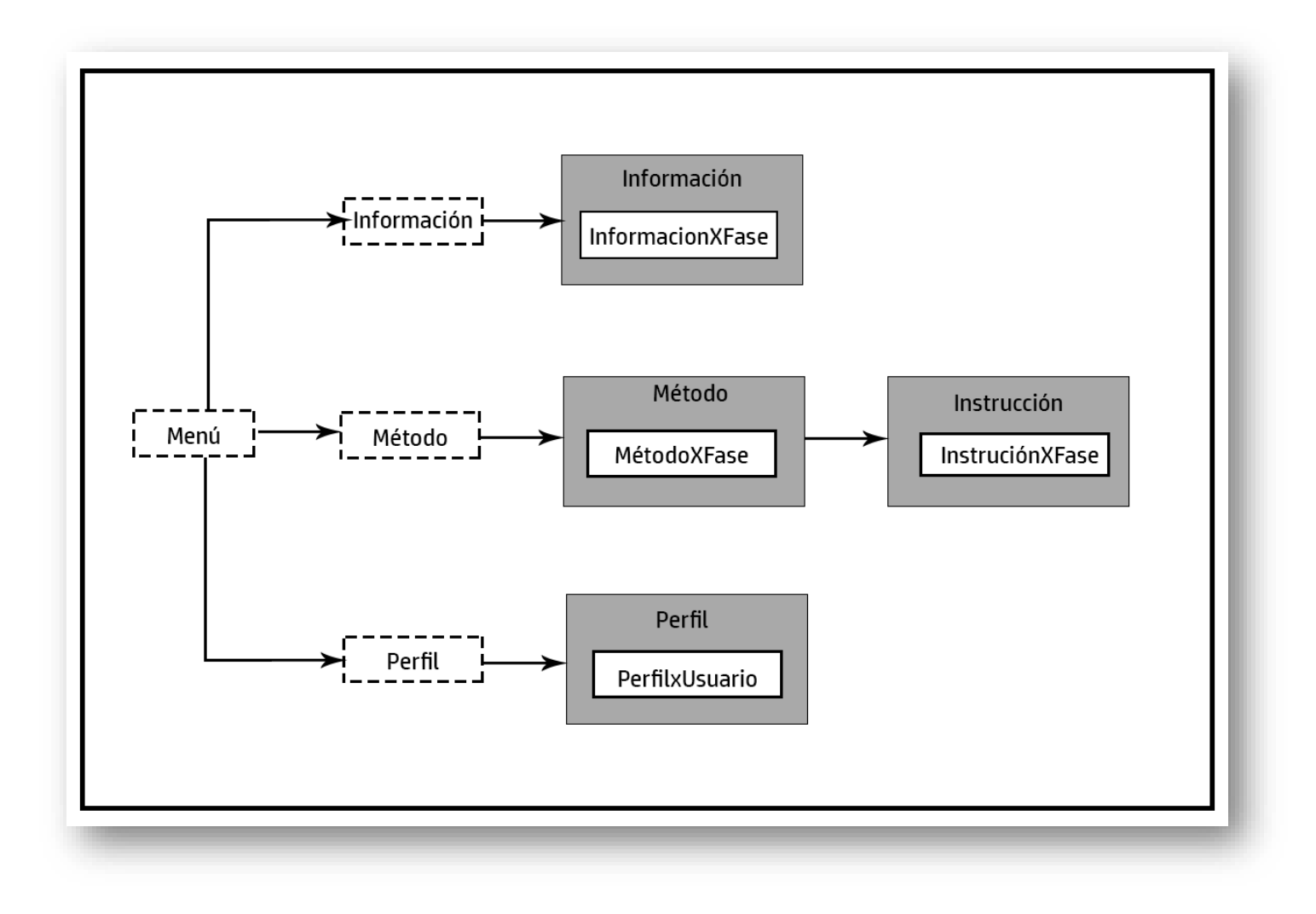

*Ilustración 4.5 Diagrama de la fase 2: Diseño de contextos*

#### **4.2.3 Fase 3: Diseño de interfaz**

En esta fase se define la manera en que serán presentados los objetos a través de la interfaz de usuario, la apariencia y la distribución, es importante tener en cuenta que en esta fase se especifica los objetos que son los responsables de mediar la interacción del usuario con los objetos de navegación.

En OOHDM se utilizan vistas abstractas de datos (abstract data views, ADV), con los que se representa la estructura estática de la interfaz, los objetos y los eventos (Solís, 2008).

Para el desarrollo de esta fase se desarrollaron las interfaces de los usuarios, en las que se muestra la distribución y algunos de los datos que serán presentados, en las que se representa de manera abstracta donde se mostrará texto, imágenes y algunos enlaces e iconos.

La aplicación se encuentra dividida en tres apartados principales: método, planificación y perfil. A continuación, se muestran los diseños generados para la creación de la aplicación.

En la *Ilustración 4.6* se muestra la el diseño para el apartado de método, en esta pantalla se incluyen imágenes y un texto que explica de manera resumida en que consiste cada una de las fases del método Snowflake.

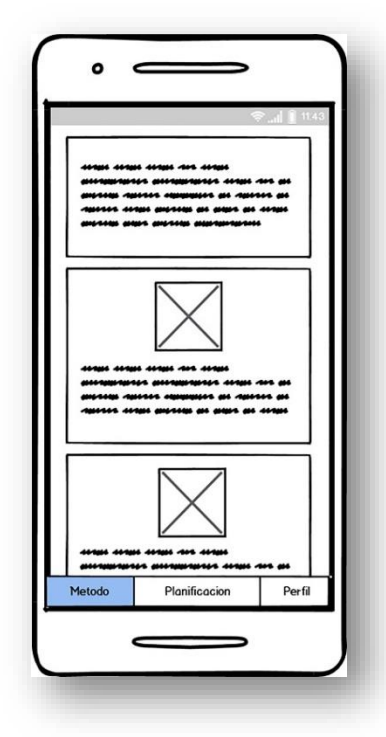

*Ilustración 4.6 Diseño de la interfaz para el apartado de método*

En la *Ilustración 4.7* se muestra el diseño del apartado planificación que está basado en las diez fases en la que consta el método Snowflake para la planificación de una novela, cada fase consecutiva de la anterior.

Cada apartado que se creara contará con un nombre, color, e imagen que permita que el usuario pueda relacionarlo con cada fase a la que corresponda, a su vez cada uno de estos aparatados redireccionará al usuario a nueva pantalla que puede contener el desarrollo de la fase actual y otro menú con elementos que deberá crear, tales como se verá en las fases: tres, cinco, siete, ocho, nueve y diez.

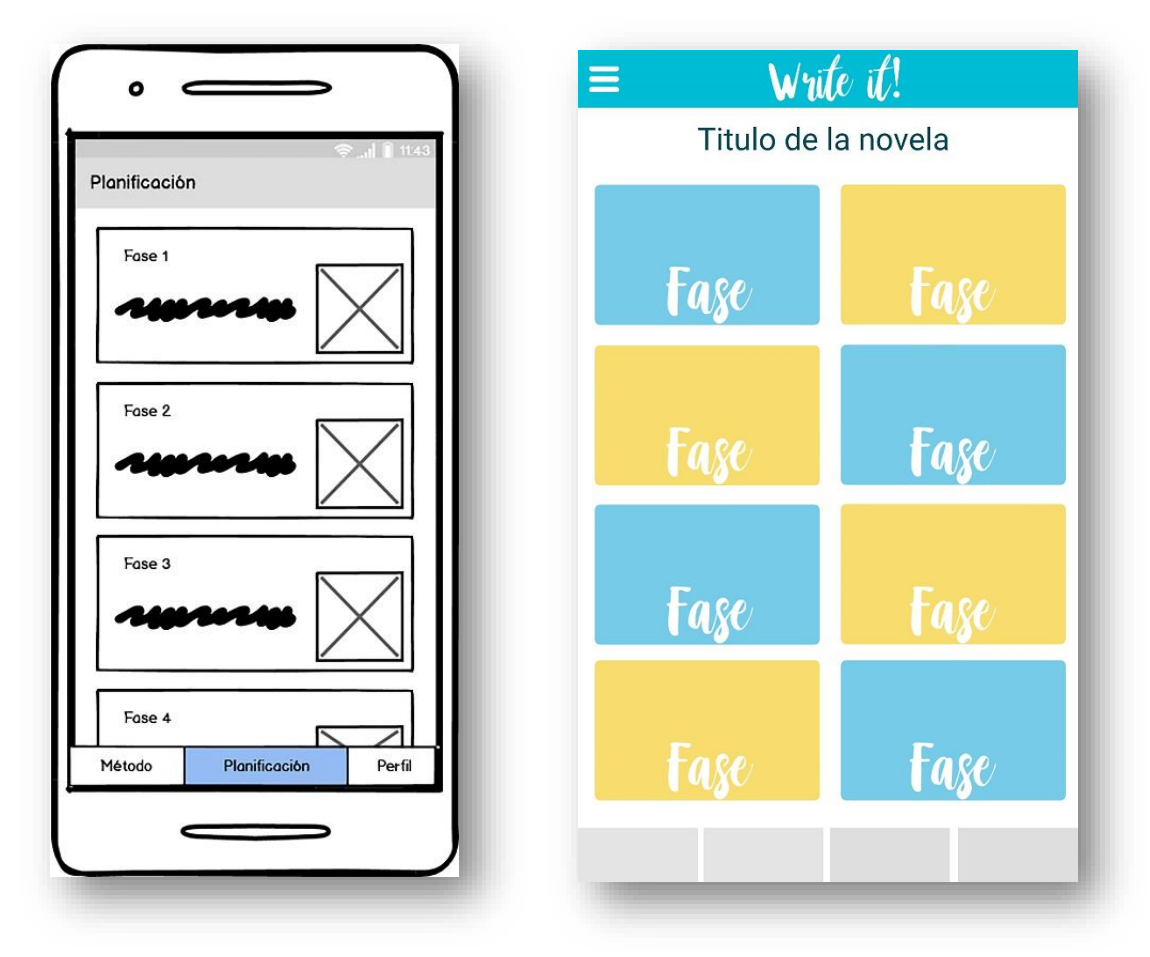

*Ilustración 4.7 Diseño para el apartado de planificación*

En la *Ilustración 4.8* se muestra una de la interfaz diseñada para el desarrollo de la fase en la que el usuario haya ingresado previamente, para esta fase el usuario podrá encontrar en la parte superior un recuadro con una breve explicación sobre lo que consiste la fase actual, que a su vez en la parte inferior podrá encontrar el espacio asignado para que el usuario ingrese su texto.

Entre los elementos adicionales que se integrarán para este tipo de interfaz son: el conteo de caracteres y el ingreso de texto por medio de voz.

Cabe mencionar que cada fase que se seleccione podrá cambiar la manera de la distribución de los elementos.

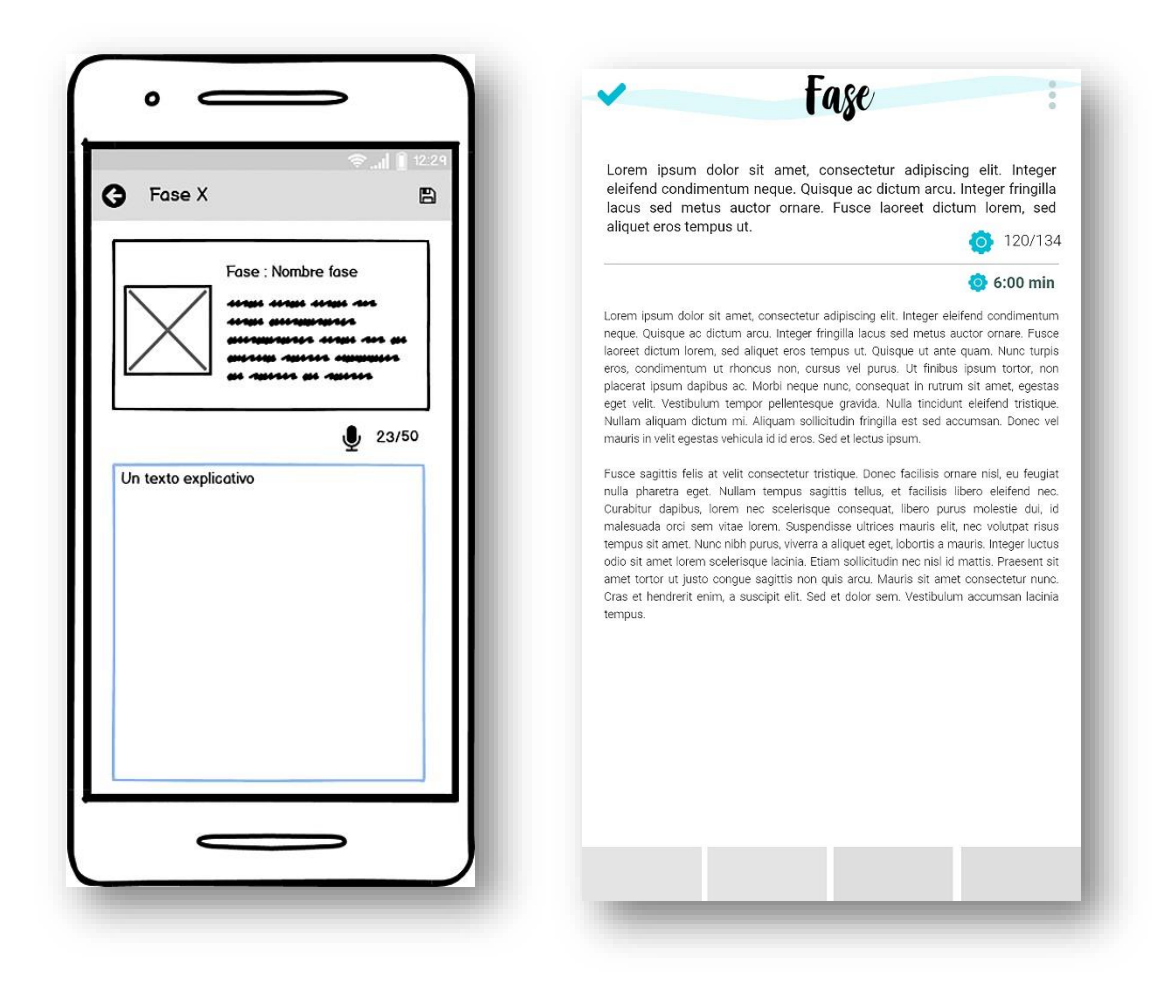

*Ilustración 4.8 Diseño enfocado al desarrollo de cada fase*

Para el apartado del perfil que se muestra en la *Ilustración 4.9* está diseñado para que el usuario pueda ver la información personal como lo es su nombre y correo electrónico, esta información podrá ser editable a excepción de su correo electrónico.

Adicionalmente en este apartado el usuario podrá ver la información de su novela en la que actualmente se encuentra trabajando, además de una breve estadística que permitirá ver su progreso, estos con la finalidad de que el usuario pueda tener un mejor control.

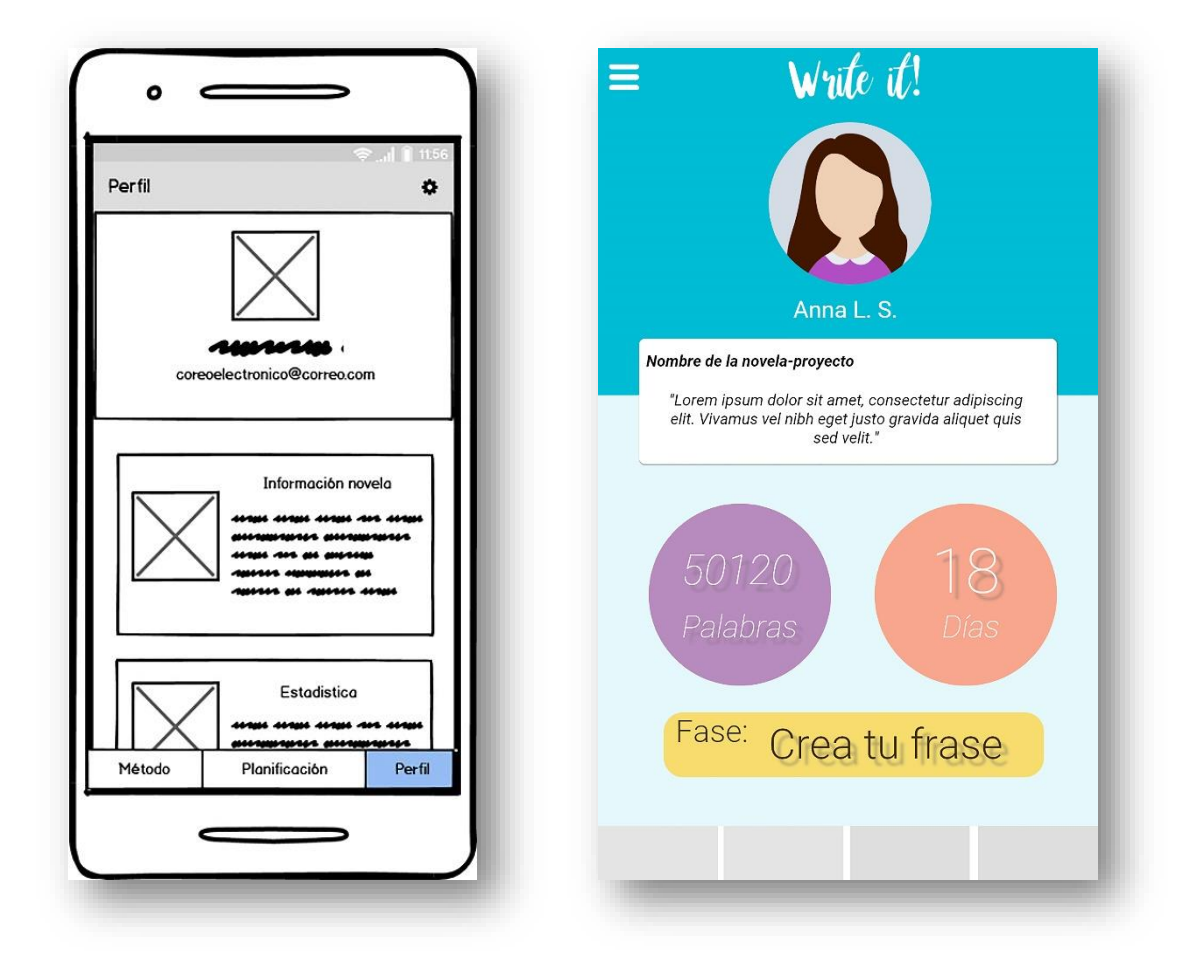

*Ilustración 4.9 Diseño para el apartado de perfil*

#### **4.2.4 Fase 4: Implementación**

Es la última fase de esta metodología, en la que, con base a la fase anterior con los diseños generados se deben escoger las herramientas de desarrollo para su implementación. Esta fase es libre de elegir la herramienta que más se acople al nivel de complejidad del proyecto.

Para el desarrollo de la aplicación para planificación de una novela se utilizaron herramientas de desarrollo para aplicaciones móviles, del cual fue elegido Ionic, un Framework que permite desarrollar aplicaciones híbridas, esto quiere decir que un mismo código podrá ser utilizado para sistemas operativos Android y iOS, además de que permite desarrollar una PWA (AWP en español, Aplicaciones Web Progresivas), este tipo de aplicaciones pueden ser ejecutadas en navegadores web y descargarse e instalar como aplicación normal en un dispositivo móvil, tienen la ventaja de que pueden ser consultadas desde una computadora a través de un navegador.

Para la generación de un proyecto en Ionic V4 es necesario tener instalada en nuestro equipo la versión actualizada de Node.js, ya que esta herramienta nos permite desarrollar aplicaciones de todo tipo, desde servidores web hasta aplicaciones de escritorio, en este caso nos el cual nos permitirá ejecutar el comando NPM para la instalación de paquetes dentro de nuestros proyectos.

Otro de los requerimientos necesarios es la instalación de Apache Cordova, el cual toma como base nuestra aplicación web y la convierte en una aplicación nativa, esto permite usar nuestro código orientado a Web como HTML, CSS, JavaScript o algún framework enfocado a este lenguaje de programación, el que será empaquetado y exportado a un archivo ejecutable para dispositivos móviles, .apk para Android y. ipa para iOS.

#### **a) Organización de la aplicación**

La aplicación está organizada de la siguiente manera, el usuario se deberá registrar por medio de un email y contraseña, posteriormente es redireccionado a la pantalla principal donde cuenta con tres opciones: método, planificación y perfil. El área de método funciona como información en la cual se explica cada una de las fases en las que consiste el método, la pantalla de planificación consta de 10 opciones de las 10 fases, las cuales nos dirigirán a cada una de sus actividades, y en la pantalla perfil se muestra la información principal del usuario, los datos del proyecto, así como la generación de una pequeña estadística.

## **b) Desarrollo de las interfaces**

# • **Selección de imágenes**

Para el proceso de esta etapa se tomó como base la selección de imágenes acorde a cada una de las fases del método de planificación, teniendo en cuenta esto se ingresó a la página <https://www.flaticon.com/> que se muestra su interfaz en la *Ilustración 4.10 (*Flaticon es un banco que iconos que pueden ser utilizados de manera libre y gratis en nuestros proyectos, algunos deben ser atribuidos al autor mientras que otros son de paga y se encuentra restringidos para uso libre, en este caso se utilizaron los iconos de licencia libre) (Flaticon, 2020).

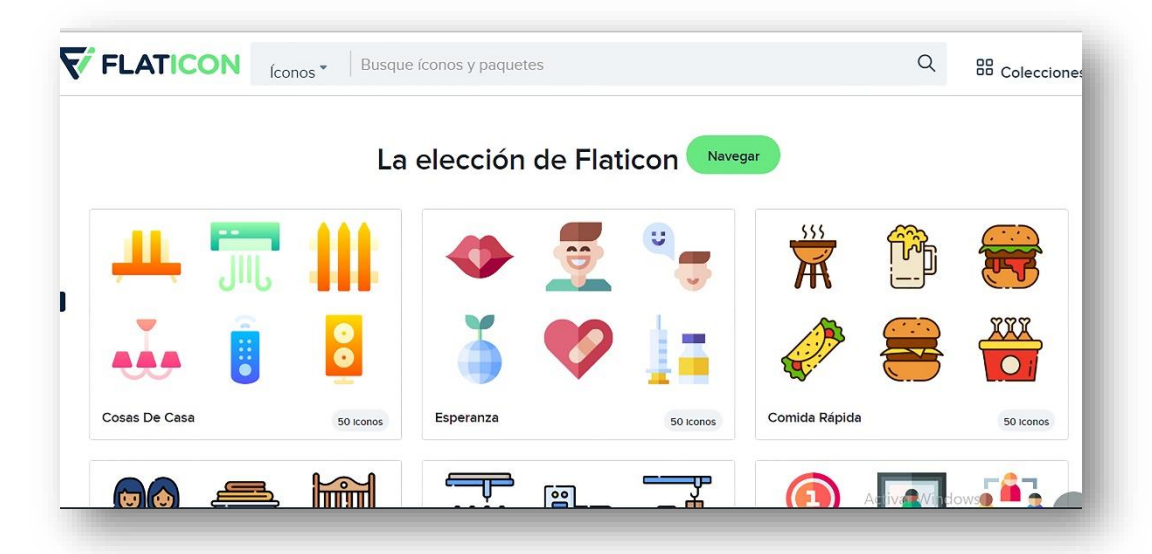

*Ilustración 4.10 Página oficial de Flaticon*

## • **Edición del logo**

Para la creación de la imagen que será utilizada como nombre de la aplicación se utilizó el software de edición de imágenes, en este caso se utilizó Photoshop como se muestra en la *Ilustración 4.11*, que gracias a sus herramientas nos permitió realizar un logo de manera fácil, utilizando la fuente de texto "Bakery", con un fondo de color #4badc2 representado en hexadecimal.

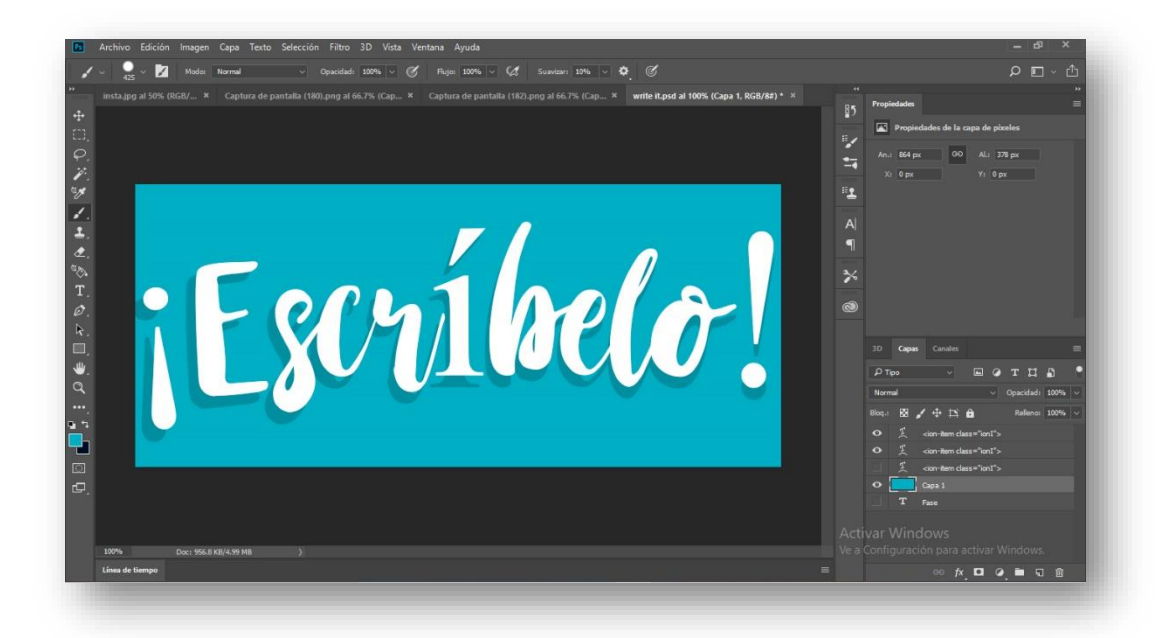

*Ilustración 4.11 Imágenes diseñadas en Photoshop* 

El diseño del logo es necesario, ya que éste representa el icono que se mostrará una vez instalada la aplicación en cualquier dispositivo, por lo que será un identificador; para el diseño también fue necesaria la herramienta Photoshop, la cual incluyó un tipo de letra "Bakery", color de fondo #4badc2 en hexadecimal, esta imagen fue exportada en formato .png, que posteriormente fue incluida en la aplicación y en Play Store para su publicación, que se muestra en la *Ilustración 4.12*.

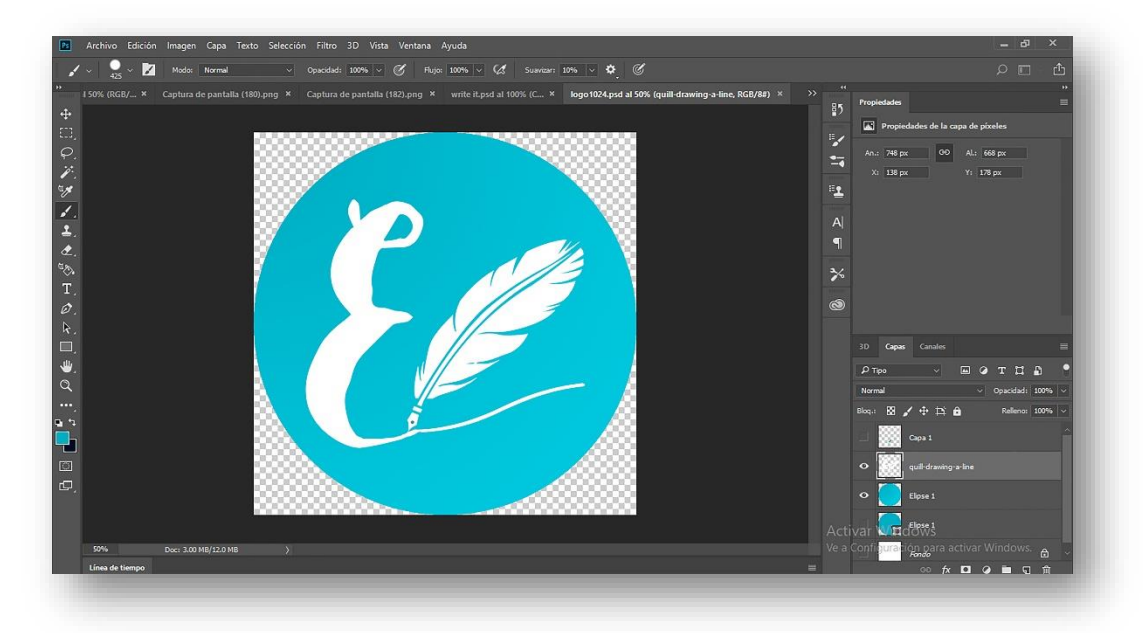

*Ilustración 4.12 Diseño del logo de la aplicación ¡Escríbelo!*

## • **Paleta de colores**

Para la generación de nuestros colores principales de la aplicación, se usó la herramienta que nos promociona Ionic en su página oficial, conocida como "Color Generator", en que se puede agregar y modificar los colores para tener una idea más clara sobre cómo será la apariencia esa combinación de colores dentro de nuestra aplicación, tal como se muestra en la *Ilustración 4.13.*

Esta herramienta se utiliza para modificar los colores primarios, secundarios, terciarios, entre otros, estos colores son necesarios, ya que además de brindar la apariencia a nuestra aplicación, nos permite asignar colores predeterminados para ciertos eventos, como es el "danger" el cual regularmente es de color rojo que significa una alerta de peligro o para eventos que comúnmente son negativos, tales como eliminar o cancelar.

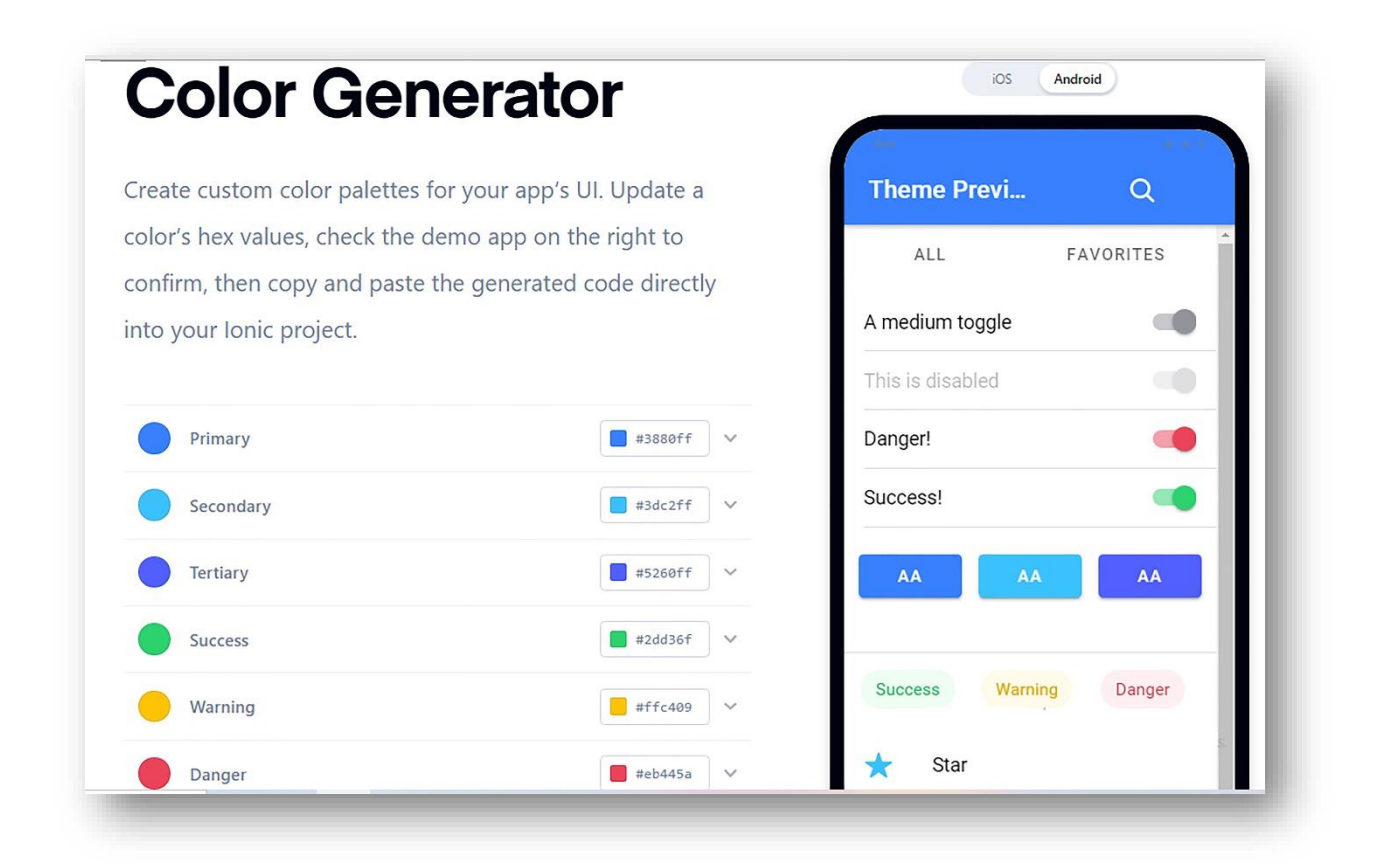

*Ilustración 4.13 Edición de colores en Color Generator*

## • **Elaboración de interfaz**

Para la elaboración de la interfaz fue necesario implementar "components" como se les llama en Ionic, que consiste en un código similar al HTML5, pero propio del Framework, estos components ya están elaborados con el fin de lograr una apariencia similar a las aplicaciones nativas, ya que esta se modifica en automático dependiendo del sistema operativo del dispositivo donde se esté ejecutando.

Un claro ejemplo fue la creación del apartando del menú principal "Planificación" en donde se integró una lista de elementos, mejor conocidos como "Card" o "ion-card" de Ionic en la que se proporcionó los elementos de redireccionamiento, logrando hacer que funcione con un hipervínculo hacia otra pantalla. En las siguientes líneas de código de la *Tabla 4.1* se muestra el ejemplo para la generación de la *Ilustración 4.14.* 

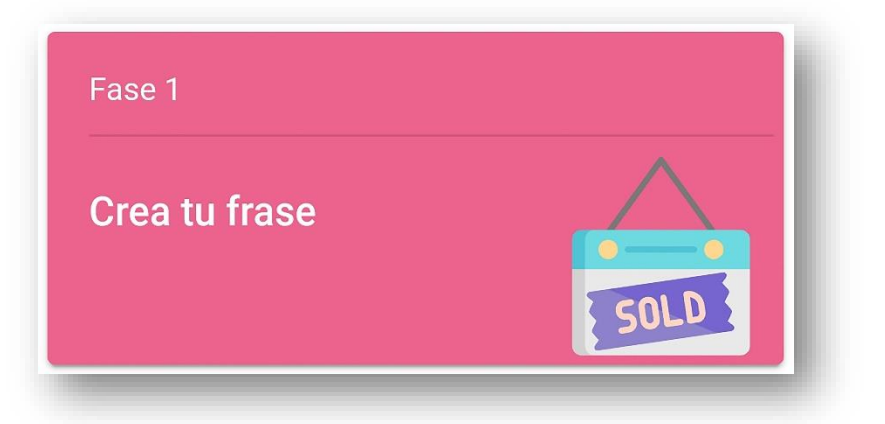

*Ilustración 4.14 Card diseñada para el menú principal de la aplicación*

| 1              | <ion-card color="pinku" routerlink="/f-frase"></ion-card> |
|----------------|-----------------------------------------------------------|
| $\overline{2}$ | $\langle$ ion-item>                                       |
| 3              | <ion-label> Fase 1 </ion-label>                           |
| 4              | $\langle$ /ion-item>                                      |
| 5              | <ion-card-header></ion-card-header>                       |
| 6              | <ion-card-title>Instrucción fase </ion-card-title>        |
| $\overline{7}$ | <ion-img src="/assets/images/fases/fase_1.svg"></ion-img> |
| 8              |                                                           |
| 9              | $\langle$ /ion-card>                                      |

*Tabla 4.1 Código implementado para la creación de card*

Como se puede observar el fragmento de código es muy parecido al generado con HTML5, la diferencia es que utiliza de primer lugar la abreviatura "ion", lo que indica que corresponde al Framework de Ionic, que se interpretaran una vez depurado dentro de nuestro navegador o al generar nuestra aplicación en un archivo ejecutable.

# • **Texto de explicación**

En cada una de las fases que compone el método, se realiza una explicación al inicio de cada fase, es con el fin de que el usuario tenga una explicación sencilla sobre cada una de las fases y cuál es el propósito de esta*,* como se muestra en la *Ilustración 4.15.*

Para la creación de este elemento se utilizó el siguiente código mostrado en la *Tabla 4.2,* en el que se crea un "ion-card" que integra elementos multimedia y texto.

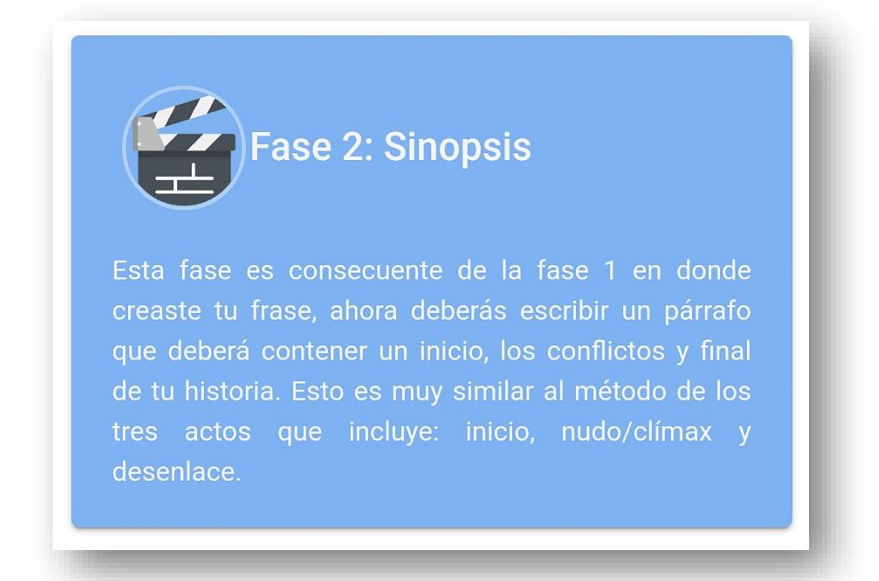

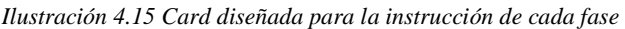

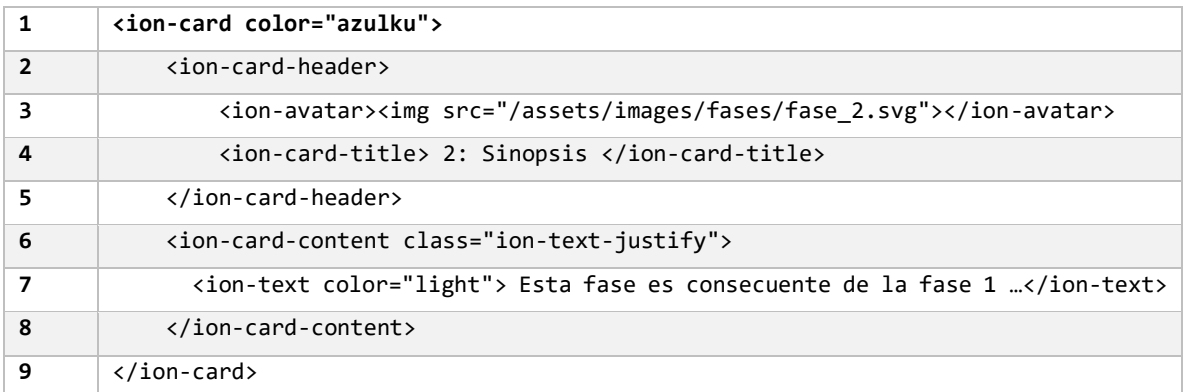

*Tabla 4.2 Código generado para la instrucción de cada fase*

## • **Ingreso de texto por voz**

Para el ingreso de texto por medio de voz se integró el plugin Speech Recognition, que ofrece de una manera fácil convertir la voz del usuario a texto, como se muestra en la *Ilustración 4.16*. Para activar esta opción se añadió un botón, que lanza la opción de ceder o negar los permisos requeridos como se muestra en la *Ilustración 4.17*, esto con el fin de cumplir con los lineamientos de privacidad

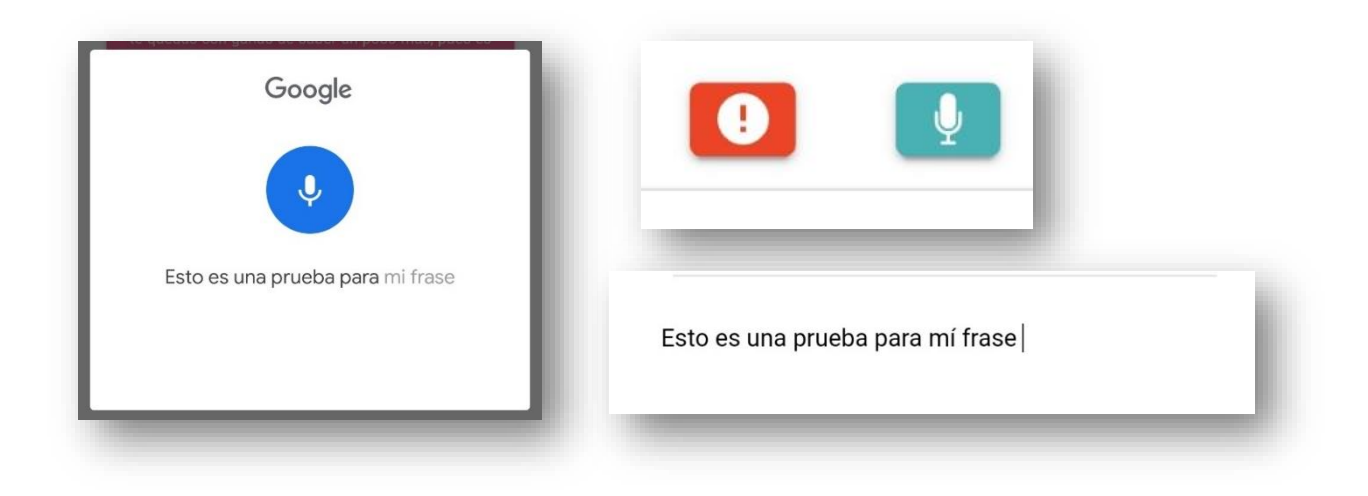

*Ilustración 4.16 Ejemplo del funcionamiento de ingreso de texto por voz*

En las siguientes líneas de código que se muestran en la *Tabla 4.3* se encuentra el fragmento que permite la integración de la función de ingreso de texto por voz, el cual fue de ayuda para poder tomar un extracto de lo que el usuario ingrese por medio de su voz para interpretarlo y poder mostrarlo dentro del área de texto designada.

| 1              | startListening(){                                   |
|----------------|-----------------------------------------------------|
| $\overline{2}$ | this.speech.startListening().subscribe(matches => { |
| 3              | $this$ .matches = matches;                          |
| 4              | this.name = matches[0] ;                            |
| 5              | this.cd.detectChanges();                            |
| 6              | $\}$ );                                             |
| 7              | $this.isReording = true;$                           |
| 8              |                                                     |

*Tabla 4.3 Código incluido para la implementación de Speech Recognition*

En la *Tabla 4.4* se muestran las líneas de código, que pertenecen a la implementación de la asignación de permisos que el usuario debe aceptar, para que la aplicación pueda tener acceso a su micrófono como se muestra en la *Ilustración 4.17*, los cuales, de ser denegados, el usuario no podrá utilizar esta función.

| $\mathbf{1}$   | getPermition(){                   |
|----------------|-----------------------------------|
| $\overline{2}$ | this.speech.hasPermission()       |
| 3              | .then((hasPermission: boolean)=>{ |
| 4              | if (!hasPermission){              |
| 5              | this.speech.requestPermission();  |
| 6              | this.permisoGrabar= false;        |
| 7              | }else{                            |
| 8              | $this.permisoGradient = true;$    |
| 9              |                                   |
| 10             | $\}$ );                           |
| 11             |                                   |

*Tabla 4.4 Código implementado para la asignación de permisos*

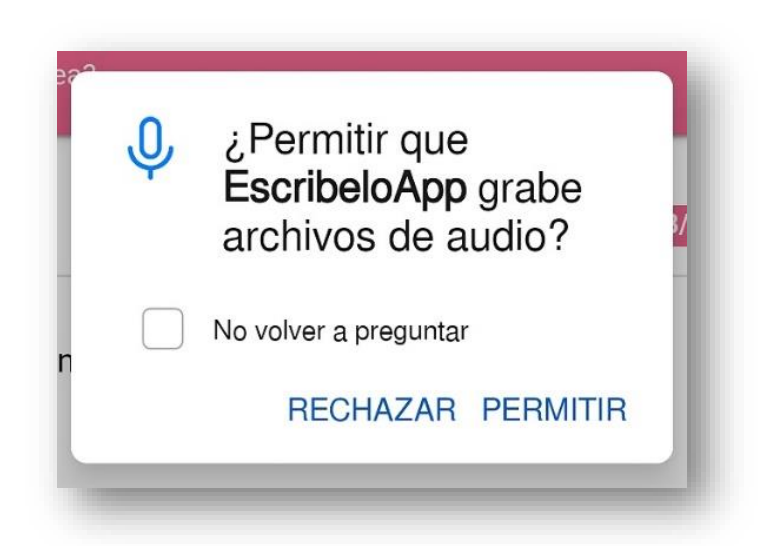

*Ilustración 4.17 Asignación de permisos para acceder al micrófono*

*Nota: Esta opción solo podrá ser utilizada en dispositivos móviles que tengan la aplicación instalada desde alguna tienda de aplicaciones, como lo es Play Store.* 

#### c) Almacenamiento de datos

Para el almacenamiento de datos hizo uso de la plataforma de Firebase, que proporciona diversas herramientas que podemos integrar dentro de nuestro proyecto, tales como:

- ➢ Authentication
- ➢ Cloud Firestore
- ➢ Hosting
- ➢ Cloud Storage
- ➢ Realtime database
- $\triangleright$  Crashlytic, entre otros.

Para poder usar estas herramientas es necesario integrar al proyecto la configuración necesaria para permitir la conexión entre la aplicación y la API de Firebase, un ejemplo de esto se representa en la *Ilustración 4.18*, la cual nos muestra las claves de identificación generadas por firebase al momento de crear el proyecto en su plataforma, estas claves son necesarias ya que nos permiten asegurar que nadie más pueda acceder a la información que se ha guardado en nuestro proyecto, además de que nos asegura que nuestro proyecto tendrá un identificador único.

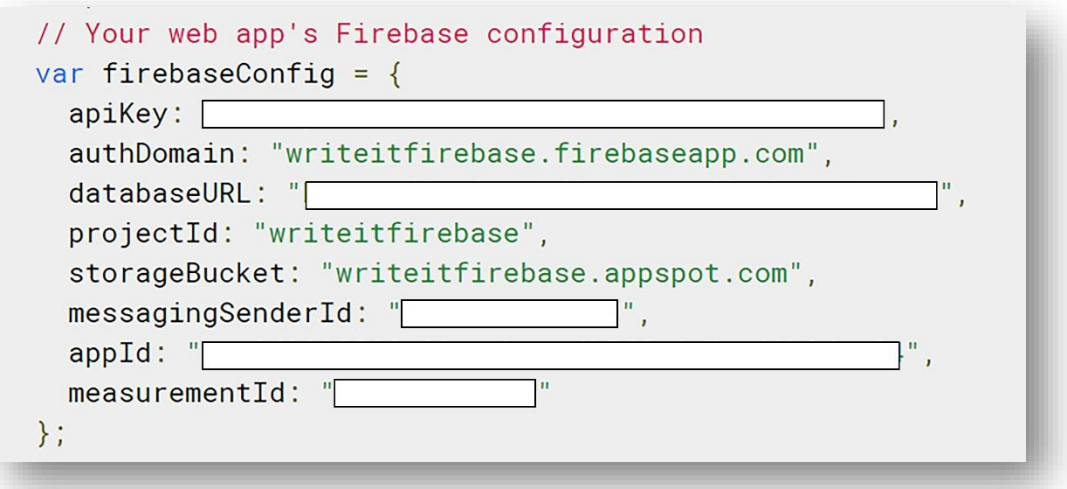

#### *Ilustración 4.18 Integración de la API Firebase*

*Nota: Se han borrado claves de identificación para mantener el acceso privado al proyecto por razones de seguridad.*

## • Firebase Authentication

Firebase Authentication es una API que nos brinda Firebase, que permite la autenticación de usuarios, para el desarrollo de este proyecto se utilizó el método de autentificación por medio de un correo electrónico y contraseña, para ello es necesario implementar métodos que permitan registrar usuarios, iniciar y cerrar sesión, en la *Tabla 4.5* se muestra el código implementado para inicio de sesión utilizado, en la línea 3 se utiliza la instrucción "signInWithEmailAndPassword", la cual es una instrucción que permite que aquellos usuarios que se han registrado previamente puedan ingresar utilizando su correo electrónico y contraseña, como se muestra en la *Ilustración 4.19.*

|                | loginUser(value){                                                          |
|----------------|----------------------------------------------------------------------------|
| $\overline{2}$ | return new Promise <any>((resolve, reject)=&gt;{</any>                     |
| 3              | this.fireauth.auth.signInWithEmailAndPassword(value.email, value.password) |
| 4              | .then(                                                                     |
| 5              | $res \Rightarrow resolve(res),$                                            |
| 6              | $err \Rightarrow reject(err)$                                              |
| 7              | })                                                                         |
| 8              |                                                                            |

*Tabla 4.5 Código generado para el registro de usuarios a firebase authentication*

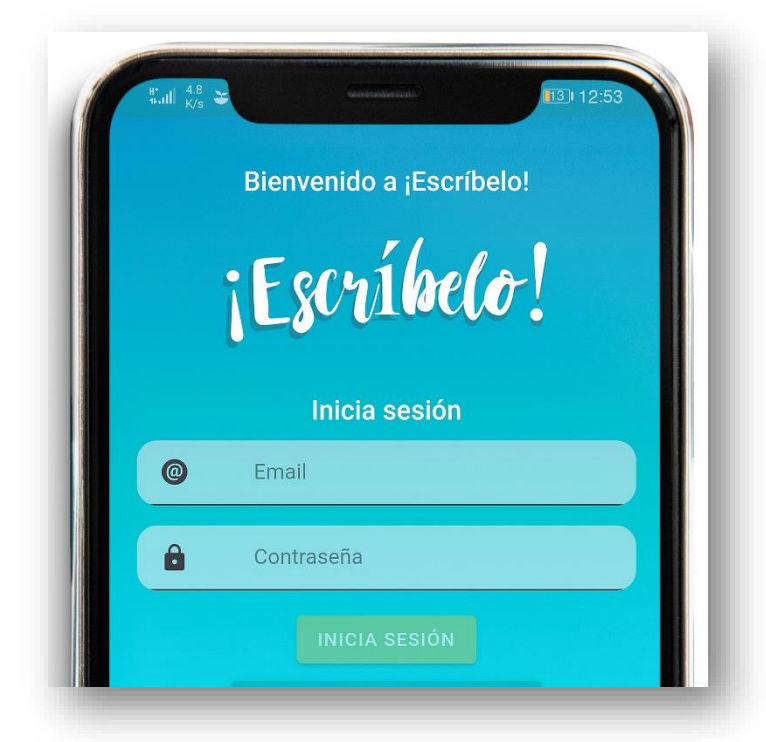

*Ilustración 4.19 Inicio de sesión dentro de la aplicación* 

Firebase Authentication en su interfaz como se muestra en la *Ilustración 4.20,* permite conocer diversos datos como lo son:

- Identificador: Es el medio por el cual se registró, en este caso es por correo electrónico
- Proveedores: Permite identificar por medio de que método se registró el usuario
- Fecha de creación
- Última vez de acceso
- UID de usuario: Es un identificador único para cada usuario registrado
- Número de usuarios

Acciones nos permite realizar

- Agregar usuarios de manera manual
- Borrar e inhabilitar cuentas

Esta herramienta también nos permite la creación de usuarios en automático, enlazándolos con Facebook, Gmail, Twitter, entre otros.

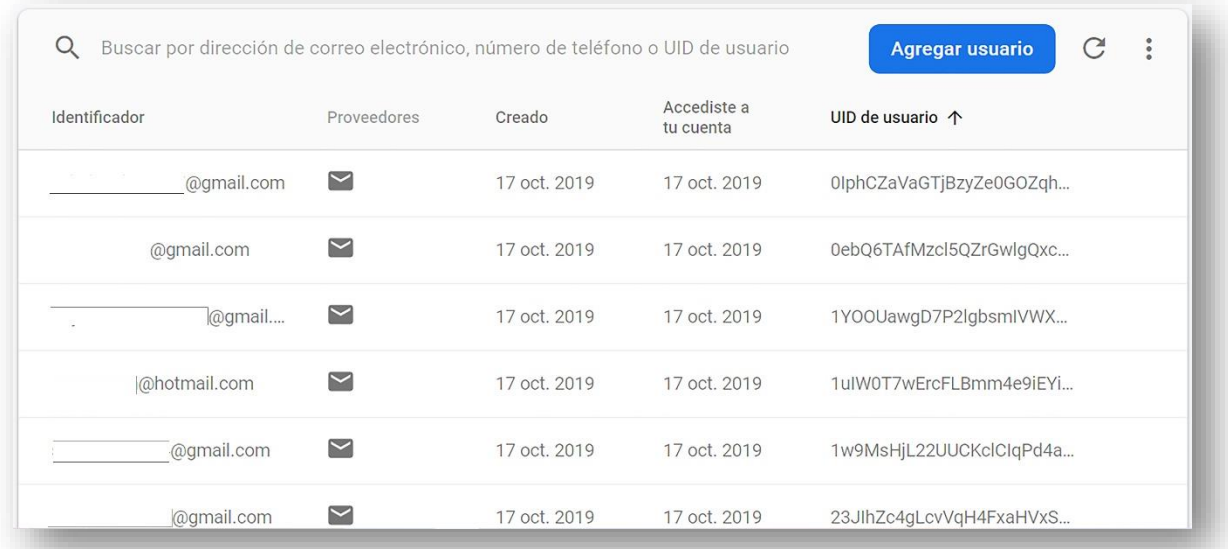

*Ilustración 4.20 Interfaz de Firebase Authentication*

#### • Firebase Cloud Firestore

Esta API que nos proporciona Firebase sirve como una las bases de datos NoSQL, por su nombre en inglés significa Not Only SQL (no solo SQL, en español), son bases de datos no relacionales, existen diferentes maneras de representar la información, las más comunes son Key-Value, columnas, documentos y grafos. Cloud Firestore utiliza el tipo de documentos.

En este tipo de bases de datos, los datos que se ingresen pueden ser de diferente tipo, desde cadenas de texto y numéricos, hasta objetos anidados complejos, los cuales son almacenados en documentos que a su vez contiene campos a los que se le asignan los valores, estos documentos son almacenados en colecciones, que son contenedores para los documentos y que puede usar para organizar los datos y ejecutar las consultas, para entender mejor este concepto, se puede ver en la *Ilustracion 4.21.*

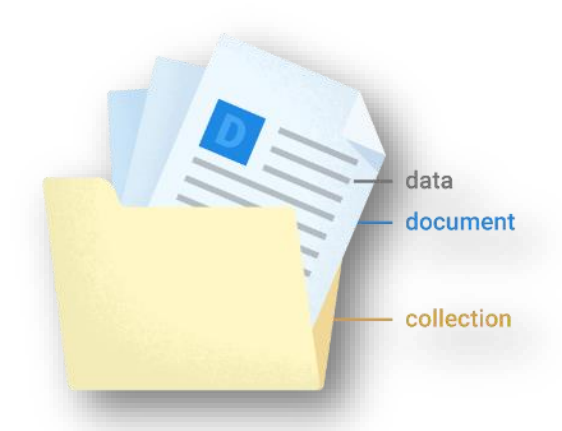

*Ilustración 4.21 Representación del funcionamiento de Firebase Cloud Firestore*

*Fuente*: (GoogleDevelopers, 2020)

Para el desarrollo de este proyecto se crearon cinco colecciones como se muestra en la *Ilustración 4.22*, con los nombres: "capítulos", "escenas", "personajes", "users" y "novelas", de las cuales, las dos últimas son las principales, ya que permiten tener una consistencia de datos integrando un "id" o identificadores únicos de manera dinámica, que permiten tener conocimiento del usuario y sus novelas creadas, los cuales permiten la generación de búsquedas en las otras colecciones.

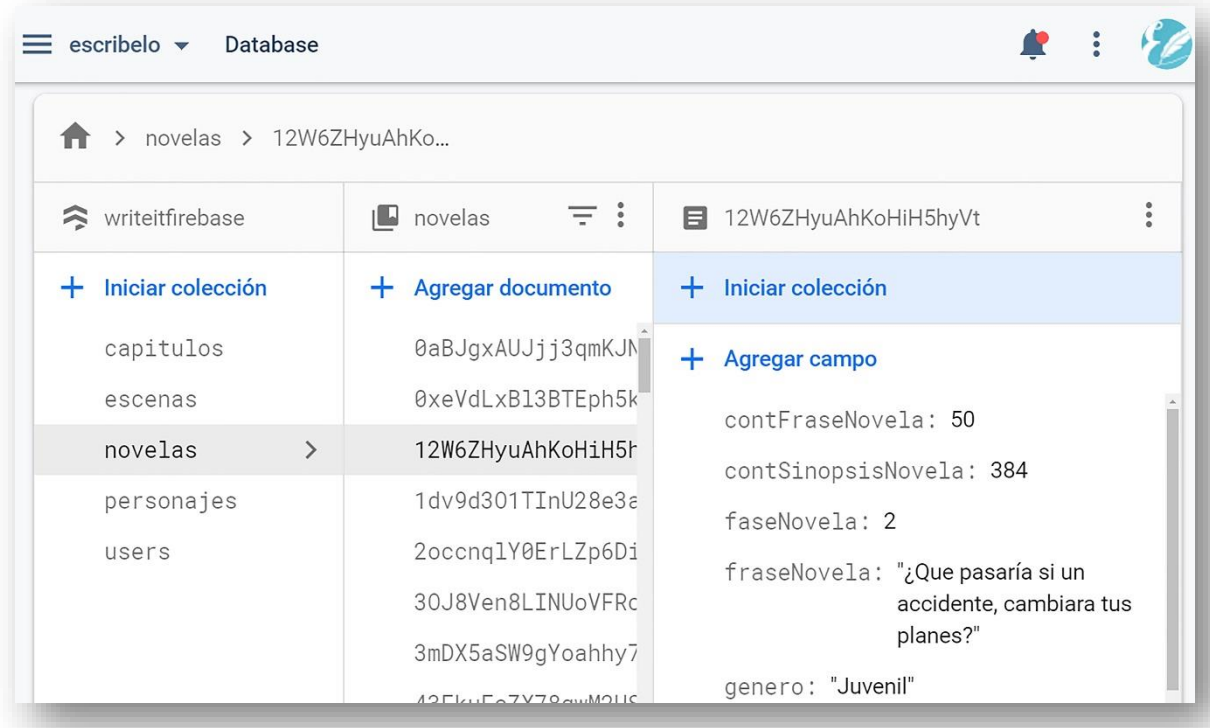

#### *Ilustración 4.22 Interfaz de Cloud Firestore*

Los datos son enviados desde la aplicación por medio de la creación de servicios, los cuales permitirán establecer una comunicación entre el API, en este caso Cloud Firestore y la aplicación, además de que nos podrá permitir realizar el proceso CRUD (créate, read, update and delete, por sus siglas en ingles), esto por medio de la generación de un JSON (JavaScript Object Notation) que a su vez es manejado con una interfaces, que permiten un manejo de información persistente, ya que por medio de estas interfaces permite estructurar y definir el tipo de datos que se va a manejar una vez enviada la información, como se muestra en la *Tabla 4.6* con los datos que serán manejados por cada capítulo.

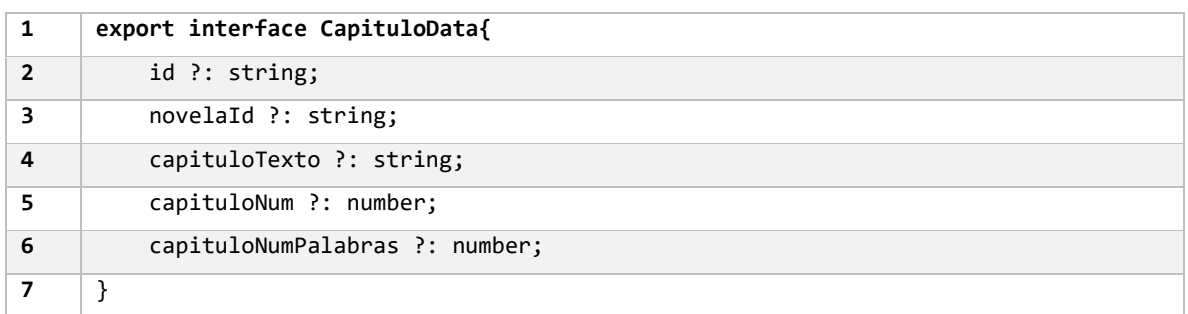

#### *Tabla 4.6 Interface generada para la información contenida en capitulo*
Las siguientes líneas de código que se muestra en la *Tabla 4.7* están encargadas de guardar datos desde nuestra aplicación hacia la Base de Datos, en la función creada "*createCapitulo (capituloData : CapituloData)",* en esta función la variable que recibe es "*capituloData*" la cual es del tipo "*CapituloData"*, que representa a la interface que se mostró anteriormente en *Tabla 4.6*

Esta función nos permite la creación de nuestros capítulos dentro de la colección "capítulos", generado así un documento con los datos que se han enviado, estos documentos son generados con un ID único, que no se repetirá en toda esa colección, para eso se crea la instrucción en la línea 2, "let id = this.angularFirestore.createId();".

| 1              | async createCapitulo(capituloData : CapituloData){ |
|----------------|----------------------------------------------------|
| $\overline{2}$ | let id = this.angularFirestore.createId();         |
| 3              | let documentCreate = await this.angularFirestore   |
| 4              | .collection(collectionName)                        |
| 5              | .doc(id)                                           |
| 6              | .set(capituloData);                                |
| 7              |                                                    |

*Tabla 4.7 Código implementado para la creación de documentos* 

En la siguiente *Tabla 4.8*, se muestra las líneas de código que se implementaron para actualizar un capítulo una vez creado, permitiendo que el usuario pueda editar tantas veces sea necesarios, para esto se envían dos paramentos: id del capítulo y la variable "capituloData" que pertenece a la interface creada anteriormente.

| 1 | async updateCapitulo(id, capituloData : CapituloData){ |
|---|--------------------------------------------------------|
| 2 | $let$ documentUpdate = await this.angularFirestore     |
| 3 | .collection(collectionName)                            |
| 4 | .doc(id)                                               |
|   | .update(capituloData);                                 |
| 6 |                                                        |

*Tabla 4.8 Código implementado para actualización de documentos* 

Una vez que los datos fueron creados, también es necesario crear un nuevo servicio que permita al usuario visualizar sus datos introducidos, el cual se muestra en la *Tabla 4.9* con el nombre "readCapitulo(id)" que recibe como parámetro el id que es el identificador del capítulo e integra una promesa, que nos devolverá los datos del JSON "CapituloData".

En la línea número dos, nos permite hacer una búsqueda dentro de la colección "capítulos", una vez que este id se ha encontrado, se podrá visualizar, regresando así nuestra promesa que contiene los datos, todo esto gracias a la opción ".get()", y una vez teniendo estos datos se pueden visualizar en la interfaz del usuario.

| $\mathbf{1}$   | async readCapitulo(id) : Promise <capitulodata>{</capitulodata>       |
|----------------|-----------------------------------------------------------------------|
| $\overline{2}$ | var capituloDoc = await this.db.collection("capiulos").doc(id).get(); |
| 4              | if(!capituloDoc.exists){                                              |
| 5              | console.log("Error getting document:");                               |
| 6              | ł                                                                     |
| $\overline{7}$ | $const$ data = capituloDoc.data();                                    |
| 8              | $const$ capituloData: CapituloData = {                                |
| 9              | id: capituloDoc.id,                                                   |
| 10             | $\ldots$ data.novelaId && {novelaId: data.novelaId},                  |
| 11             | data                                                                  |
| 12             | };                                                                    |
| 13             | return capituloData;                                                  |
| 14             | ł                                                                     |

*Tabla 4.9 Código implementado para la lectura de documentos* 

Una vez que tenemos generados nuestros servicios es necesario importarlos dentro de nuestro documento como las librerías, encerrando entre llaves los nombres de las funciones o clases que queremos utilizar y la ruta del archivo, tal como se muestran en la *Tabla 4.10*.

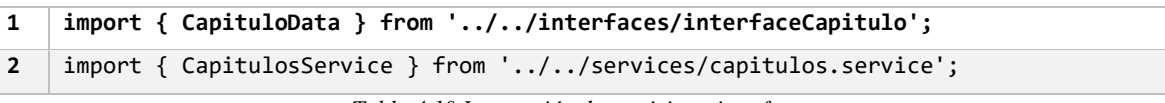

*Tabla 4.10 Integración de servicios e interfaces*

Para poder utilizar los servicios creados una vez que se han importado, es necesario declararlos dentro del constructor como se muestra en la *Tabla 4.11*, aquí se asigna a una variable e indicando a que tipo pertenece, en este caso, la variable privada *capituloService*  pertenece a *CapituloService* nuestro servicio que anteriormente importamos, una vez hecho esto podemos mandar a llamar cualquiera de las funciones que están declaradas en nuestro servicio.

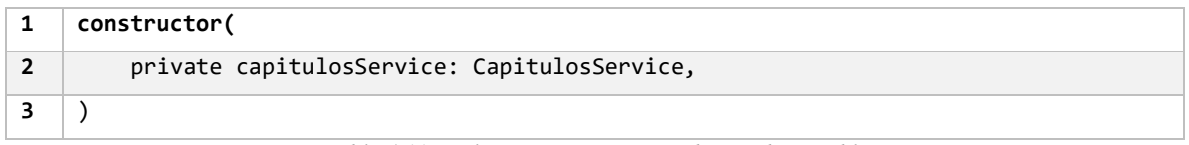

```
Tabla 4.11 Declaración y asignación de tipo de variable
```
Una vez que se han declarados los servicios, podemos hacer uso de las funciones que integra, como se muestra en la *Tabla 4.12*, en este caso se ha creado una función que será ligada a la acción de un botón para poder ser ejecutada por el usuario, aquí se especifica que los datos que pertenecen a nuestro JSON, serán evaluados por las entradas de texto que se encuentan en la interfaz de usuario y posteriormente este mismo JSON, será enviado a la función de nuestro servicio, como se muestra en la línea 8.

| 1              | async saveCapitulo() $\{$                                 |
|----------------|-----------------------------------------------------------|
| $\overline{2}$ | var capituloData : CapituloData ={                        |
| 3              | novelaId : this.novelaId,                                 |
| 4              | capituloTexto: this.capituloTexto,                        |
| 5              | capituloNum : this.capituloNum,                           |
| 6              | capituloNumPalabras : this.capituloNumPalabras            |
| 7              | };                                                        |
| 8              | await this.capitulosService.createCapitulo(capituloData); |
| 9              |                                                           |

*Tabla 4.12 Declaración de la función que enjutara la acción desde la vista del usuario*

## Firebase Hosting

Firebase Hosting es un servicio de hosting completamente administrado para microservicios y contenido estático y dinámico (GoogleDevelopers, 2020).

Esta herramienta que nos proporciona Firebase se implementó para desplegar nuestra aplicación web progresiva (PWA, Progressive Web Application, por sus siglas en inglés) en la web, de una manera fácil y rápida, permitiendo que cualquier persona que tenga el enlace pueda acceder por medio de un navegador web.

Al utiliza esta API, podemos asegurar la seguridad de nuestra aplicación web ya que cuenta con certificado SSL, el cual nos permite tener conexión segura entre nuestra aplicación web y servidor web.

Para poder subir nuestro proyecto es necesario la utilización de comandos a través de un CLI (command-line interface), con firebase hosting podemos hacer:

- Mantener un historial de versiones que se han ido subiendo.
- Agregar un dominio personalizado.
- Agregar más de un proyecto.

• Conocer el tamaño de almacenamiento.

Para poder conocer como luce Firebase Hosting, se puede ver en la *Ilustración 4.23,* en la cual hay dos pestañas, las cuales incluyen las funcionalidades mencionadas anteriormente.

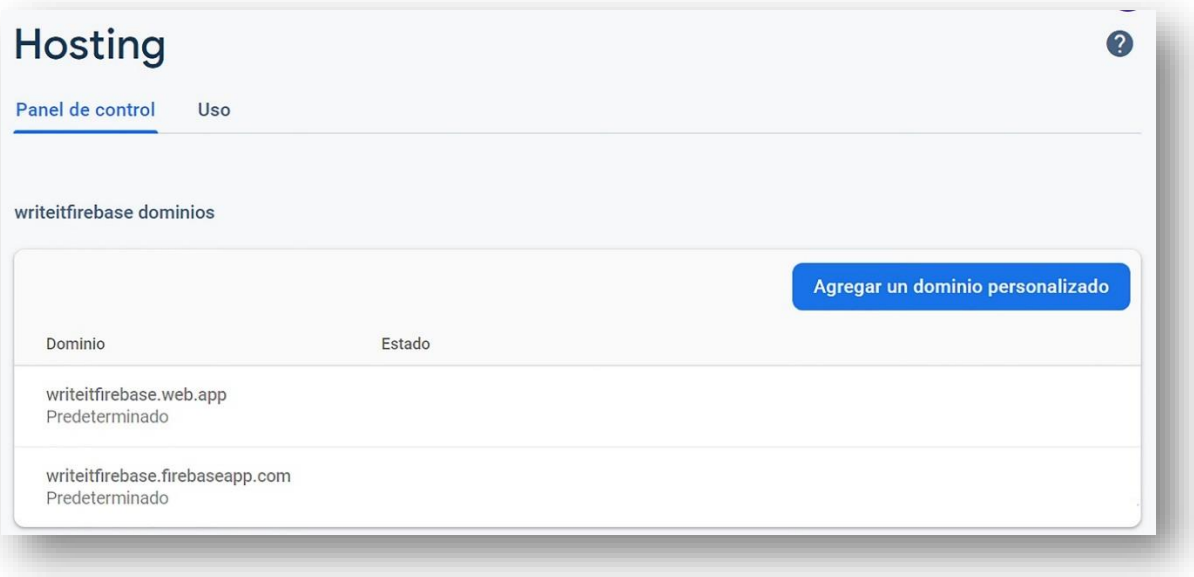

*Ilustración 4.23 Interfaz de Firebase Hosting*

# Capítulo 5: Evaluación del Sistema

## **5.1 Evaluación de la aplicación**

Tomando como referencia la Ingeniería de Software, la evaluación de un software es un elemento importante que garantiza la calidad y representa una revisión final de las especificaciones del diseño y la codificación, para determinar el grado de cumplimiento de los objetivos propuestos en este proyecto, se han analizado los resultados mediante la realización de encuestas a usuarios de internet, que ha permitido obtener información para medir su grado de eficiencia, eficacia y satisfacción.

Dentro de las encuestas también se asignó un apartado, en el cual los encuestados podían enviar sus comentarios y sugerencias, con el fin de conocer su punto de vista y/o sugerencias para trabajos futuros.

Por último, cabe destacar que los encuestados son usuarios de plataformas comúnmente utilizadas para compartir sus escritos, ya sean novelas, cuentos, poemas, microrrelatos entre otros.

## **5.2 Evaluación de usabilidad de software**

Para realizar esta encuesta se tomó como referencia la "Escala de Linkert", que está enfocada a conocer el grado de aceptación o rechazo. La escala de Linkert nos permite determinar la validez de diferentes aspectos, los cuales en su mayoría siempre incluyen 5 alternativas:

- 5. Totalmente de acuerdo
- 4. De acuerdo
- 3. Indiferente
- 2. En desacuerdo
- 1. Totalmente de desacuerdo (Heiman, 2003)

A continuación, se muestran las preguntas realizadas a los usuarios:

## **Desarrollo de aplicación móvil para la planificación de una novela.**

*¡Escríbelo! es una aplicación que servirá a personas que tengan la intención de escribir una novela. Actualmente se encuentra en desarrollo.*

*Contacto [writeit@gmail.com](mailto:writeit@gmail.com)*

Correo electrónico: \_\_\_\_\_\_\_\_\_\_\_\_\_\_\_\_\_\_\_\_\_\_

#### **Instrucciones:**

**En una escala del 1 al 5 donde 1 es nada o poco y 5 es de acuerdo, conteste las siguientes preguntas**

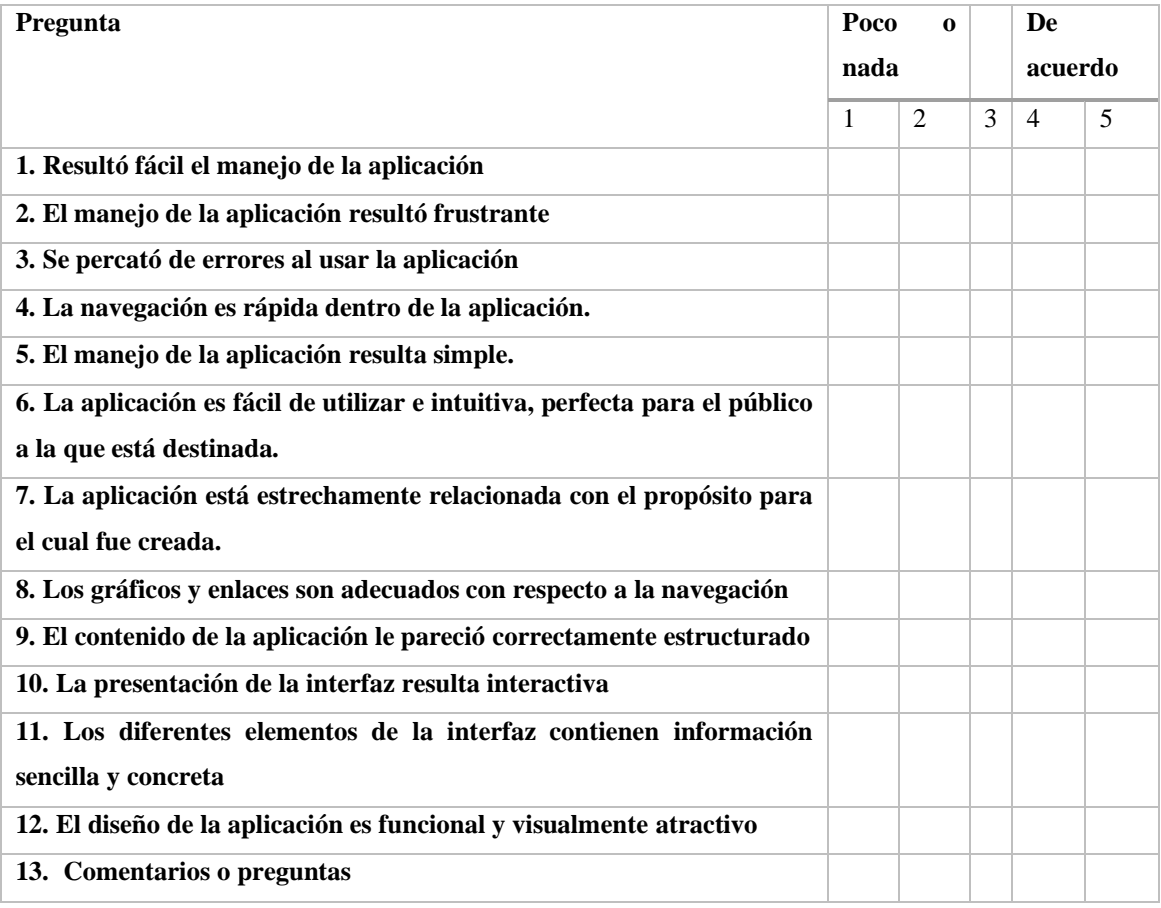

*Tabla 5.1 Preguntas realizadas a los encuestados*

## **5.3 Análisis de resultados**

En la evaluación del sistema se aplicaron 60 encuestas, entre las que se destaca una característica en común, son personas que desean o escribieron una novela, por lo que se facilitó el acceso a la versión de prueba de la aplicación por medio de un enlace, y así mismo se les proporcionó la encuesta.

A continuación, se analizarán los resultados de cada uno de los aspectos evaluados.

*Nota: Los resultados analizados son basados en usuarios que probaron la aplicación en una PWA (aplicación web progresiva, en español), que al finalizar el periodo de las pruebas fue publicada en Play Store.*

### *1. Resultó fácil el manejo de la aplicación*

En este caso se obtuvo el 71.7%, como se muestra en *Ilustración 5.1,* se considera que el manejo de la aplicación no es un problema, sin embargo, se puede mejorar para tener una mayor experiencia del usuario.

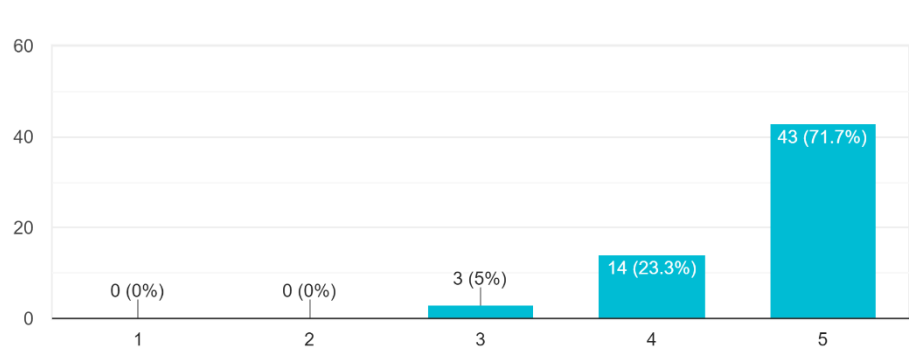

1. Resultó fácil el manejo de la aplicación 60 responses

*Ilustración 5.1 Gráfica que muestra los datos obtenidos de la pregunta 1 de la encuesta*

#### *2. El manejo de la aplicación resultó frustrante*

La puntuación de este aspecto resultó favorecedora, ya que arroja que el manejo de la aplicación está en "poco o en nada", con un 68.3 % y un 16.7%, respectivamente, sin embargo, son aspectos que se deben tener en cuenta para mejorar y de esta manera obtener una valoración más alta. *Ilustración 5.2.*

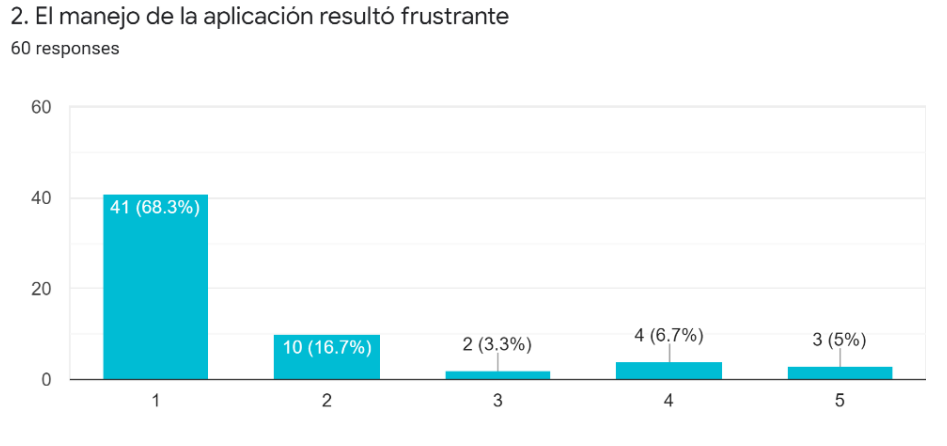

#### *Ilustración 5.2 Gráfica que muestra los datos obtenidos de la pregunta 2 de la encuesta*

#### *3. Se percató de errores al usar la aplicación*

Para este aspecto fue considerado uno de los porcentajes más bajos, ya que se obtuvo un 52.5% que se muestra en la *Ilustración 5.3*, lo cual se explica ya que durante las pruebas y el medio de distribución durante las pruebas generó ciertas dificultades para los usuarios.

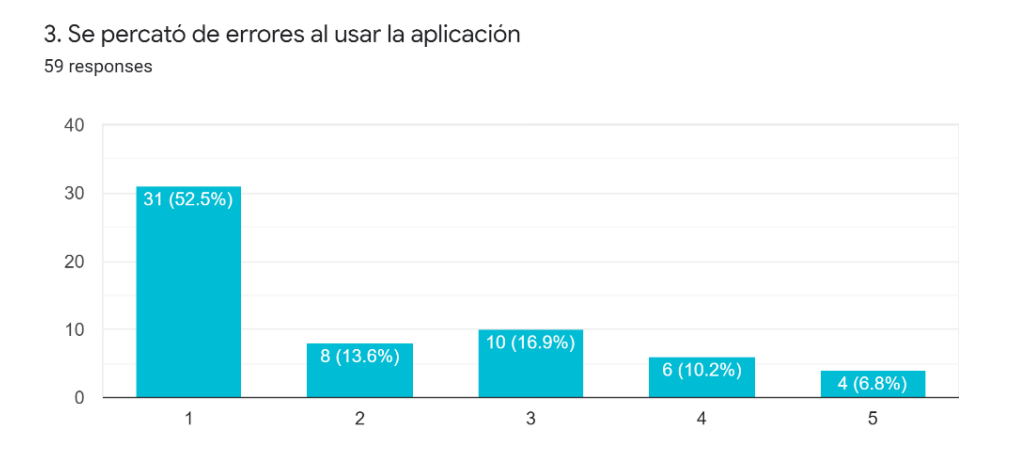

*Ilustración 5.3 Gráfica que muestra los datos obtenidos de la pregunta 3 de la encuesta*

#### *4. La navegación es rápida dentro de la aplicación*

Esta puntuación es de 65%, representada en la *Ilustración 5.4*, considerable como un problema, pues el medio de distribución por el cual se compartió la aplicación no era el adecuado, por lo que se generaron estos resultados.

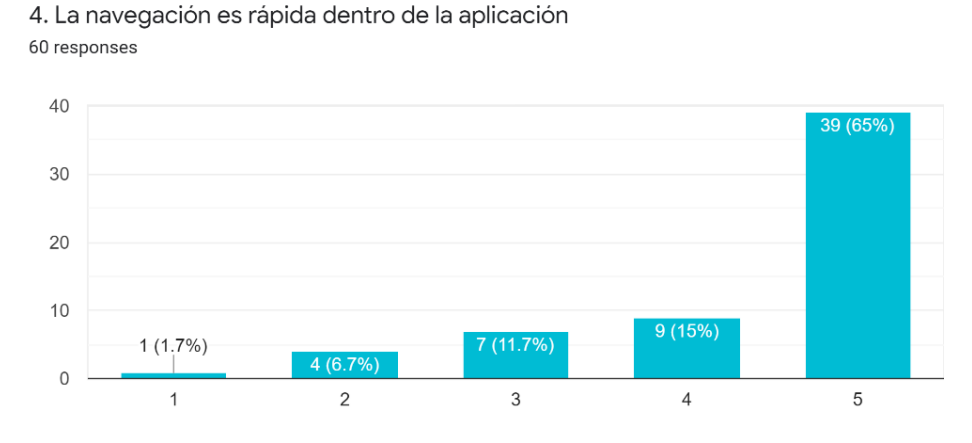

*Ilustración 5.4 Gráfica que muestra los datos obtenidos de la pregunta 4 de la encuesta*

## *5. El manejo de la aplicación resulta simple*

El manejo de la aplicación no resultó ser un gran problema, se obtuvo un 70.0%, tal como se observa en la *Ilustración 5.5*, sin embargo, puede haber aspectos que consideran no deberían de estar dentro de la aplicación.

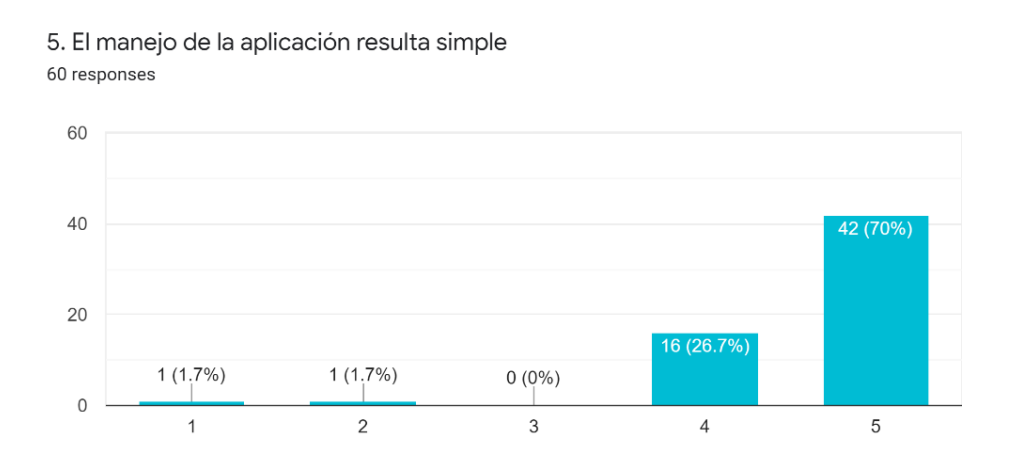

*Ilustración 5.5 Gráfica que muestra los datos obtenidos de la pregunta 5 de la encuesta*

#### *6. La aplicación es fácil e intuitiva, perfecta para el público a la que está destinada.*

La puntuación de este aspecto nos arroja que a pesar de que la puntuación fue de 66.7%, representada en la *Ilustración 5.6*, existen aspectos que bajan la puntuación, tal vez las funcionalidades integradas deberían mejorar.

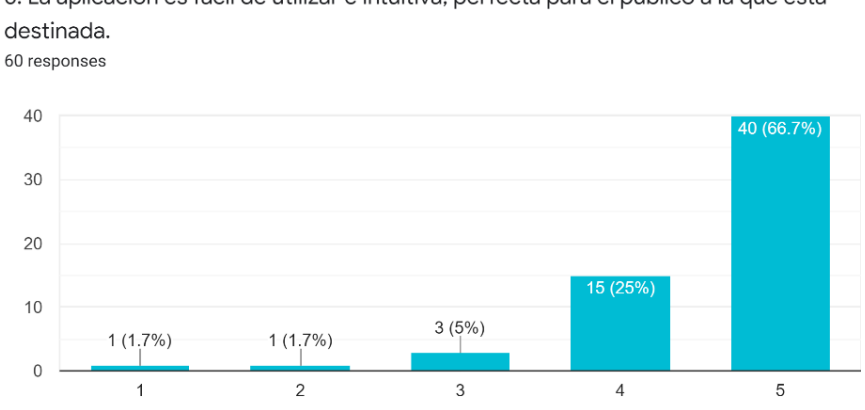

6. La aplicación es fácil de utilizar e intuitiva, perfecta para el público a la que está

*Ilustración 5.6 Gráfica que muestra los datos obtenidos de la pregunta 6 de la encuesta*

## *7. La aplicación está estrechamente relacionada con el propósito para el cual fue creada.*

Esta puntuación fue de 86.7% que se observa en la *Ilustración 5.7*, una de las más altas en toda la encuesta, lo cual nos indica que la aplicación cumplió con uno de sus principales objetivos, al estar estrechamente ligada con el objetivo de la aplicación.

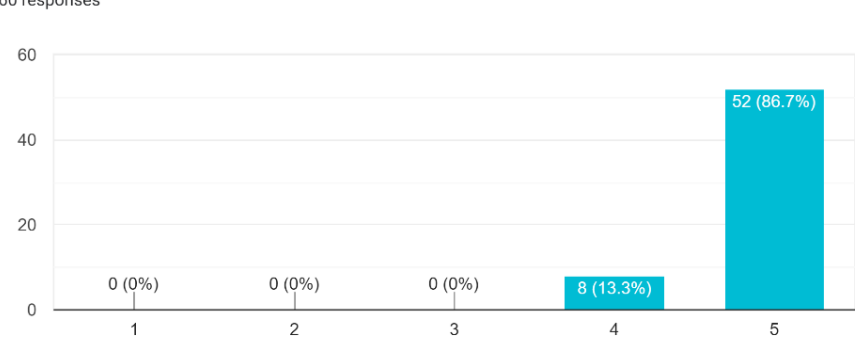

7. La aplicación está estrechamente relacionada con el propósito para el cual fue creada 60 responses

*Ilustración 5.7 Gráfica que muestra los datos obtenidos de la pregunta 7 de la encuesta*

#### *8. Los gráficos y enlaces son adecuados con respecto a la navegación*

Para este aspecto se obtuvo un 71.2% representado en la *Ilustración 5.8*, la tendencia aquí también es satisfactoria y representa la mayor parte de los usuarios.

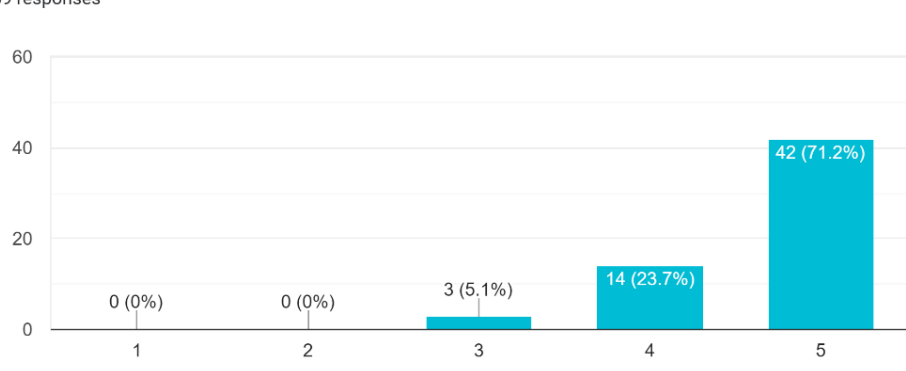

8. Los gráficos y enlaces son adecuados con respecto a la navegación 59 responses

*Ilustración 5.8 Gráfica que muestra los datos obtenidos de la pregunta 8 de la encuesta*

#### *9. El contenido de la aplicación le pareció correctamente estructurado.*

Aquí se obtuvo 66.7%, como se muestra en la *Ilustración 5.9*, esta situación representa más de la mitad de los usuarios, podemos decir que a los usuarios les pareció que el contenido estaba adecuadamente estructurado ya que, al no tener alguna respuesta en desacuerdo, estos problemas se pueden mejorar rápidamente.

> 9. El contenido de la aplicación le pareció correctamente estructurado 60 responses

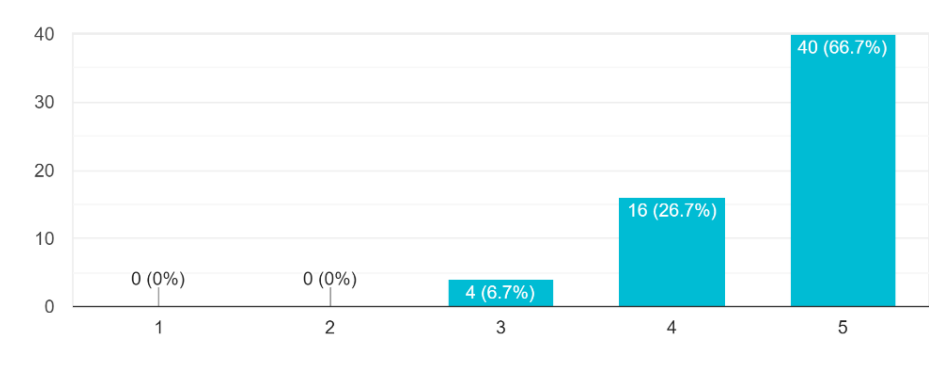

*Ilustración 5.9 Gráfica que muestra los datos obtenidos de la pregunta 9 de la encuesta*

#### *10. La presentación de la interfaz resulta interactiva*

El 70.0%, de los encuestados está de acuerdo con el hecho de que la interfaz le resultó interactiva, esto conlleva a lograr uno de los objetivos de una aplicación, la interactividad, que se puede observar en la *Ilustración 5.10.*

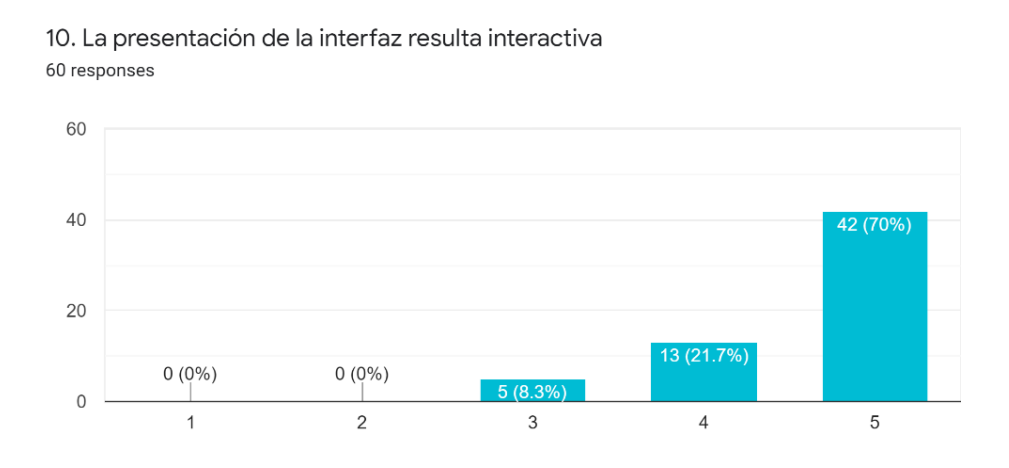

*Ilustración 5.10 Gráfica que muestra los datos obtenidos de la pregunta 10 de la encuesta*

#### *11. Los diferentes elementos de la interfaz contienen información sencilla y concreta*

En este aspecto se obtuvo un 75.0%, que se observa en la *Ilustración 5.11* lo que representa que es aprobatorio, sin embargo representa que los elementos de la interfaz también podrían mejorarse.

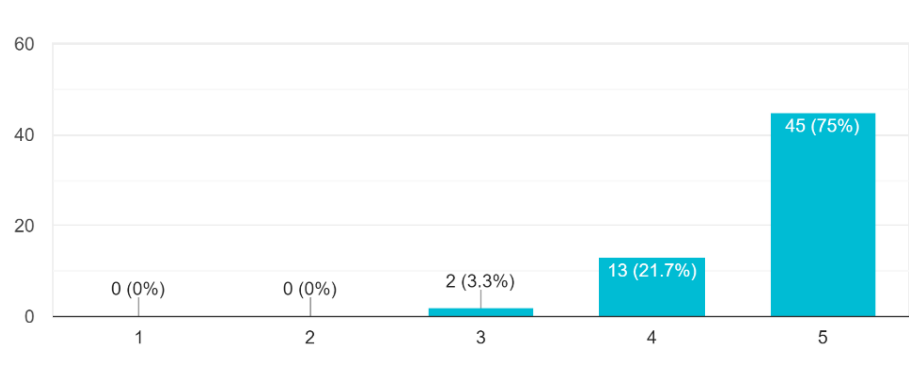

11. Los diferentes elementos de la interfaz contienen información sencilla y concreta 60 responses

*Ilustración 5.11 Gráfica que muestra los datos obtenidos de la pregunta 11 de la encuesta*

#### *12. El diseño de la aplicación es funcional y visualmente atractivo*

Este aspecto logró obtener un 70.0%, a favor representado en la *Ilustración 5.12*, por lo que cumple con un conformidad de más de la mitad de los encuestados, sin embargo podrían mejorarse algunos de los aspectos, lo cual también es importante para lograr un confort dentro de la aplicación.

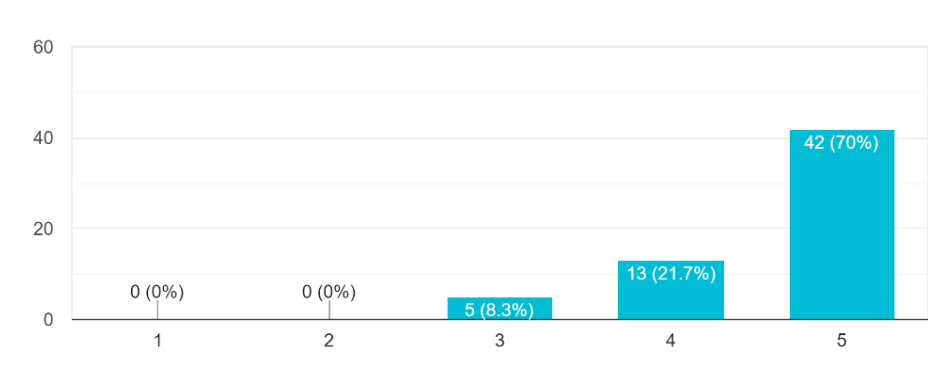

12. El diseño de la aplicación es funcional y visualmente atractivo 60 responses

*Ilustración 5.12 Gráfica que muestra los datos obtenidos de la pregunta 12 de la encuesta*

#### *13. Comentarios o preguntas*

En la encuesta también fue incluido un apartado en el cual algunos de los encuestados dejaron algunos comentarios, que se muestran a continuación, estos comentarios serán tomados en cuenta para mejorar e integrar más herramientas de las cuales se mencionarán en los trabajos futuros.

*Nota: En los siguientes comentarios algunos pueden representar un lenguaje coloquial, incluyendo emojis o símbolos, por lo que puede contener faltas de ortografía, debido a que la encuesta se realizó de manera rápida y sin acceso a un corrector ortográfico.*

- $\triangleright$  Me encanta la aplicación, ahora que quiero escribir una novela esta aplicación me permite no solo el realizarla, si no que también me da los pasos necesarios para crear una buena novela! Al fin tendré mi Vkook <a>
- $\triangleright$  Esta bonita me inspira
- ➢ Me gusto el diseño y la paleta de colores
- ▶ Su uso es bastante sencillo, didáctico y lógico, nada rebuscado. ☆☆☆☆☆☆
- ➢ En algunas fases hacer sensible el área de trabajo, cuando pase el mouse por ahi, indicando que esa zona es para escribir
- $\triangleright$  me parecio un muy buen aporte para la ayuda de los escritores
- ➢ Está muy bien, estaría mejor si guiara un poco más al usuario después de registrarse, fuera de eso todo está perfecto
- $\triangleright$  Es una aplicación muy fácil de utilizar
- $\triangleright$  Me encanto
- $\triangleright$  Ya quiero tenerla  $\odot$  esta super sin duda me ayudara, en especial con los personajes
- $\triangleright$  Sin duda esta aplicación será de las pocas que exploran este tipo de contenido (por no decir la única), espero que este proyecto tenga el apoyo y las ganas necesarias para que pueda llegar a ser lo que esta destinada a ser.
- ➢ Existen varios detalles que hacen falta para completar algunas cosas, en algunas "fases" no existe la opción de introducir texto para llevar un orden, al igual que queda un poco al aire la seguridad de la información que se agrega a la app ya que en ningún momento se menciona que la información este segura para evitar plagio, fuera de ello también podrían considerar la opción de tener más de un archivo en el perfil para aquellos que prefieren trabajar en más de un proyecto sin concluirlos todos.
- $\triangleright$  Me encanto
- $\triangleright$  Me ha parecido muy buena y útil, sin duda la descargaría
- $\triangleright$  Me parece una muy buena aplicación, yo la descargaría  $\circledast$
- $\triangleright$  Hay un error en la parte de editar perfil, no se guarda la edición y no se puede escribir el correo, todo lo demás está bien vas en buen camino sigue así
- $\triangleright$  Me parece interesante y rápido el uso de la aplicación, aunque si creí que era una app y no una web, aún así estoy contento con esto, suerte!!
- ➢ Me gustaría que en alguna de las ventanas te dieran diferentes tipos de opciones como en la creación del personaje, la personalidad o características.
- $\triangleright$  ME ENCANTÓ $\triangledown$
- $\triangleright$  Esta super sencilla y entretenida de manejar, ; me encanta!
- $\triangleright$  sera bueno que pongan para trabajar varios borradores a la vez, dado que a veces algunos escritores escriben mas de dos novelas al mismo tiempo, y la aplicación solo esta para una. Eso ayudaría mucho. En general me gusto mucho .
- $\triangleright$  Me pareció excelente la idea para quienes escribimos, nos facilita para llevar orden y estructura de nuestras obras
- $\triangleright$  Me encanta!
- $\triangleright$  Me gustaría que en las opciones tuviera una breve descripción o propósito, por ejemplo en lo personal en la parte resumen (Crea tu personaje) la verdad no sabia o no entendía el propósito, también me gustaría que en la sección crea tu personaje se pudiera agregar imágenes.
- ➢ La aplicación es genial ayuda a estructurar un libro de forma bastante fácil. Especialmente en la creación de personajes, sin embargo los colores de la aplicación no son muy atractivos en mi opinión personal.
- ➢ Está genial, solamente que el detalle está al querer se usuario nuevo, no te lleva a la página principal al primer intento, pero de ahí en adelante todo bien.
- ➢ Recomiendo que para que se pueda estructurar una novela haya perfil del personaje donde dice desde como se llama hasta cuales son sus miedos o asi
- $\triangleright$  Me encanto la aplicacion sin duda la usaria

En general se puede concluir que se presentan aspectos favorables que indican la factibilidad del uso del software, cumpliendo con el objetivo principal de la aplicación, haciendo que el usuario se sienta cómodo con el uso de la aplicación y pueda escribir una novela.

## Conclusiones y Trabajos Futuros

## **6.1 Conclusiones**

En este trabajo se ha desarrollado una aplicación referente a la generación de un bosquejo de novela, por lo que se buscó un método de planificación de la misma, ya que en la actualidad este tipo de software suelen ser escasos o simplemente no cumplen con el objetivo: planificar una novela por medio de algún método.

La aplicación desarrollada tiene como propósito que el usuario con el interés de escribir una novela, al utilizar esta aplicación, sea de apoyo y de esta manera fortalezca el proceso de escritura, mediante el empleo de tecnologías computacionales orientadas a dispositivos móviles.

El resultado del desarrollo de la aplicación, caso de estudio de este trabajo, es una herramienta que facilita el proceso de escritura de una novela a través de un método de planificación, en este caso mejor conocido como Snowflake, propuesto por Randy Ingermanson. El método Snowflake permite guiar paso a paso el proceso de la planificación de una novela, resaltando que el 90%, de los escritores encuestados que se muestran en el Anexo B, podemos ver qué utilizan un método de planificación durante el proceso de escritura. Para el desarrollo de este proyecto también se integró un método de Diseño Instruccional Jonassen, el cual nos sirvió como una guía para poder concretar el proyecto.

Para conocer si el desarrollo de la aplicación obtuvo los resultados esperados, se llevó a cabo una encuesta por medio de internet a personas que tuvieran ese gusto por la escritura, donde desde el primer momento se mostró el interés de participar y adquirir la aplicación.

El desarrollo cumple con cierto grado de satisfacción, mismo que se muestran en los resultados obtenidos por las encuestas realizadas a los usuarios en el Capítulo 5, se mostró que la interfaz es amigable y sencilla de utilizar, además de que el enfoque que se le ha dado al desarrollo de esta aplicación cumple satisfactoriamente y que los apartados son de ayuda para el usuario.

Uno de los aspectos significativos del desarrollo de esta aplicación, es que permite al usuario partir desde una idea sobre su novela/proyecto de escritura e irlo guiando paso a paso por el proceso de planificación y desarrollo, integrando herramientas importantes como la creación de personajes, escenas y capítulos, y esta información que se ha guardado por el usuario puede ser almacenada en una base de datos, para consultarla en cualquier momento y cualquier dispositivo compatible donde se inicie sesión.

En este trabajo se han conseguido los objetivos propuestos: una aplicación que permite generar un bosquejo de novela, mediante el método de planificación Snowflake.

## **6.2 Trabajos futuros**

Al culminar este proyecto, como en cualquier otro, suelen existir algunos puntos de interés o que no se han explotado al máximo, es por ello que en esta sección se muestran algunos de los trabajos futuros que se plantean:

- Agregar nuevas funcionalidades y herramientas que son de ayuda para mejorar la experiencia del usuario.
- Tomar en consideración la incorporación de un editor de estilo y corrector ortográfico dentro de las áreas asignadas para que el usuario ingrese texto, debido a que con las que cuenta actualmente son las básicas que el sistema nos permite.
- Integrar un editor gráfico que permita el diseño de los personajes y de esta manera generar una imagen más real, ya que en la aplicación actualmente sólo permite añadir texto.
- Agregar la opción de crear más de un proyecto dentro de la aplicación por cuenta.
- Integrar la opción de permitir a los usuarios modificar la apariencia de la aplicación, como lo es la integración de colores más cálidos o neutros.
- Permitir la generación de descarga de archivos en formatos .docx, ePub, entre otros.
- Distribuir la aplicación en las tiendas de aplicaciones iOS (App Store).
- Generar dentro de la misma aplicación una red social, en la cual los usuarios puedan compartir sus escritos con otros usuarios.

## Referencias

AndroidDeveloper. (2020). *Android Studio 3.6.* Obtenido de https://androiddevelopers.googleblog.com/2020/02/android-studio-36.html

- Apple. (2019). *Xcode*. Obtenido de https://apps.apple.com/mx/app/xcode/id497799835?mt=12
- Armedu, M. (8 de Septiembre de 2016). *La estructura de los tres actos: planeando una novela*. Recuperado el Octubre de 2019, de comoescribirnovelas: http://comoescribirnovelas.com/articulos/novela-con-la-estructura-los-tres-actos/
- Bates, T. (2016). *Pressbook*. Recuperado el Agosto de 2019, de El modelo ADDIE: https://cead.pressbooks.com/chapter/4-3-el-modelo-addie/
- Belloch, C. (2017). Diseño Instruccional. Valencia, España.
- BigThink. (02 de Agosto de 2018). *Las mejores aplicaciones móviles para guionistas y escritores*. Recuperado el Septiembre de 2019, de aetecno: https://tecno.americaeconomia.com/resenas/las-mejores-aplicaciones-moviles-paraguionistas-y-escritores
- Blanes, J. (13 de Marzo de 2019). *¿Qué es React Native?* Recuperado el Enero de 2020, de Deloitte: https://www2.deloitte.com/es/es/pages/technology/articles/que-es-reactnative.html
- Campbell, G. (30 de Julio de 2012). *Herrameintas para escritores:El metodo compo de nieve*. Recuperado el Agosto de 2019, de Gabriella Linteraria: https://www.gabriellaliteraria.com/herramientas-para-escritores-2-el-metodo-copode-nieve/
- Campbell, G. (22 de Septiembre de 2015). *7 Métodos probados para planificar tu novela*. Recuperado el Octubre de 2019, de Gabriella Literaria: https://www.gabriellaliteraria.com/planificar-tu-novela/
- Campbell, G. (18 de Septiembre de 2015). *Cómo planificar tu libro usando el "braindumping"*. Recuperado el Agosto de 2019, de Gabriella Literaria: https://www.gabriellaliteraria.com/braindumping/
- Castro, R. (25 de Agosto de 2019). Herramientas técnologicas que son utilizadas por los escritores. (J. A. Quezada, Entrevistador) Hidalgo.
- Centeno, P. (27 de Julio de 2016). Una experiencia de estandarización utilizando el modelo ADDIE en la elaboración de guías temáticas. Puerto Rico, Puerto Rico, Puerto Rico.
- Chimal, A. (25 de Agosto de 2019). Herramientas técnologicas que son utilizadas por los escritores. (J. A. Quezada, Entrevistador) Hidalgo.
- Desing, I. (2019). *Instruccional Desing*. Recuperado el Noviembre de 2019, de ADDIE Model: https://www.instructionaldesign.org/models/addie/
- Echeverria, M. (Mayo de 2009). Diseño de un sitio web para la venta de suministros de oficina y material pulicario de la empresa Accountant's Equiment's Office. Quito, Quito, Bogotá. Obtenido de https://bibdigital.epn.edu.ec/bitstream/15000/1534/1/CD-2195.pdf
- Feccomandi, A. (2019). *Bibisco* (2.1.0) [Aplicación de escritorio]. Descargado de https://bibisco.com/
- Felipe, Á. (2 de Enero de 2019). *¿Por qué Flutter es el futuro del desarrollo móvil?* Recuperado el Agosto de 2019, de EDteam: https://ed.team/blog/por-que-flutter-esel-futuro-del-desarrollo-movil
- Flaticon. (12 de Marzo de 2020). *Flaticon*. Obtenido de Flaticon: https://www.flaticon.es/about
- Flores, I. (23 de Agosto de 2019). Herramientas técnologicas que son utilizadas por los escritores. (J. A. Quezada, Entrevistador) Hidalgo.
- Flutter. (2019). *Flutter*. Obtenido de https://flutter.dev/
- García, A. (26 de Agosto de 2019). Herramientas técnologicas que son utilizadas por los escritores. (J. A. Quezada, Entrevistador) Hidalgo.
- García, V. (24 de Agosto de 2019). Herramientas técnologicas que son utilizadas por los escritores. (J. A. Quezada, Entrevistador) Hidalgo.
- Garza, F. J. (2011). Revisión de los principales modelos de diseño instruccional. San Nicolás de los Garza, Nuevo León, México.
- Goins, J. (5 de Abril de 2018). *How to Get Your Writing Done Every Day: The 3-Bucket System*. Recuperado el Agosto de 2019, de Goins, Writer: https://goinswriter.com/three-buckets/
- GoogleDevelopers. (25 de Enero de 2020). *Firebse Hosting*. Obtenido de Firebase: https://firebase.google.com/docs/hosting/use-cases?hl=es-419
- GreemeGott. (2019). *Focus Writer* (1.7.2) [Aplicación de escritorio]. Descargado de https://focuswriter.co
- Griffith, C. (2019). *What is Apache Cordova?* Recuperado el Octubre de 2019, de IonicFramework: https://ionicframework.com/resources/articles/what-is-apachecordova
- Haynes, S. (10 de Febrero de 2020). *yWriter*. Obtenido de http://www.spacejock.com/yWriter.html
- Heiman, K. (2003). Introducción a la metodología de la investigación empírica. En K. Heiman, *Introducción a la metodología de la investigación empírica* (págs. 86-90). Barcelona: Editorial Paidrotribo.
- Hohense, B. (2014). *Introducción a Android Studio.* Babelcube Inc.
- InformationArchitects. (2020). *iA Writer* (2.8.80) [Aplicación móvil]*.* Descargado de https://ia.net/design/about-us
- Ingermanson, R. (24 de Septiembre de 2012). *The Snowflake Method For Designing A Novel*. Recuperado el Agosto de 2019, de advancedfictionwriting: https://www.advancedfictionwriting.com/articles/snowflake-method/

Ingermanson, R. (2014). *How to Write a Novel Using the Snowflake Method.*

Ionic. (2019). *Ionic Studio*. Obtenido de https://ionicframework.com/studio

- Ionic. (20 de Octubre de 2019). *What is Ionic Framework?* Recuperado el Octubre de 2019, de https://ionicframework.com/docs/intro
- Jacquet, C. (2016). *Plume Creator* (0.6.0) [Aplicación de escritorio]. Descargado de https://plume-creator.eu/
- Jotterpad. (13 de Agosto de 2019). *Jotterpad*. Recuperado el Septiembre de 2019, de Jotterpad: https://2appstudio.com/jotterpad/
- Karboulonis, G. (2020). *React Nartive*. Obtenido de https://codedlines.com/blog/bestpractices-for-react-native-apps-part-1/
- Katzen, A. (30 de Marzo de 2013). *Mi forma de planificar una novela*. Recuperado el Septiembre de 2019, de Ana Katzen: http://anakatzen.com/2013/03/mi-forma-deplanificar-una-novela.html
- Keshavjee, O. (2019). *Manuskript* (0.0.9) [Aplicación de escritorio]. Descargado de https://www.theologeek.ch/manuskript/
- Laguarda, L. (26 de Agosto de 2019). Herramientas técnologicas que son utilizadas por los escritores. (J. A. Quezada, Entrevistador) Hidalgo.
- Lankin, C. (24 de Octubre de 2016). *Layering 10-20-30 Scenes in Your Novel*. Recuperado el Septiembre de 2019, de livewritethrive: https://www.livewritethrive.com/2016/10/24/layering-10-20-30-scenes-in-yournovel/
- Literature&Datte. (27 de Agosto de 2019). *Why Use Scrivener?* Recuperado el Septiembre de 2019, de Literature&Datte: https://www.literatureandlatte.com/why-use-scrivener
- Lopez, J. (7 de Octubre de 2013). *Hipertextual*. Recuperado el Septiembre de 2019, de Programas y servicios imprescindibles para escritores: https://hipertextual.com/archivo/2013/10/herramientas-para-escritores/
- López, J. M. (1 de Septiembre de 2017). *¿Síndrome de la página en blanco? Prueba estas herramientas para escritores*. Recuperado el Septiembre de 2019, de BlogThink :

https://blogthinkbig.com/sindrome-de-la-pagina-en-blanco-prueba-estasherramientas-para-escritores

- Maítnez, I. I. (20 de Agosto de 2019). Herramientas técnologicas que son utilizadas por los escritores. (J. A. Quezada, Entrevistador) Hidalgo.
- Max, E. (4 de Abril de 2018). *6 Herramientas digitales para escribir una novela*. Recuperado el Septiembre de 2019, de Max Estrella ediciones: http://maxestrellaediciones.com/6 herramientas-digitales-escribir-novela/
- McNulty, B. (12 de Julio de 2017). *Three act structure: How to write a satisfyingly structured novel*. Recuperado el Noviembre de 2019, de NowNovel: https://www.nownovel.com/blog/three-act-formula-novels/
- megustaescribir. (16 de Abril de 2015). *La escaleta o cómo armar el esqueleto de nuestra novela*. Recuperado el Septiembre de 2019, de megustaescribir: http://www.megustaescribir.com/recurso/123/la-escaleta-o-como-armar-elesqueleto-de-nuestra-novela
- Millet, I. (11 de Abril de 2019). *7 Programas y Herramientas Útiles para Escribir y Preparar tu Libro*. Recuperado el Agosto de 2019, de Escritor Knowmada: https://escritorknowmada.com/7-utiles-programas-y-herramientas-para-escribir-ypreparar-tu-libro/
- Morales, D. P. (28 de Julio de 2016). *Diana P. Morales*. Recuperado el Octubre de 2019, de 10 herramientas imprescindibles para escribir: https://dianapmorales.com/2016/07/blog/10-herramientas-imprescindibles-paraescribir/
- Murillo, J. (2 de Noviembre de 2013). *NISABA*. Recuperado el Septiembre de 2019, de Herramientas útiles para escribir novela: https://blognisaba.wordpress.com/2013/11/02/herramientas-utiles-para-escribirnovela/
- Nolasco, J. (10 de Octubre de 2018). *Aplicaciones nativas o híbridas*. Recuperado el Agosto de 2019, de DoApps: https://doapps.me/blog/aplicaciones-nativas-o-hibridas-cualelegir/
- Pozas, M. J., Hernández, D., Curiel, A., & Suárez, A. (5 de Diciembre de 2017). Metodología DECADE/COM para el desarrollo de materiales educativos computarizados. Hidalgo, Pachuca, México.
- Reza, E. J. (27 de Agosto de 2019). Herramientas técnologicas que son utilizadas por los escritores. (J. A. Quezada, Entrevistador) Hidalgo.
- Rodríguez, M., & Carmen, A. d. (10 de Abril de 2009). El diseño instruccional en la educación a distancia. Un acercamiento a los Modelos. Guadalajara, Guadalajara, México: Universidad de Guadalajara. Recuperado el 26 de Otubre de 2019, de https://www.redalyc.org/articulo.oa?id=688/68812679010
- Santiago, R. (Diciembre de 22 de 2013). *The Flipped Clasroom*. Recuperado el Octubre de 2019, de El modelo ADDIE y su relación con el diseño instruccional: https://www.theflippedclassroom.es/el-modelo-addie/
- Schwabe, D., & Rossi, G. (1998). *An Object Oriented Approach to Web-Based Application Design.* Brazil: TAPOS. Recuperado el 1 de Noviembre de 2019, de http://citeseerx.ist.psu.edu/viewdoc/download?doi=10.1.1.70.4427&rep=rep1&type =pdf
- Sellés, V. (26 de Febrero de 2015). *Cómo estructurar una novela: El viaje del héroe*. Recuperado el Septiembre de 2019, de victorselles: https://victorselles.com/comoestructurar-una-novela-el-viaje-del-heroe/
- Sharif, A., & Cho, S. (2015). Diseñadores instruccionales del siglo xxi: cruzando las brechas perceptuales entre la identidad, práctica, impacto. *RUSC. Universities and Knowledge Society Journal*, 72-86.
- Sinjania. (29 de Agosto de 2017). *¿Escritor de brújula o escritor de mapa?* Recuperado el Octubre de 2019, de Sinjania: https://www.sinjania.com/escritor-brujula-escritormapa/
- Solís, C. (Julio de 2008). Un método de desarrolllo de hipermedia dirigido por modelos. Valencia, Valencia, España. Recuperado el Octubre de 2019, de https://pdfs.semanticscholar.org/fbfa/a8112dc1b72861eb372c45677291ea078214.p df
- Terrón, M. (20 de Octubre de 2018). *El método Copo de nieve para planificar tu novela*. Recuperado el Agosto de 2019, de LiterUp : https://blog.literup.com/metodo-copode-nieve-planificar-novela/
- TopTres. (21 de Julio de 2018). *Los 10 mejores programas para Escribir y Editar tus libros*. Recuperado el Septiembre de 2019, de TopTres: https://toptres.es/programas-paraescribir-y-editar-libros/
- Tregolam. (29 de Mayo de 2018). *Herramientas útiles para escritores*. Recuperado el Agosto de 2019, de Tregolam: https://www.tregolam.com/2018/05/herramientas-utiles-paraescritores/
- TwoAppStudio. (2019). *Jotterpad* (12.10.3) [Aplicación móvil]. Obtenido de https://2appstudio.com/jotterpad/
- Valca, P. (20 de Diciembre de 2018). *20 herramientas para escritores: cómo sobrevivir en el mundo editorial*. Recuperado el Octubre de 2019, de Antro Narrativo: https://www.antronarrativo.com/2018/12/20-herramientas-para-escritorescomo.html
- Valderrama, H. (26 de Agosto de 2019). Herramientas técnologicas que son utilizadas por los escritores. (J. A. Quezada, Entrevistador) Hidalgo.
- Vilariño, J. (19 de Mayo de 2010). Modelo para la selección de la metodología de desarrollo web de una aplicacion según sus características funcionales. Caracas, Caracas, Venezuela. Recuperado el 5 de Febrero de 2020, de http://biblioteca2.ucab.edu.ve/anexos/biblioteca/marc/texto/AAS2255.pdf
- whatsnew. (2 de Julio de 2019). *Lunacy 4.0, una herramienta gratuita de diseño que tienes que conocer*. Recuperado el Agosto de 2019, de whatsnew:

https://wwwhatsnew.com/2019/07/02/lunacy-4-0-una-herramienta-gratuita-dediseno-que-tienes-que-conocer/

# Anexos

## **A. Anexos 1: Manual de Usuario**

## **I. Requerimientos de hardware**

Para utilizar el software en dispositivos móviles se necesitan las siguientes características como requisitos mínimos:

- Memoria RAM: 2 GB o superior.
- Almacenamiento interno: 50 MB de espacio libre

Para utilizar el software en una computadora se necesitan las siguientes características como mínimo:

- Memoria RAM: 2 GB o superior.
- Disco Duro: 600 MB de espacio libre
- Procesador: 1.0 GHz

### **II. Requerimientos de software**

Para que el software trabaje de manera eficiente en necesario las siguientes características para dispositivos móviles

Para Sistemas Operativos Android

• Android 5.0 Lollipop o superior.

### Para Sistemas Operativos iOS

- iOS 9.0 o superior
- Navegador web instalado

## **III. Ingreso a la aplicación**

Para el ingreso de la aplicación existen dos métodos:

• Aplicación web

El ingreso a la aplicación se realiza con la utilización de un navegador web, que puede ser Google Chrome, Firefox, Opera y Safari. Por lo que se deberá de ingresar la siguiente dirección [https://escribelo.a](https://escribelo./)pp como se muestra en la *Ilustración A 1.*

https://escribelo.app

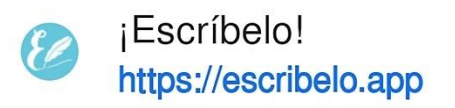

- *Ilustración A 1 Ingresar a la aplicación por medio del enlace proporcionado*
- Aplicación instalada en dispositivos Android

Para este método, es necesario ingresar a la tienda de nuestro sistema operativo, en este caso a la Play Store, ingresar en el buscador el nombre de la aplicación "¡Escríbelo!" o desde el siguiente enlace <https://play.google.com/store/apps/details?id=com.escribeloapp.escribelo> , posteriormente instalar la aplicación como con cualquiera otra aplicación e ingresar una vez generado el icono en nuestro menú de aplicaciones.

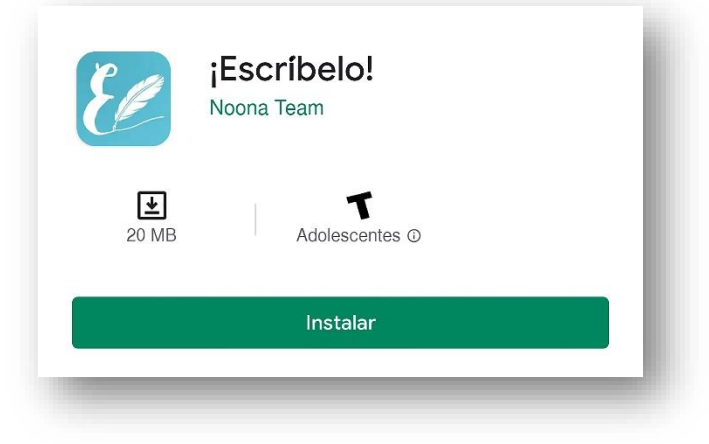

*Ilustración A 2 Aplicación dentro de Play Store*

## a) Registro e Inicio de sesión

En la *Ilustración A 3* se muestra la pantalla de registro, aquí los usuarios que aún no se han registrado deberán llenar todos los campos requeridos (nombre, apellido, email, contraseña y aceptar términos y condiciones). Si el usuario se ha registrado anteriormente este paso se deberá omitir y pasar a iniciar sesión donde deberá ingresar su correo electrónico y contraseña como se muestra en la *Ilustración A 4*, a la derecha.

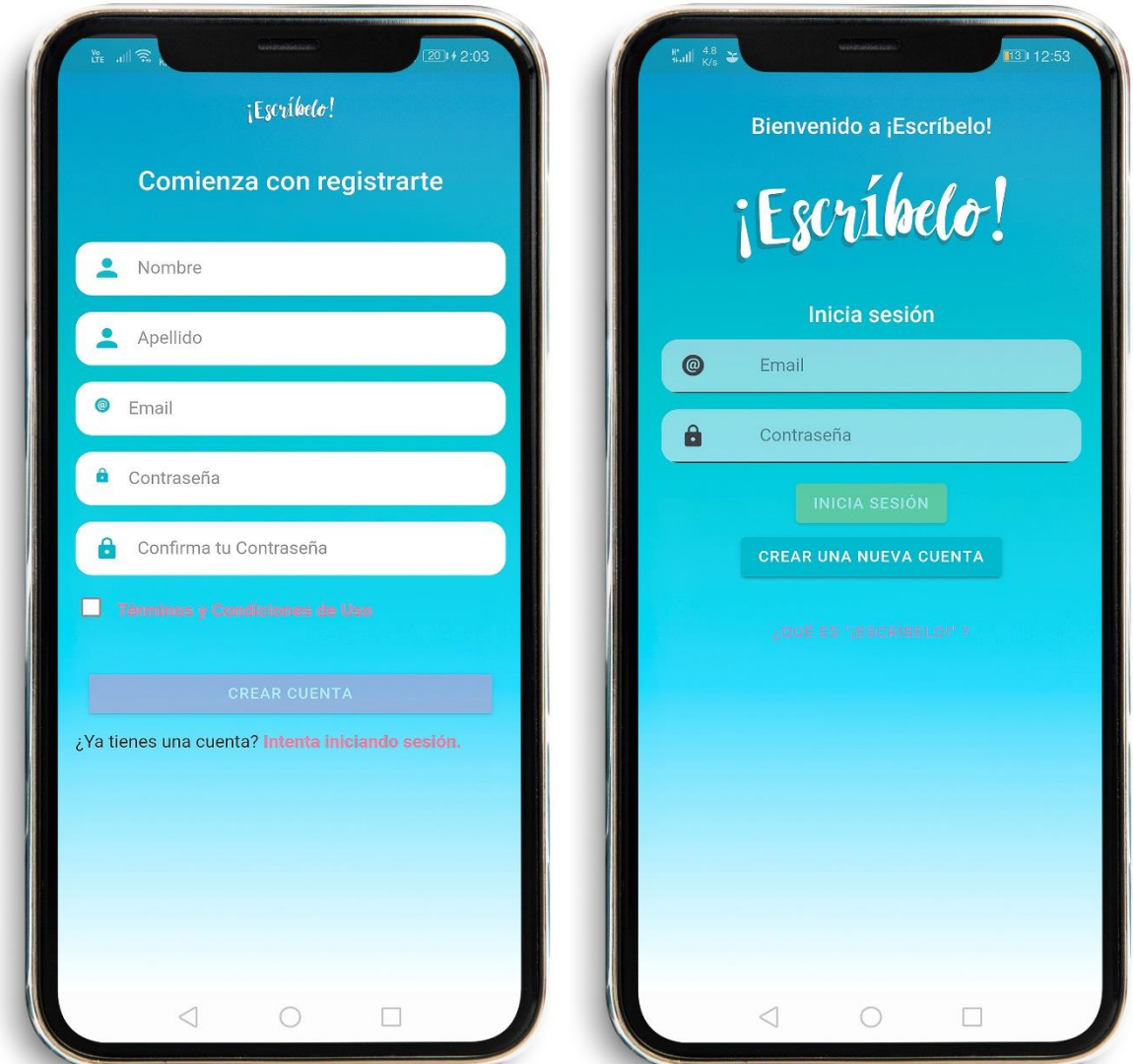

*Ilustración A 3 Interfaz de inicio de registro de usuarios Ilustración A 4 Interfaz de inicio de sesión* 

### b) Navegación dentro de la aplicación

Una vez ingresado dentro de la aplicación y si los datos han sido correctos, el sistema nos podrá redireccionar a la pantalla principal de la aplicación. Una vez dentro podemos navegar con el submenú en la parte inferior de la pantalla, en el cual tenemos tres opciones: método, planificación y perfil. Como se muestra en *la Ilustración A 6*, para acceder sólo es necesario hacer clic sobre cada uno.

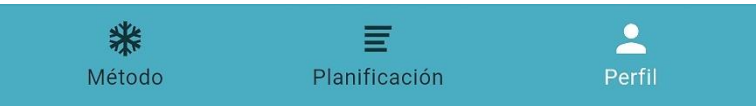

*Ilustración A 5 Barra de navegación en la aplicación*

c) Método

En el apartado de "Método" como se muestra en la *Ilustración A 6*, podemos encontrar una descripción de cada una de las fases del método Snowflake, el método por el cual se rige esta aplicación para la planificación de una novela.

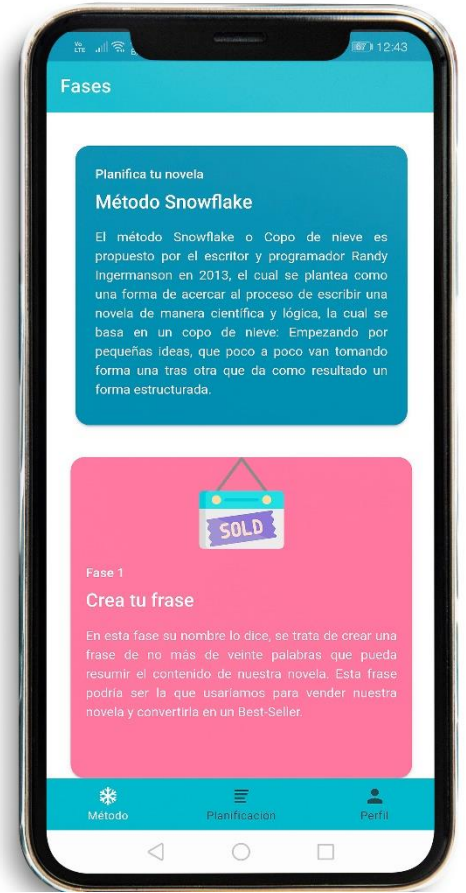

*Ilustración A 6 Apartado de método*

## d) Perfil

.

En el apartado de perfil *Ilustración A 7* se muestra la información del usuario, como lo es su nombre, apellido y correo electrónico, esta información puede ser editable, también se muestra la información del proyecto en el que se está trabajando, como lo es su nombre de novela, y una estadística sobre el número de palabras que deberá escribir por mes y por día.

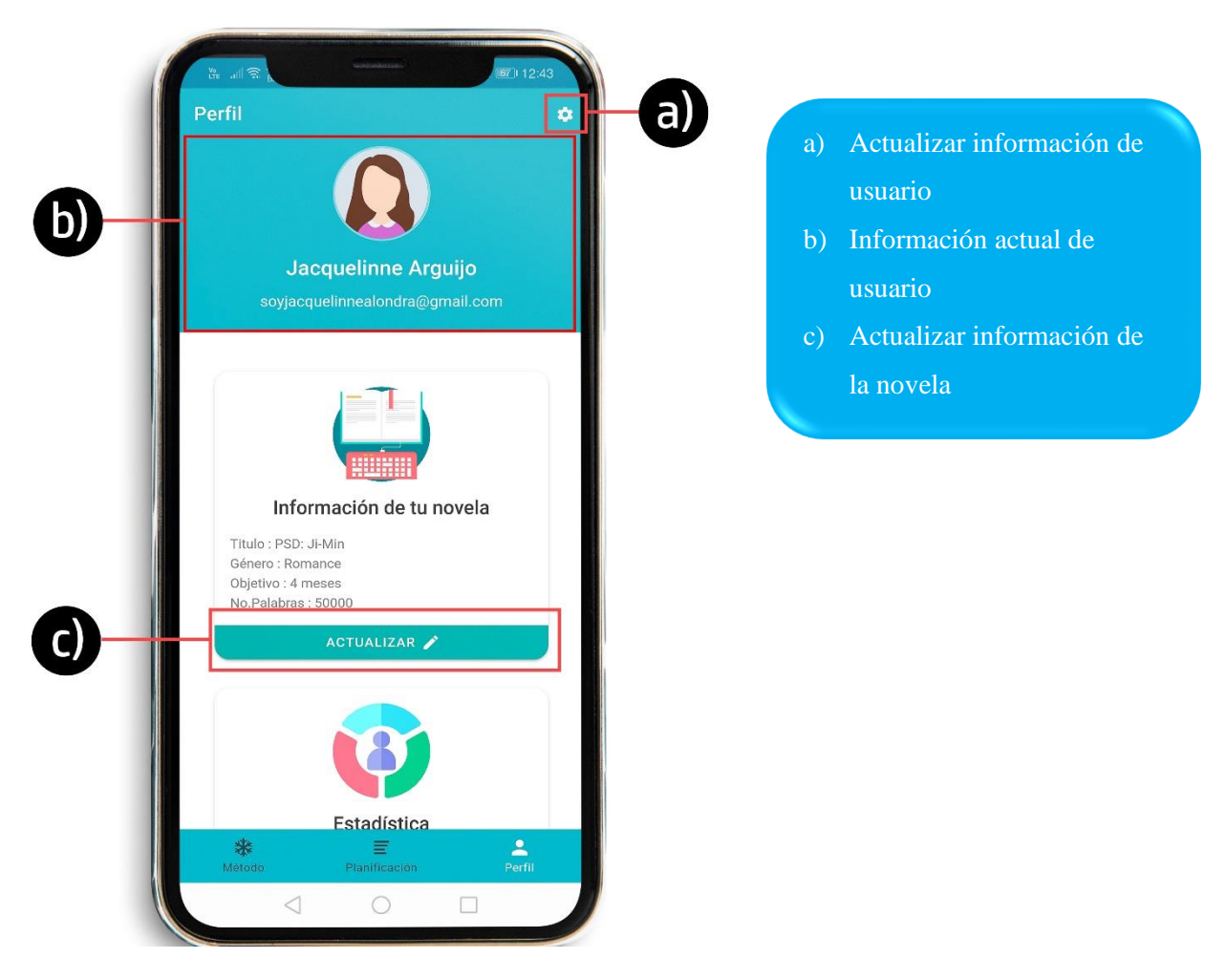

*Ilustración A 7 Interfaz del perfil de usuario*

Para actualizar la información de la novela es necesario dar clic en el botón que ACTUALIZAR se encuentra en la parte inferior de nuestra información personal, este botón dirigirá a la pantalla que se muestra en la *Ilustración A 9.*

a) Nombre de novela o

proyecto

c) Objetivo en meses d) Numero de palabras

e) Botón actualizar

b) Género

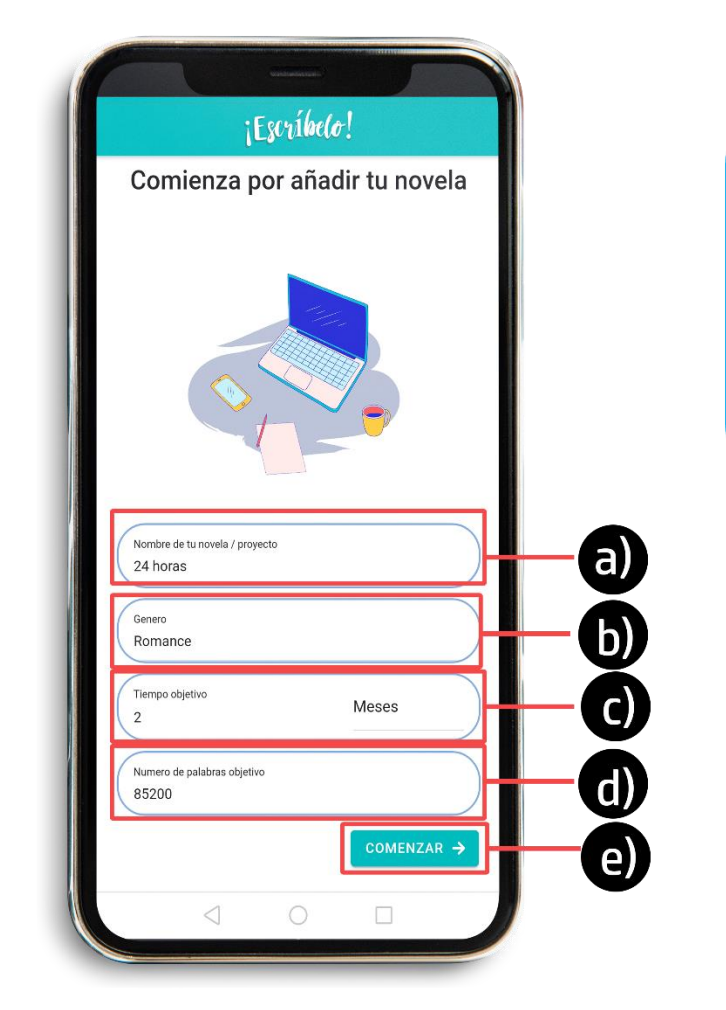

*Ilustración A 8 Interfaz de edición de datos de la novela*

## e) Planificación

En el apartado de planificación se encontrarán las diferentes fases que componen al método de planificación como se muestra en la *Ilustración A 10*, estas fases guiarán paso a paso para lograr planificar una novela, se componen de 10 apartados que conforman las 10 fases el método Snowflake.

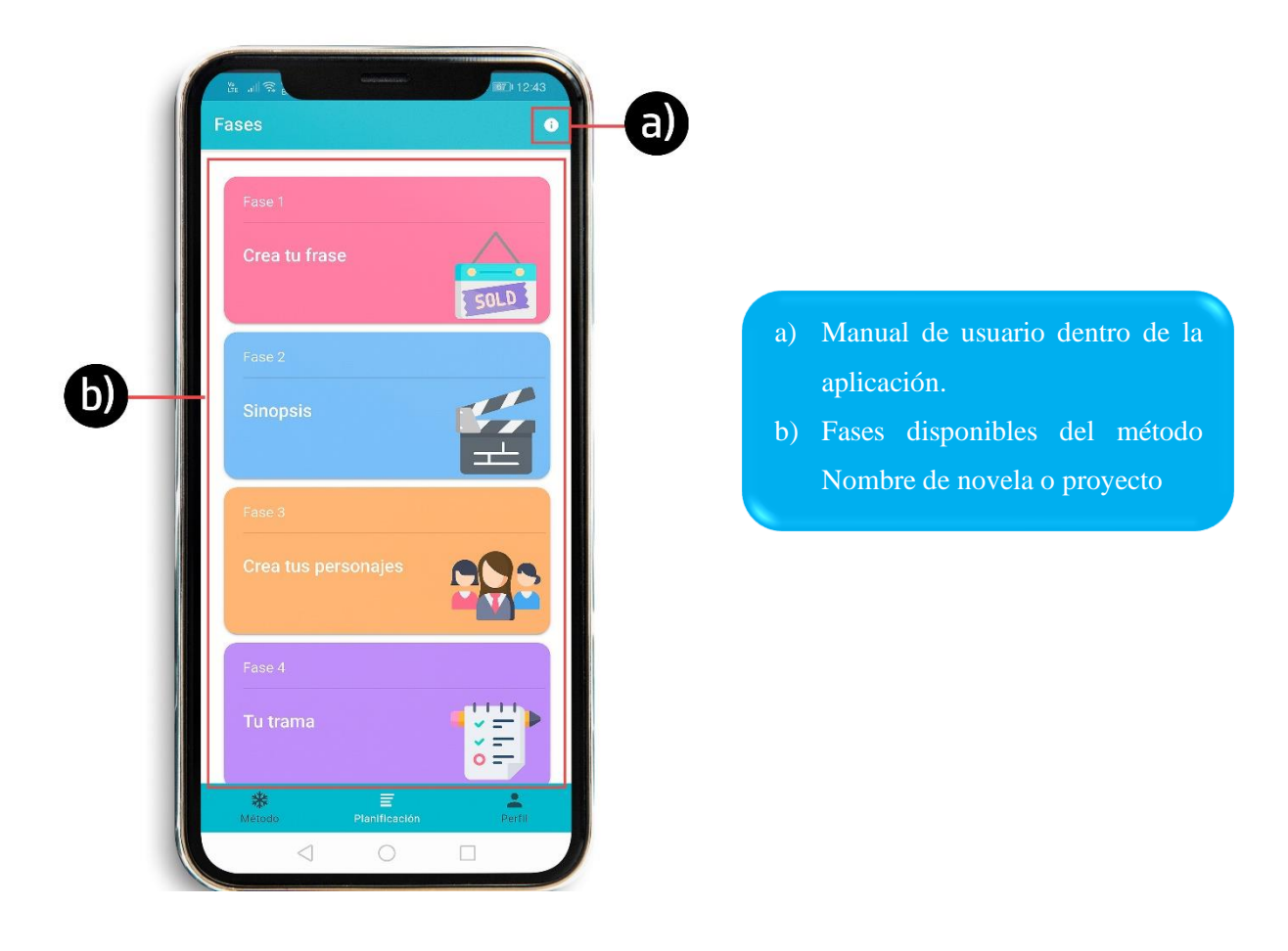

*Ilustración A 9 Apartado de planificación*

• Manual:

Dentro del manual de usuario se podrán encontrar algunas imágenes como se muestra en la *Ilustración A 10,* que darán una breve explicación sobre el uso de aplicación, tales como botones principales y pantallas comunes que se encontrarán en cada una de las fases.

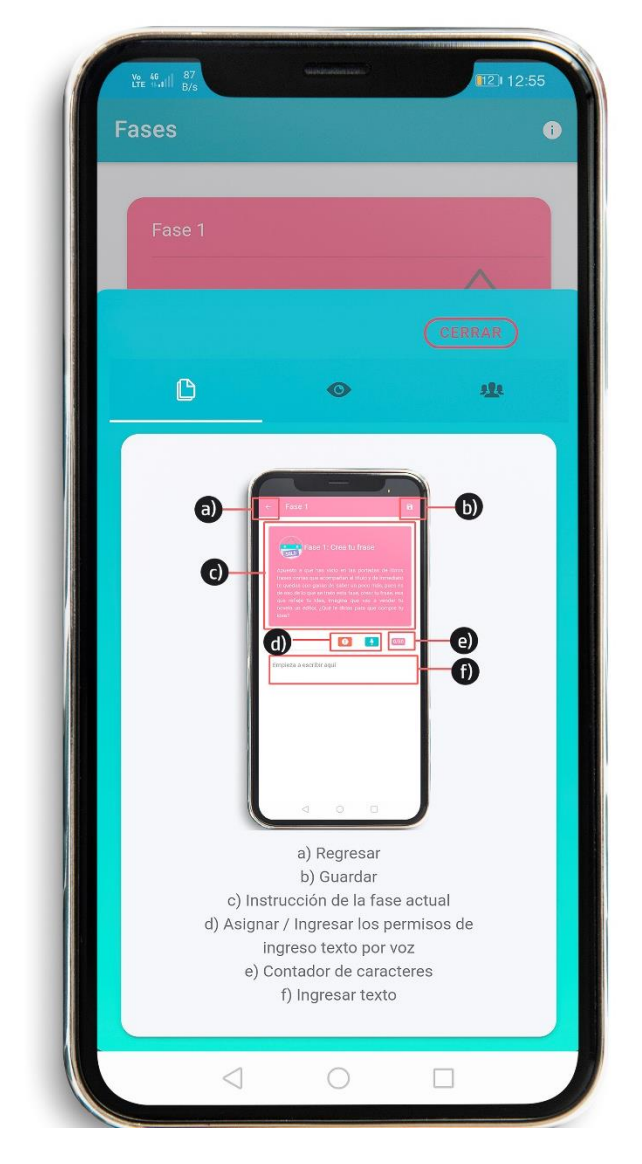

*Ilustración A 10 Manual de usuario dentro de la aplicación*

• Fases

En cada una de las fases ingresadas se encontrará un texto explicación como se muestra en el inciso "c) Instrucción de la fase actual" de la *Ilustración A 10*, cada instrucción y actividad cambiará dependiendo de la fase en la que se encuentre.

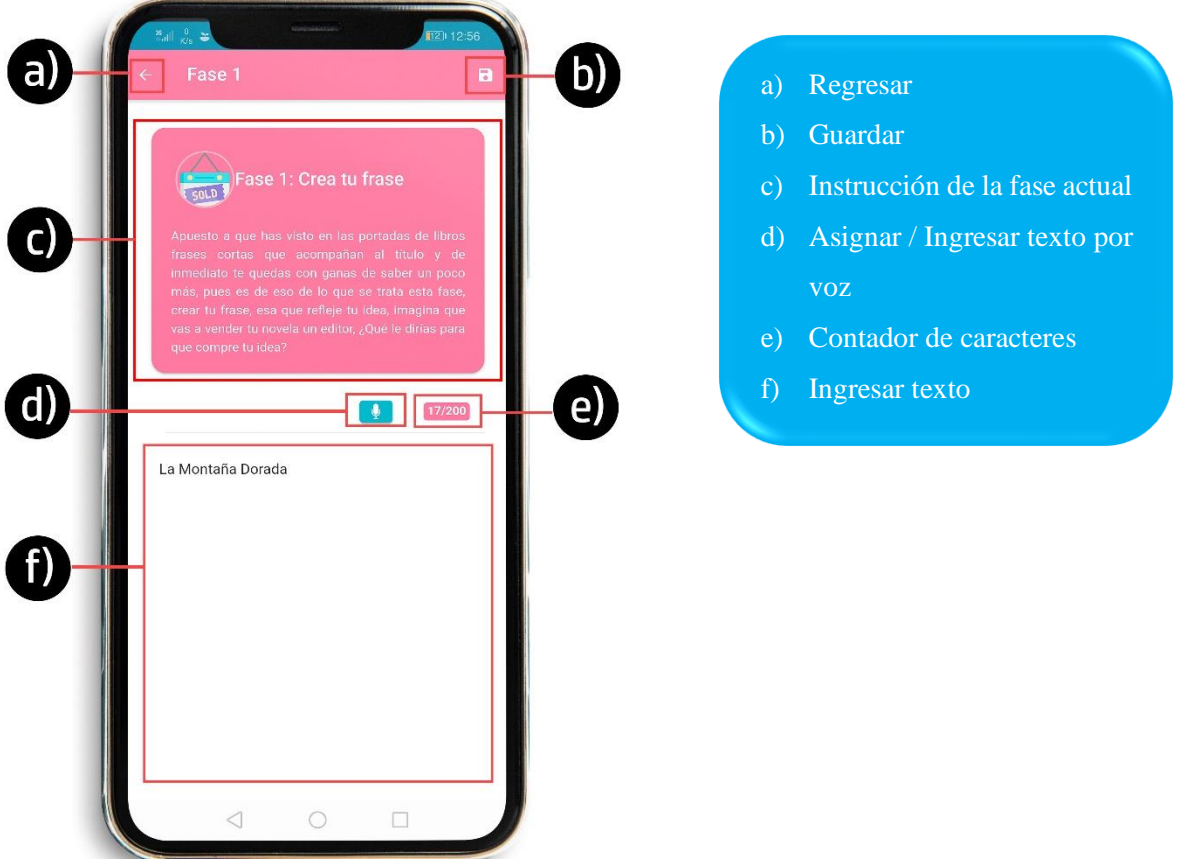

*Ilustración A 11 Interfaz de la fase 1 del método Snowflake*

Para la asignación de permisos de voz, es necesario presionar el siguiente botón que se muestra en el inciso d) de la imagen anterior, el cual mostrará un mensaje en la pantalla como se muestra en la *Ilustración A 12*, en este punto debemos decidir si asignar los permisos, de lo contrario no podremos ingresar texto por medio de la voz.

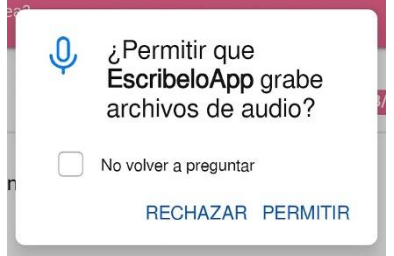

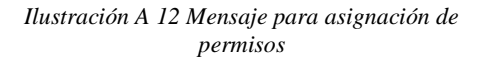

Una vez asignados los permisos, podemos presionar el botón nos permitirá ingresar texto por voz, y nos mostrara la siguiente *Ilustración A.13* en la pantalla, el texto que nosotros dictemos por voz será el que se asignara en el área designada para texto de la pantalla en *la Ilustración A 10.*

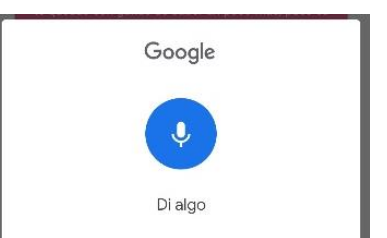

*Ilustración A 13 Ingreso de texto por medio de la voz*

En algunas fases del método, aparecerá únicamente la instrucción, para poder seguir es necesario dar clic en el apartado "d): Agregar nuevo personaje", que se muestra en la *Ilustración A 14*, que permitirá redirigir al desarrollo de esta fase, en este caso para crear personajes y redirigirlos a la *Ilustración A 15*.

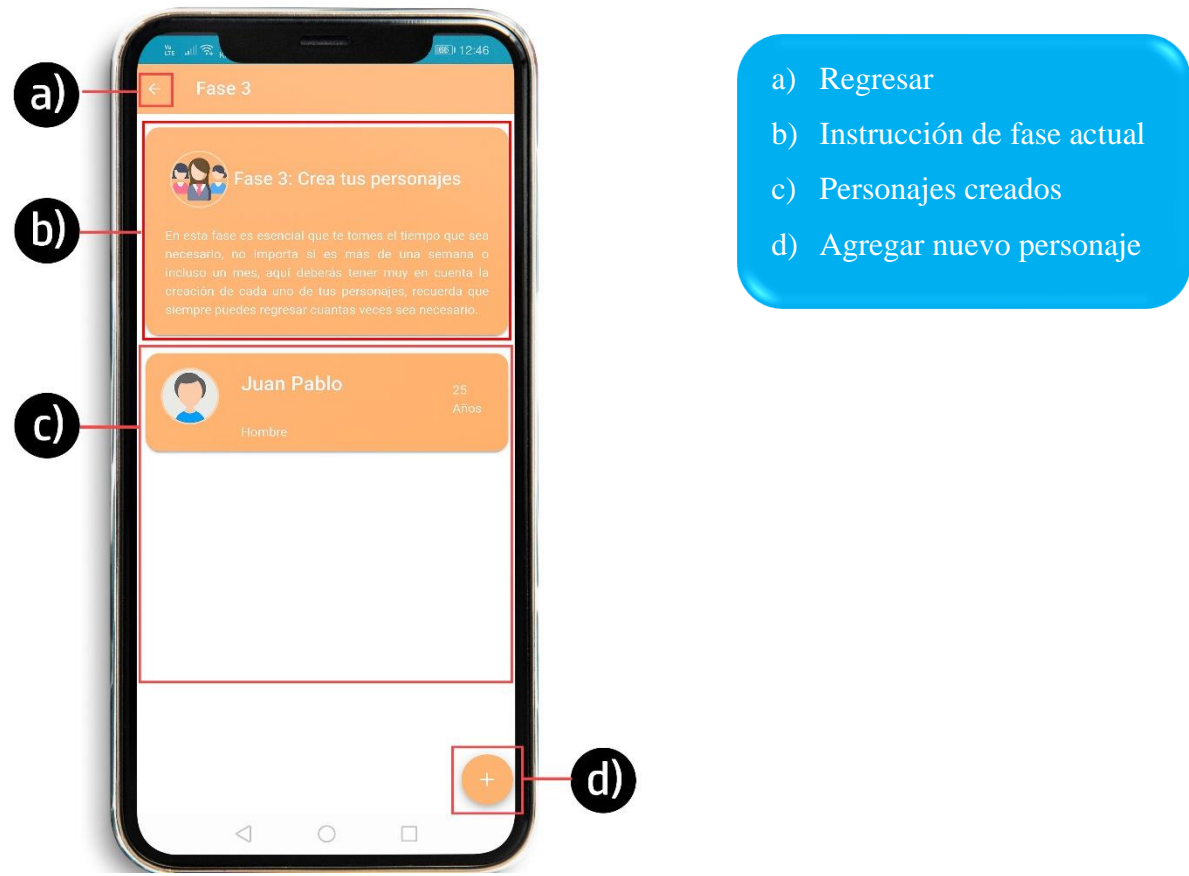

*Ilustración A 14 Interfaz de fase 3: Creación de personajes del método Snowflake*

Ya que se ha dado clic en el botón **nos** permitirá acceder a la pantalla que permite el desarrollo de cada fase, en este caso se mostrará la creación de personajes que se muestra en la *Ilustración A 16.*

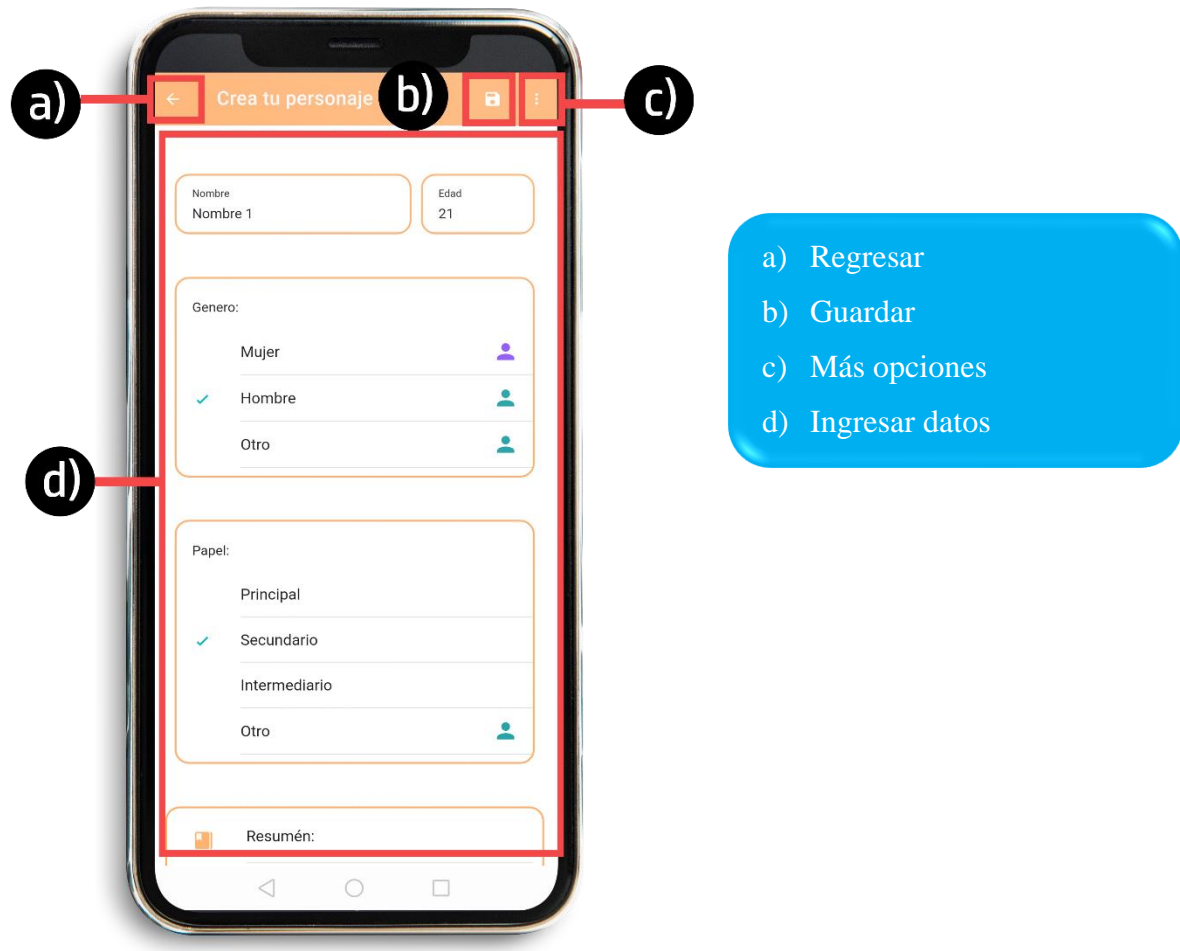

*Ilustración A Interfaz de creación de personajes del método Snowflake*

Al dar clic en "d) Mac opciones" podremos ver en la pantalla una serie de opciones que sobre salen ejemplo en la *Ilustración A 15*, entre las que se encuentran "Descargar", esta opción nos permite generar un archivo .pdf con los campos que se han ingresado dentro del área de texto, esta función está disponible para dispositivos móviles y navegadores web.

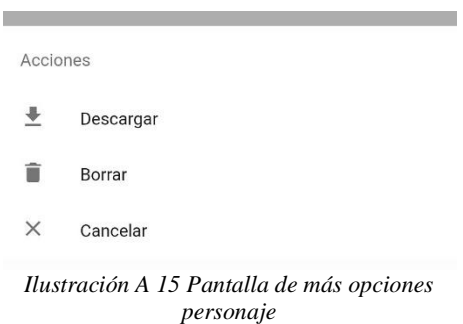
En algunos apartados la opción de "Agregar" no estará disponible, ya que estos elementos son creados de manera automática por las fases anteriores, tal es el caso de la Fase 7 que se muestra en la *Ilustración A 16,* donde se muestra la lista de los personajes que se crearon en la fase 3, en este caso solo es necesario seleccionar cada personaje dando clic sobre él y los llevara a la siguiente pantalla para poder continuar con esta fase.

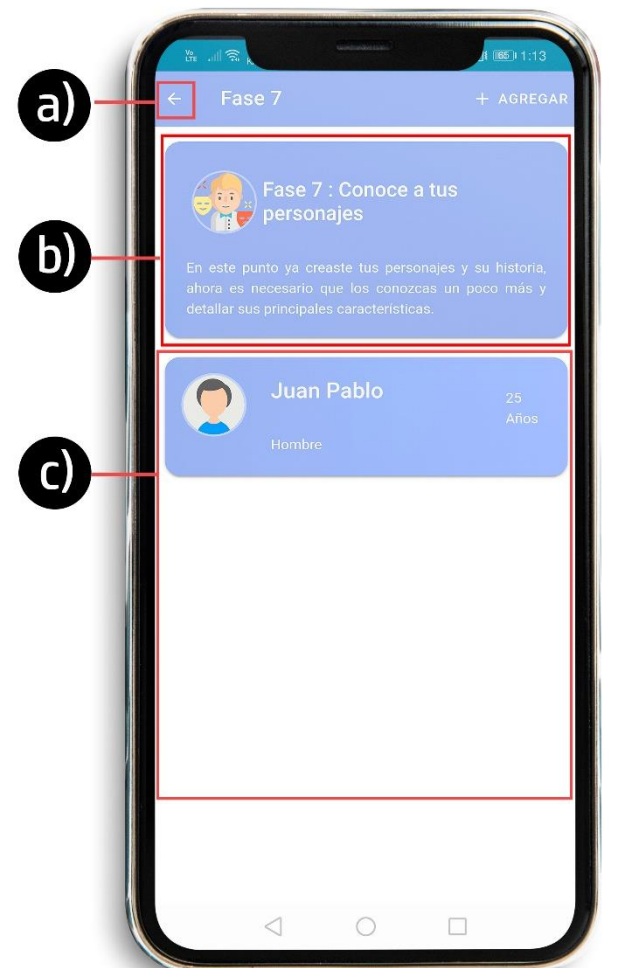

a) Regresar b) Instrucción de la fase actual c) Lista de elementos creados

*Ilustración A 16 Interfaz fase 7 del método Snowflake*

# **B. Anexos 2: Encuestas realizadas a escritores**

En este anexo se presentan las encuestas realizadas a algunos escritores que asistieron a la Feria Universitaria del Libro 2019. Estas encuestas se realizaron con el fin de conocer su proceso de escritura.

• Irma Ibone Martínez Morgado

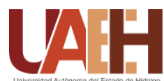

Encuesta para la elaboración de una aplicación móvil para la elaboración y planificación de una novela/libro

Conocer las características y opiniones de las herramientas tecnológicas que son utilizadas por los escritores Nombre del autor: **Irma Ibone Martínez Morgado** Fecha : 23 de agosto Obra principal de autor: **Las practicantes** 

1.¿Cómo es su planificación antes de escribir un libro Utiliza algún método, técnica o modelo?

- o Método
- o Técnica
- o Modelo

¿Cuál o en qué consiste**?:\_\_No tiene un método\_\_\_\_\_\_\_\_\_\_\_\_\_**

2.Aproximadamente cuanto le dedica a escribir:

- o **Diario**
- o Semanal
- o Promedio de horas: \_\_\_\_\_\_**1 hora**\_\_\_\_\_\_\_\_\_\_\_\_\_\_\_\_\_\_\_\_\_\_

3.En la planeación prefiere escribir en: ☒ **Papel** ☐**Electrónico**

4.¿Cuál es la etapa de escritura de sus libros que le toma más tiempo?

- o Planeación
- o Desarrollo
- o **Edición**

5.¿De qué herramientas tecnológicas se auxilia para la elaboración de sus obras?

- o Internet
- o **Procesador de textos**
- o Aplicación móvil
- o Otro: \_\_\_\_\_\_\_\_\_\_\_\_\_\_\_\_\_\_\_\_\_\_\_\_\_\_\_\_\_\_\_\_\_\_\_\_\_\_

6.Qué herramienta tecnológica utilizó durante el desarrollo de su última obra: \_\_\_\_**Word**\_\_\_\_\_\_\_\_\_\_ 7.Principal característica por lo que lo eligió la herramienta tecnológica: \_\_\_\_\_**Facil**\_\_\_\_

#### Resumen escrito

Irma es una escritora con una novela publicada, ella comenta que su herramienta preferida para escribir es Word, ya que le parece fácil y accesible.

Ella no cuenta con un método de escritura ni de planificación, ya que para ella la inspiración sale a relucir sola mientras comienzas a escribir y no cree que exista un método que permita sustituirlo.

• Victoria García Jolly

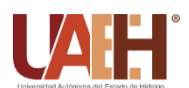

Encuesta para la elaboración de una aplicación móvil para la elaboración y planificación de una novela/libro

Conocer las características y opiniones de las herramientas tecnológicas que son utilizadas por los escritores Nombre del autor**: Victoria García Jolly**\_\_\_\_\_\_\_\_\_\_ Fecha :**24 de agosto**\_\_\_\_ Obra principal de autor: \_ **Resonancias** \_\_\_\_\_\_\_\_\_\_\_\_\_\_\_\_\_\_\_

1.¿Cómo es su planificación antes de escribir un libro Utiliza algún método, técnica o modelo?

- o **Método**
- o Técnica
- o Modelo

¿Cuál o en qué consiste? **: Cuando sus relatos o trabajos son de tema libre suele tener una lluvia de ideas previa, que poco a poco va a acomodando para lograr un relato o escrito**,\_\_\_\_\_

- 2.Aproximadamente cuanto le dedica a escribir:
	- o **Diario**
	- o Semanal
	- Promedio de horas: **\_\_\_\_Ratos libres/trabajo 2hrs**

3.En la planeación prefiere escribir en: ☒ **Papel** ☒**Electrónico**

4.¿Cuál es la etapa de escritura de sus libros que le toma más tiempo?

- o **Planeación**
- o Desarrollo
- o **Edición**

5.¿De qué herramientas tecnológicas se auxilia para la elaboración de sus obras?

- o **Internet**
- o **Procesador de textos**
- o **Aplicación móvil**
- o Otro:**Libretas que pueda poner notas\_\_\_\_\_\_\_\_\_\_\_\_\_\_\_\_\_\_\_\_\_\_\_\_\_\_\_\_\_\_\_**

6.Qué herramienta tecnológica utilizó durante el desarrollo de su última obra: **Word\_**\_\_\_\_\_

7.Principal característica por lo que lo eligió la herramienta tecnológica: **Fácil, accesible e intuitivo**

➢ Resumen escrito

La autora es editora de la revista Algarabía, el libro que nos presentó cuenta con algunos relatos de su autoría que consta de mini ficción, una especie de historia corta que puede ir desde cinco líneas (o menos) a no más de dos páginas.

Su escrito que fue presentado constaba de un tema en específico, por lo que su creatividad fue muy escasa, no obstante, antes de escribir fue necesario tener una lluvia de ideas que poco a poco fueron tomando forma, uniendo y descartando otras.

Entre las herramientas que suele utilizar son un procesador de texto "Word", aplicación móvil para tomar notas o una libretita que suele tener para llevar un registro.

• Irán Flores

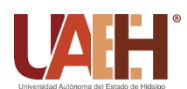

Encuesta para la elaboración de una aplicación móvil para la elaboración y planificación de una novela/libro

Conocer las características y opiniones de las herramientas tecnológicas que son utilizadas por los escritores Nombre del autor: **Irán Flores** \_\_\_\_\_\_\_\_\_\_ Fecha :**23 de agosto**\_\_\_\_ Obra principal de autor: \_**Me enamore de la apuesta**\_\_\_\_\_\_\_\_\_\_\_\_\_\_\_\_\_\_\_

1.¿Cómo es su planificación antes de escribir un libro Utiliza algún método, técnica o modelo?

- o **Método**
- o Técnica
- o Modelo

¿Cuál o en qué consiste?:\_**Realizar una lluvia de ideas y posteriormente realizar un pequeño resumen que abarca toda la trama de la historia\_\_\_\_**

2.Aproximadamente cuanto le dedica a escribir:

- o Diario
- o Semanal
- o Promedio de horas: **\_\_\_\_\_Tiempo libre\_\_\_\_\_\_\_\_\_\_\_**

3.En la planeación prefiere escribir en: ☐ **Papel** ☒**Electrónico**

4.¿Cuál es la etapa de escritura de sus libros que le toma más tiempo?

- o Planeación
- o **Desarrollo**
- o **Edición**

5.¿De qué herramientas tecnológicas se auxilia para la elaboración de sus obras? Internet

- o **Procesador de textos**
- o **Aplicación móvil**
- o Otro:\_\_\_\_\_\_\_\_\_\_\_\_\_\_\_\_\_\_\_\_\_\_\_\_\_\_\_\_\_\_\_\_\_\_\_\_\_\_

6.Qué herramienta tecnológica utilizó durante el desarrollo de su última obra: **Scrivenner y Evernote para notas\_**

7.Principal característica por lo que lo eligió la herramienta tecnológica: **Fácil intuitiva amigable y estaba a la mano**

➢ Resumen escrito

Irán flores en una escritora muy joven suele utilizar un método que le ha funcionado para crear sus novelas, que consiste en realizar una lluvia de ideas en donde habla de las escenas principales que desea poner dentro de la trama, para después crear un pequeño resumen de toda la trama. En ocasiones suele ignorarlo, pero el regresar a corregir se vuelve exhaustivo.

Suele escribir mientras tiene tiempo libro, esto a causa de sus estudios, suele utilizar procesador de texto que en este caso utiliza Scrivener ya que lo conoció y su interfaz le gusto y para realizar notas en sus ratos que no tiene acceso a una computadora utiliza una aplicación móvil llamada Evernote.

# Alberto Chimal

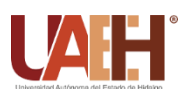

Encuesta para la elaboración de una aplicación móvil para la elaboración y planificación de una novela/libro

Conocer las características y opiniones de las herramientas tecnológicas que son utilizadas por los escritores Nombre del autor: **Alberto Chimal \_\_\_\_\_\_\_\_\_\_\_\_\_\_\_\_\_\_\_\_\_\_\_\_\_** Fecha :**25 de agosto**\_\_\_\_ Obra principal de autor: **\_Como escribir tu propia historia** 

1.¿Cómo es su planificación antes de escribir un libro Utiliza algún método, técnica o modelo?

- o Método
- o **Técnica**
- o Modelo

¿Cuál o en qué consiste?:\_\_**No planifica como tal, simplemente van saliendo las ideas, más sin embargo realiza un índice en donde plasma sucesos, ideas una estructura cronológica, suele llamarlo paratexto**

2.Aproximadamente cuanto le dedica a escribir:

- o **Diario**
- o Semanal
- o Promedio de horas: **1 hora**\_\_\_\_\_\_\_\_\_\_\_\_\_\_\_\_\_\_\_\_\_

3.En la planeación prefiere escribir en: ☒ **Papel** ☒**Electrónico**

4.¿Cuál es la etapa de escritura de sus libros que le toma más tiempo?

- o Planeación
- o Desarrollo
- o **Edición**

5.¿De qué herramientas tecnológicas se auxilia para la elaboración de sus obras?

Internet

\_

- o **Procesador de textos**
- o Aplicación móvil
- $\circ$  Otro:

6.Qué herramienta tecnológica utilizó durante el desarrollo de su última obra: **Word**

7.Principal característica por lo que lo eligió la herramienta tecnológica: **Intuitiva, al alcance y fácil**

➢ Resumen escrito

Alberto Chimal se considera un escritor de brújula, esto quiere decir que solo tiene una idea al comenzar sus novelas, tiene la idea el inicio y el final, en ocasiones no sabe cómo va a llegar aun a ese punto, sin embargo suele realizar un índice en donde abarca las ideas, sucesos, y la estructura, suele dedicarle 1 hora al día mínimo para sentarse a escribir, nos dice que el proceso que más se le dificulta durante el proceso de sus novelas es la edición, ya que al no tener un plan se vuelve tedioso y muy difícil corregir sucesos errores, nombres de personajes y personalidades.

Entre las herramientas tecnológicas que suele utilizar es un procesador de texto, como lo es Word por ser fácil e intuitiva.

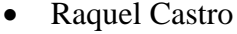

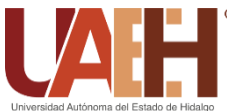

Encuesta para la elaboración de una aplicación móvil para la elaboración y planificación de una novela/libro

Conocer las características y opiniones de las herramientas tecnológicas que son utilizadas por los escritores

Nombre del autor: **\_\_\_\_\_\_\_\_Raquel Castro**\_\_\_\_\_\_\_\_\_\_ Fecha :**25 de agosto**\_\_\_\_ Obra principal de autor: *Como escribir tu propia historia* 

1.¿Cómo es su planificación antes de escribir un libro Utiliza algún método, técnica o modelo?

- o Método
- o **Técnica**
- o Modelo

¿Cuál o en qué consiste?:**Realización de una plantilla que recibe el nombre de idiolecto, consiste en la creación de la manera de hablar de cada uno de los personajes que aparecen en su novela.**

2.Aproximadamente cuanto le dedica a escribir:

- o Diario
- o Semanal
- o Promedio de horas: **\_\_\_\_\_\_\_Tiempo libre\_\_\_\_\_\_\_\_\_\_\_\_\_\_\_\_\_\_\_\_\_**

3.En la planeación prefiere escribir en: ☒ **Papel** ☒**Electrónico**

4.¿Cuál es la etapa de escritura de sus libros que le toma más tiempo?

- o **Planeación**
- o Desarrollo
- o **Edición**

5.¿De qué herramientas tecnológicas se auxilia para la elaboración de sus obras?

- o Internet
- o **Procesador de textos**
- o **Aplicación móvil**

6.Qué herramienta tecnológica utilizó durante el desarrollo de su última obra**: Word**

7.Principal característica por lo que lo eligió la herramienta tecnológica: **Fácil y rápido**

➢ Resumen escrito

La escritora nos dice que se considera una escritora de mapa, esto quiere decir que antes de comenzar a escribir su historia primero comienza con planificar por completo su novela, lo que más resalta es que utiliza una plantilla que le da el nombre de "Idiolecto", la cual consiste en abarcar la manera en que cada uno de los personajes se expresa en cada una de sus situaciones. Posteriormente realiza una planeación que incluyen sucesos que ocurre cronológicamente a manera de ideas o situaciones.

Entre las etapas que a la escritora le toma más tiempo es en la planeación y en la edición, ya que en la edición trata de que todo concuerde, como lo son características físicas de personajes, personalidad, tiempo en que suceden los hechos.

Las herramientas que suele utilizar son los procesadores de textos como Word y una aplicación donde pueda tomar notas rápidas cuando no está en su ordenador o donde anotar en alguna libreta.

• Lourdes Laguarda

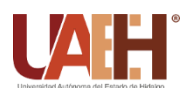

Encuesta para la elaboración de una aplicación móvil para la elaboración y planificación de una novela/libro

Conocer las características y opiniones de las herramientas tecnológicas que son utilizadas por los escritores Nombre del autor: **Lourdes Laguarda** \_\_\_\_\_\_\_\_\_\_ Fecha :**26 de agosto**\_\_\_\_ Obra principal de autor: \_**Espejismos**\_\_\_\_\_\_\_\_\_\_\_\_\_\_\_\_\_\_\_

1.¿Cómo es su planificación antes de escribir un libro Utiliza algún método, técnica o modelo?

- o **Método**
- o Técnica
- o **Modelo**

¿Cuál o en qué consiste?:\_**Utiliza el método de la escaleta para crear la secuencia y escenas de su novela, también le gusta crear una plantilla en la cual establece cada uno de sus personajes, características y personalidad\_\_\_\_\_\_\_\_\_\_\_\_\_\_\_\_\_\_\_\_\_\_\_\_\_\_\_\_\_**

2.Aproximadamente cuanto le dedica a escribir:

- o **Diario**
- o Semanal
- o Promedio de horas: \_\_\_**Mínimo 1 hora**\_\_\_\_\_\_\_\_\_\_\_\_\_\_\_\_\_\_\_\_\_\_\_\_\_

3.En la planeación prefiere escribir en: ☐ **Papel** ☒**Electrónico**

4¿Cuál es la etapa de escritura de sus libros que le toma más tiempo?

- o **Planeación**
- o Desarrollo
- o **Edición**

5.¿De qué herramientas tecnológicas se auxilia para la elaboración de sus obras?

- o **Internet**
- o **Procesador de textos**
- o **Aplicación móvil**
- o Otro: \_\_\_\_\_\_\_\_\_\_\_\_\_\_\_\_\_\_\_\_\_\_\_\_\_\_\_\_\_\_\_\_\_\_\_\_\_\_

6.Qué herramienta tecnológica utilizó durante el desarrollo de su última obra: **Word**\_

7.Principal característica por lo que lo eligió la herramienta tecnológica: **Era la única que conoce**

➢ Resumen escrito

\_\_\_\_\_\_\_\_\_\_\_\_\_\_\_\_\_\_\_\_\_\_\_\_\_\_\_\_\_\_\_\_\_\_\_\_\_\_\_

La escritora lo que realiza antes de comenzar a escribir planifico todo y cada uno de los sucesos, para la creación de sus personajes de baso en personas que solía encontrarse en una cafetería, los describía y le ponía un nombre, les hacia una historia a fondo. Para la trama comenzó a crear sus escenas y algunos sucesos que le paso a lo largo de su día a día, que fue planeando el cómo y porque ocurrían esos sucesos.

Para la realización del libro que presento tardo alrededor de dos años escribiendo durante su tiempo libre, ahora le dedica 1 hora al día, entre sus herramientas que más suele utilizar ya que no ha intentado utilizar otra, pero le gustaría encontrar una que le satisfaga y sea de ayuda.

• Alberto Rojas

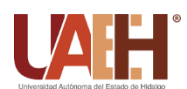

Encuesta para la elaboración de una aplicación móvil para la elaboración y planificación de una novela/libro

Conocer las características y opiniones de las herramientas tecnológicas que son utilizadas por los escritores Nombre del autor: **Alberto Rojas\_\_\_\_\_\_\_\_\_\_** Fecha :**26 de agosto**\_\_\_\_ Obra principal de autor: \_ **Debajo de las sombras** \_\_\_\_\_\_\_\_\_\_\_\_\_\_\_\_\_\_\_

1.¿Cómo es su planificación antes de escribir un libro Utiliza algún método, técnica o modelo?

- o **Método**
- o Técnica
- o Modelo

¿Cuál o en qué consiste?:\_\_\_\_\_**Creación de escenas y personajes**\_\_\_\_\_\_\_\_\_ 2.Aproximadamente cuanto le dedica a escribir:

- o **Diario**
- o Semanal
- $\circ$  Promedio de horas:

3.En la planeación prefiere escribir en: ☐ **Papel** ☒**Electrónico**

4.¿Cuál es la etapa de escritura de sus libros que le toma más tiempo?

- o **Planeación**
- o Desarrollo
- o Edición

5.¿De qué herramientas tecnológicas se auxilia para la elaboración de sus obras?

- o **Internet**
- o **Procesador de textos**
- o **Aplicación móvil**

6.Qué herramienta tecnológica utilizó durante el desarrollo de su última obra: **\_\_\_\_Word\_\_\_\_** 7.Principal característica por lo que lo eligió la herramienta tecnológica:\_\_\_**Facil accesos**\_\_\_\_

#### ➢ Resumen escrito

Alberto nos habla sobre su método de planificación que consta de la creación de una escaleta, la cual toma como índice, que consiste en la especificación de sucesos que pueden ir cambiando según sea el caso, modificando sucesos pasados o sucesos que se tenían planeados y darles un giro.

 $\_$  , and the set of the set of the set of the set of the set of the set of the set of the set of the set of the set of the set of the set of the set of the set of the set of the set of the set of the set of the set of th

El software que utiliza el escritor es el editor de texto, "Word", el cual suele utilizar tanto al momento de planificar su novela como en el proceso de escrituras y edición.

Dentro de los recursos tecnológicos que ocupo en la elaboración de su libro, es el uso de internet para consultar información, libros y algunas páginas de noticias, la aplicación móvil que suele utilizar es el uso de notas rápidas para apuntar las ideas que suelen surgir en cualquier momento.

### • Emilio Juma Reza

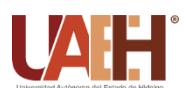

Encuesta para la elaboración de una aplicación móvil para la elaboración y planificación de una novela/libro

Conocer las características y opiniones de las herramientas tecnológicas que son utilizadas por los escritores Nombre del autor: \_\_**Emilio Juma Reza**\_\_\_\_\_\_\_\_\_\_ Fecha :**27 de agosto**\_\_\_\_ Obra principal de autor: \_\_\_\_**Mil besos** 

1.¿Cómo es su planificación antes de escribir un libro Utiliza algún método, técnica o modelo?

- o Método
- o **Técnica**
- o **Modelo**

¿Cuál o en qué consiste: **Consiste en la creación de escenas en la mente como si fueran una película,**  2.Aproximadamente cuanto le dedica a escribir:

- o **Diario**
- o Semanal
- o Promedio de horas: \_**1 hora de vez en cuando 8-12 horas**\_\_\_\_\_\_\_\_\_\_

3.En la planeación prefiere escribir en: ☒ **Papel** ☐**Electrónico**

4.¿Cuál es la etapa de escritura de sus libros que le toma más tiempo?

- o **Planeación**
- o **Desarrollo**
- o **Edición**

5.¿De qué herramientas tecnológicas se auxilia para la elaboración de sus obras?

- o **Internet**
- o **Procesador de textos**
- o Aplicación móvil
- $\circ$  Otro:

6.Qué herramienta tecnológica utilizó durante el desarrollo de su última obra: \_\_\_**Word**\_\_\_\_\_\_\_\_\_

7.Principal característica por lo que lo eligió la herramienta tecnológica: **\_\_Fácil, rápido esta accesible** \_

#### ➢ Resumen escrito

Emilio ha publicado más de tres novelas del género de romance, nos comenta que su manera de planificar una novela es a través de escenas que imagina en su cabeza como si de un tráiler de película se tratara y poco a poco van tomando forma al momento de plasmarla en una hoja.

### • Hela Valderrama

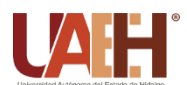

Encuesta para la elaboración de una aplicación móvil para la elaboración y planificación de una novela/libro

Conocer las características y opiniones de las herramientas tecnológicas que son utilizadas por los escritores Nombre del autor: **Hela Valderrama\_\_\_\_\_\_\_\_\_\_\_\_\_\_\_\_\_\_** Fecha :**27 de agosto**\_\_\_\_ Obra principal de autor: **\_Editora** 

1.¿Cómo es su planificación antes de escribir un libro Utiliza algún método, técnica o modelo?

- o **Método**
- o Técnica
- o Modelo

¿Cuál o en qué consiste?:\_\_**Todo escritor necesita de un método, ya sea simplemente escribir en una libreta o realizar un método conciso para planificar antes de escribir**\_\_\_\_\_\_\_\_\_\_\_\_\_\_\_

- 2.Aproximadamente cuanto le dedica a escribir:
	- o Diario
	- o Semanal
	- $\circ$  Promedio de horas:

3.En la planeación prefiere escribir en: ☒ **Papel** ☒**Electrónico**

4.¿Cuál es la etapa de escritura de sus libros que le toma más tiempo?

- o **Planeación**
- o Desarrollo
- o **Edición**

5.¿De qué herramientas tecnológicas se auxilia para la elaboración de sus obras?

- o **Internet**
- o **Procesador de textos**
- o **Aplicación móvil**
- $\circ$  Otro:

6.Qué herramienta tecnológica utilizó durante el desarrollo de su última obra: \_**Cualquier herramienta es de utilidad, más sin embargo se utilizó Word\_\_\_\_\_\_**

7.Principal característica por lo que lo eligió la herramienta tecnológica: **\_\_Comodo**\_\_\_\_\_\_\_\_\_\_\_\_

## ➢ Resumen escrito

Hela es una editora de la Editorial Lucova, nos comenta que siempre debe de existir una planificación antes de comenzar a escribir una novela, sin importar la extensión o el método con el que nos acoplemos.

• Aura García-Junco

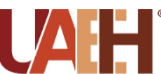

Encuesta para la elaboración de una aplicación móvil para la elaboración y planificación de una novela/libro

Conocer las características y opiniones de las herramientas tecnológicas que son utilizadas por los escritores **Nombre del autor**: Aura García-Junco Fecha :26 de agosto **Obra principal de autor:** \_Anticitera, artefacto dentado

**1.¿Cómo es su planificación antes de escribir un libro Utiliza algún método, técnica o modelo?**

- o Método
- o **Técnica**
- o Modelo

**¿Cuál o en qué consiste?:Realizar un mapa conceptual, el cual deberá de tener coherencia al momento en que se comienza a escribir\_\_\_\_\_\_\_\_\_\_\_**

- **2.Aproximadamente cuanto le dedica a escribir:** 
	- o **Diario**
	- o Semanal
	- **Promedio de horas**: \_\_\_\_**Aproximadamente 1 hora**\_\_\_\_\_\_\_\_\_\_\_\_\_\_\_\_\_\_

**3.En la planeación prefiere escribir en**: ☒ **Papel** ☒**Electrónico**

**4.¿Cuál es la etapa de escritura de sus libros que le toma más tiempo?**

- o Planeación
- o Desarrollo
- o **Edición**

**5.¿De qué herramientas tecnológicas se auxilia para la elaboración de sus obras?**

- o **Internet**
- o **Procesador de textos**
- o **Aplicación móvil**

**6.Qué herramienta tecnológica utilizó durante el desarrollo de su última obra:**

**\_\_\_Word y un programa que permitiera la realización de mapas conceptuales\_\_\_**

**7.Principal característica por lo que lo eligió la herramienta tecnológica:**

**Fácil, rápido, cómodo de utilizar y era una de las herramientas que más conocía.**

➢ Resumen escrito

Aura nos dice que su método antes de comenzar a escribir surge de la recolección de pequeños fragmentos que ella encontraba sobre datos curiosos o extraños que poco a poco fueron tomando forma hasta convertir en pequeñas historias, que al final tuvo que realizar un esquema/mapas conceptuales para encontrar las diferentes ideas que lograban conectar su historia y de esta manera no perder la coherencia.

El tiempo que le dedicaba a escribir era aproximadamente 1 hora diaria, o entre ratos libres, su planeación suele realizarla en electrónico, utilizando un procesador de texto como lo es Word ya que lo encuentra, fácil y accesible, y para sus esquemas suele hacerlo en papel y posteriormente pasarlo a computadora.

# **C. Anexos 1: Metodología OOHDM**

En este anexo se mostrarán los mapas correspondientes a las fases de la metodología OOHDM, mencionados anteriormente en el Capítulo 4.

# **I. Fase 2: Diseño Navegacional**

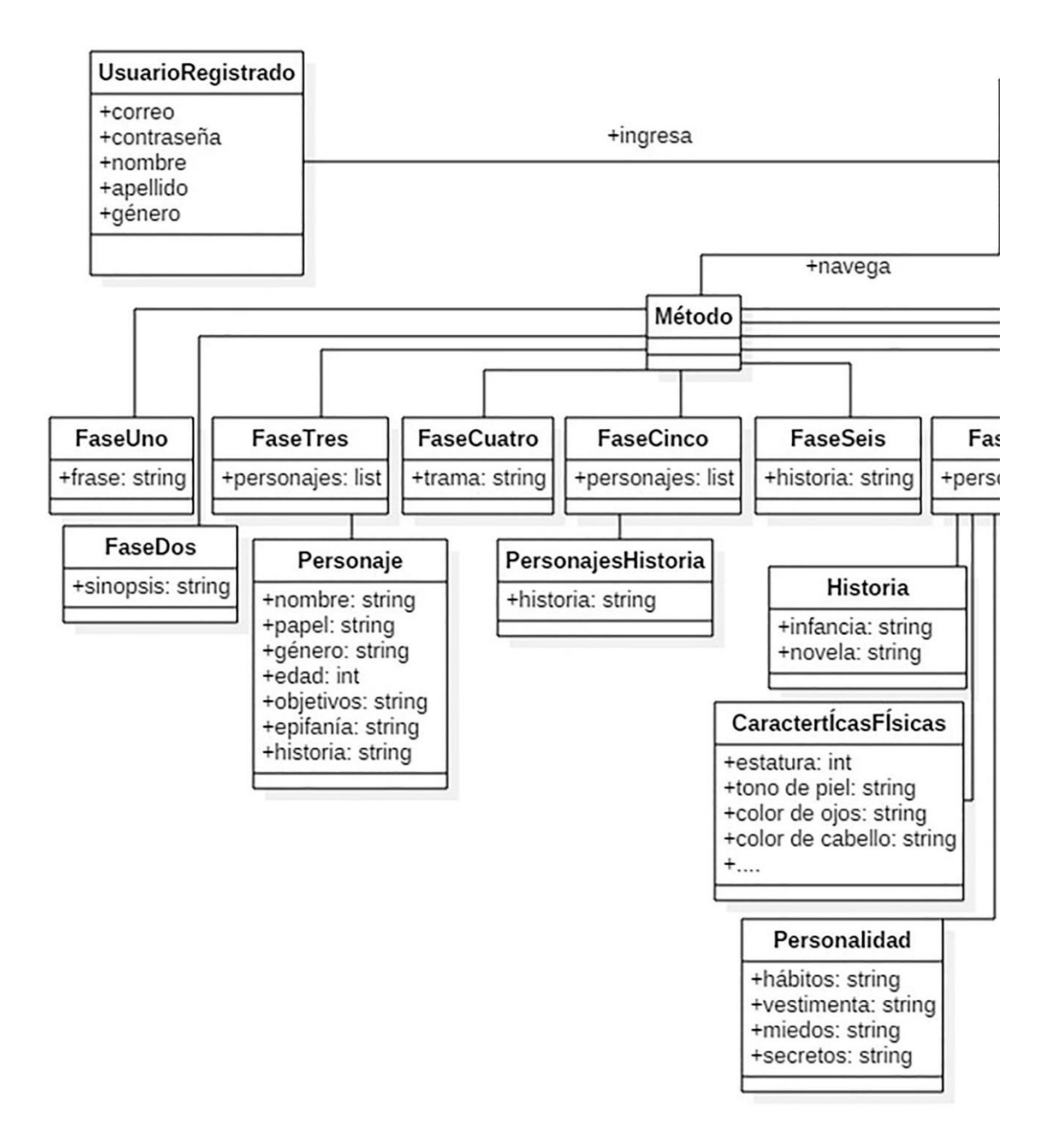

*Ilustración C 1 Diagrama Navegacional, Pt 1*

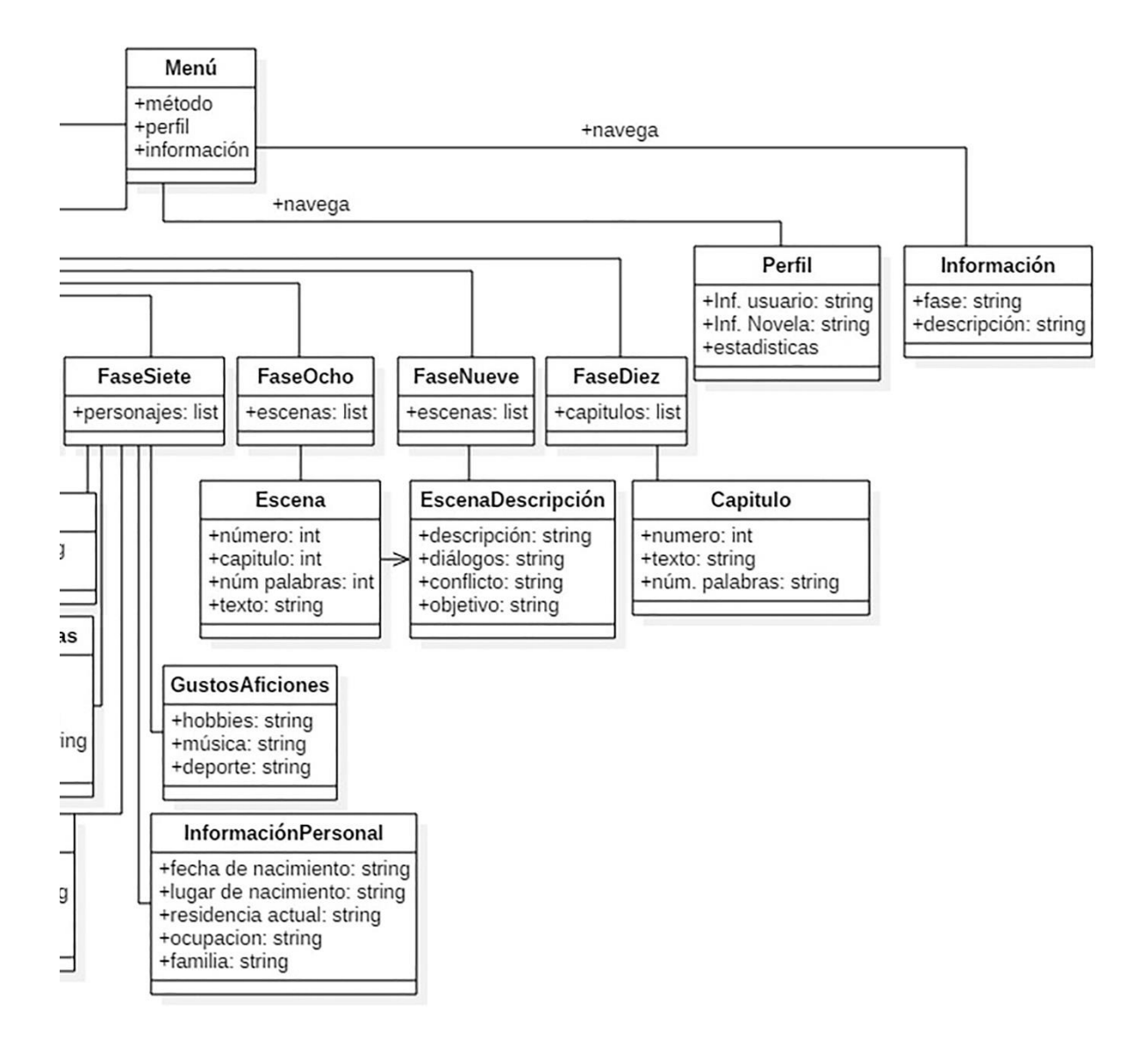

*Ilustración C 2 Diagrama Navegacional, Pt 2*